# **ICE1-8IOL-S2-G60L-V1D**

**Feldbusmodul mit Multiprotokoll-Technologie und I/O-Link**

**Handbuch**

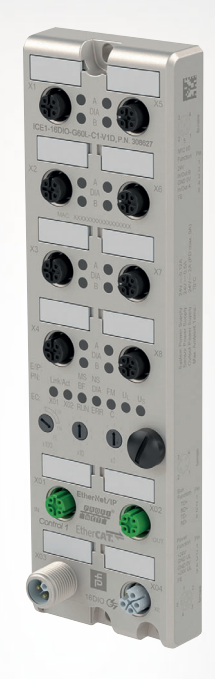

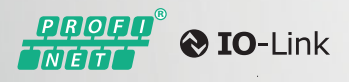

EtherNet/IP®

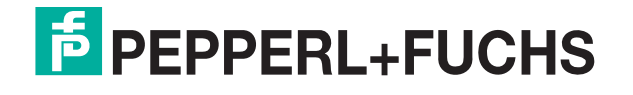

Your automation, our passion.

Es gelten die Allgemeinen Lieferbedingungen für Erzeugnisse und Leistungen der Elektroindustrie, herausgegeben vom Zentralverband Elektroindustrie (ZVEI) e. V. in ihrer neuesten Fassung sowie die Ergänzungsklausel: "Erweiterter Eigentumsvorbehalt".

#### **Weltweit**

Pepperl+Fuchs-Gruppe Lilienthalstr. 200 68307 Mannheim Deutschland Telefon: +49 621 776 - 0 [E-Mail: info@de.pepperl-fuchs.com](http://pepperl-fuchs.com) https://www.pepperl-fuchs.com

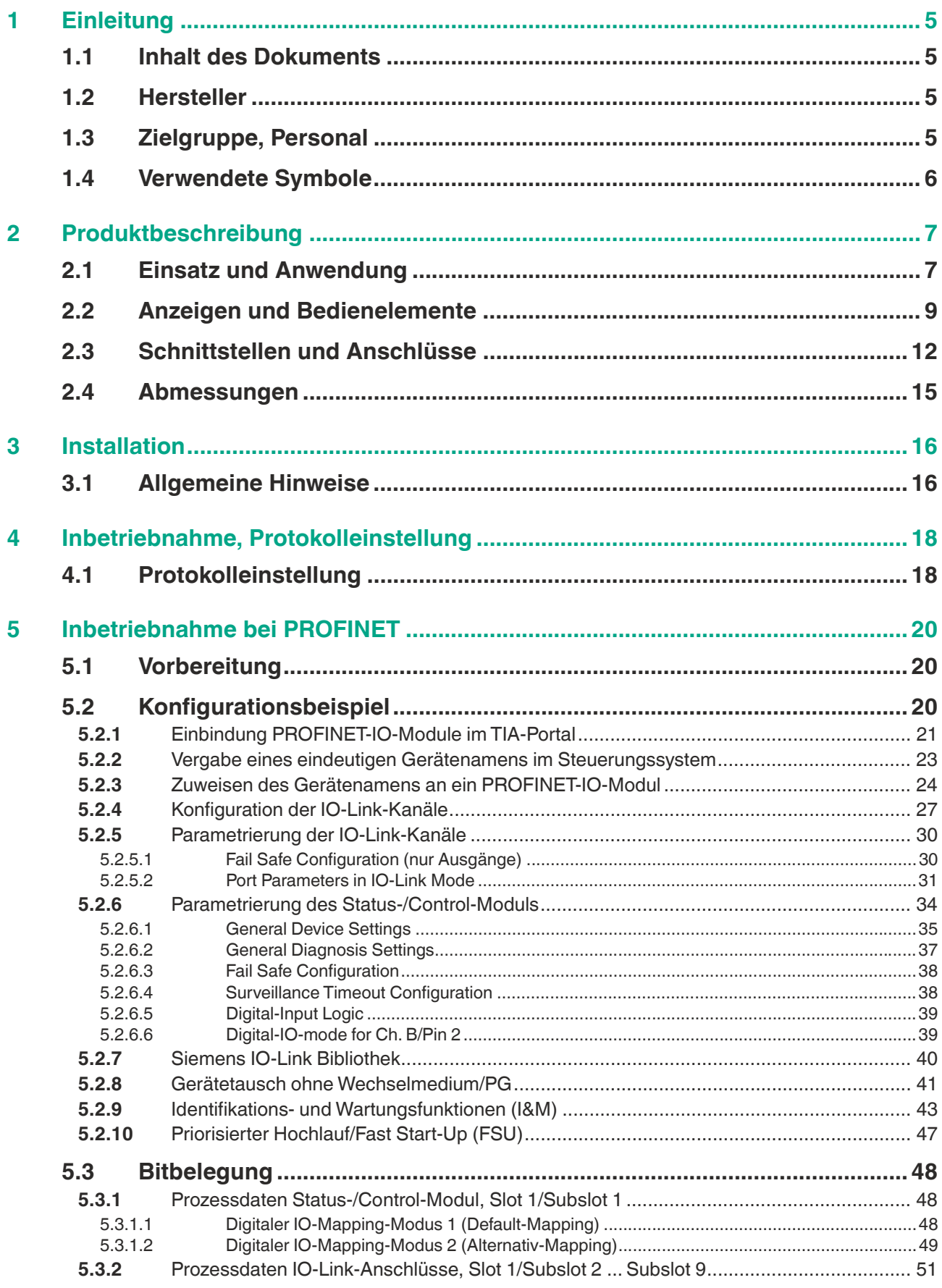

# **F** PEPPERL+FUCHS

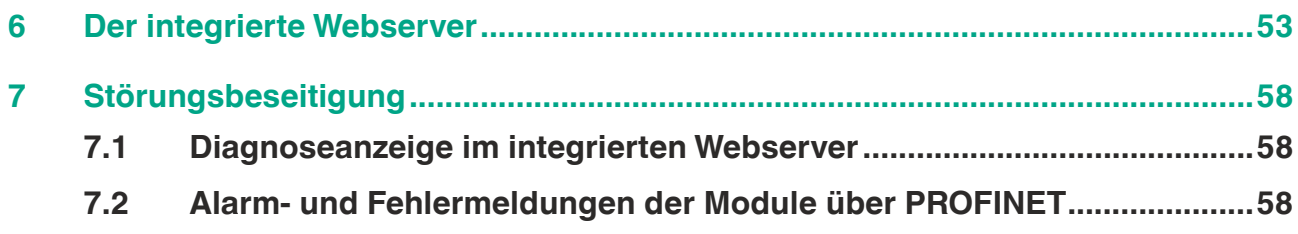

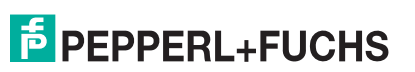

## **1 Einleitung**

.<br>ICE1 8102 S2 G602 V1D

### **1.1 Inhalt des Dokuments**

<span id="page-4-0"></span>Dieses Dokument beinhaltet Informationen, die Sie für den Einsatz Ihres Produkts in den zutreffenden Phasen des Produktlebenszyklus benötigen. Dazu können zählen:

- Produktidentifizierung
- Lieferung, Transport und Lagerung
- Montage und Installation
- Inbetriebnahme und Betrieb
- Instandhaltung und Reparatur
- Störungsbeseitigung
- Demontage
- Entsorgung

#### **Hinweis!**

Entnehmen Sie die vollständigen Informationen zum Produkt der weiteren Dokumentation im Internet unter www.pepperl-fuchs.com.

Die Dokumentation besteht aus folgenden Teilen:

- vorliegendes Dokument
- Datenblatt

Zusätzlich kann die Dokumentation aus folgenden Teilen bestehen, falls zutreffend:

- EU-Baumusterprüfbescheinigung
- EU-Konformitätserklärung
- Konformitätsbescheinigung
- Zertifikate
- Control Drawings
- <span id="page-4-1"></span>**Betriebsanleitung**
- weitere Dokumente

#### **1.2 Hersteller**

<span id="page-4-2"></span>Pepperl+Fuchs-Gruppe Lilienthalstraße 200, 68307 Mannheim, Deutschland Internet: www.pepperl-fuchs.com

### **1.3 Zielgruppe, Personal**

Die Verantwortung hinsichtlich Planung, Montage, Inbetriebnahme, Betrieb, Instandhaltung und Demontage liegt beim Anlagenbetreiber.

Nur Fachpersonal darf die Montage, Inbetriebnahme, Betrieb, Instandhaltung und Demontage des Produkts durchführen. Das Fachpersonal muss die Betriebsanleitung und die weitere Dokumentation gelesen und verstanden haben.

Machen Sie sich vor Verwendung mit dem Gerät vertraut. Lesen Sie das Dokument sorgfältig.

# **PEPPERL+FUCHS**

### **1.4 Verwendete Symbole**

.<br>ICE1 8102 S2 G602 V1D

<span id="page-5-0"></span>Dieses Dokument enthält Symbole zur Kennzeichnung von Warnhinweisen und von informativen Hinweisen.

### **Warnhinweise**

Sie finden Warnhinweise immer dann, wenn von Ihren Handlungen Gefahren ausgehen können. Beachten Sie unbedingt diese Warnhinweise zu Ihrer persönlichen Sicherheit sowie zur Vermeidung von Sachschäden.

Je nach Risikostufe werden die Warnhinweise in absteigender Reihenfolge wie folgt dargestellt:

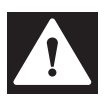

### **Gefahr!**

Dieses Symbol warnt Sie vor einer unmittelbar drohenden Gefahr.

Falls Sie diesen Warnhinweis nicht beachten, drohen Personenschäden bis hin zum Tod.

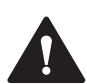

#### **Warnung!**

Dieses Symbol warnt Sie vor einer möglichen Störung oder Gefahr.

Falls Sie diesen Warnhinweis nicht beachten, können Personenschäden oder schwerste Sachschäden drohen.

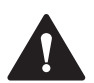

### **Vorsicht!**

Dieses Symbol warnt Sie vor einer möglichen Störung.

Falls Sie diesen Warnhinweis nicht beachten, können das Produkt oder daran angeschlossene Systeme und Anlagen gestört werden oder vollständig ausfallen.

### **Informative Hinweise**

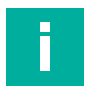

#### **Hinweis!**

Dieses Symbol macht auf eine wichtige Information aufmerksam.

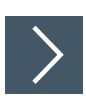

### **Handlungsanweisung**

**1.** Dieses Symbol markiert eine Handlungsanweisung. Sie werden zu einer Handlung oder Handlungsfolge aufgefordert.

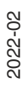

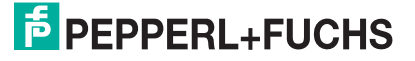

# <span id="page-6-0"></span>**2 Produktbeschreibung**

### **2.1 Einsatz und Anwendung**

<span id="page-6-1"></span>Die ICE1-8IOL-\*-Module fungieren als Schnittstelle in einem industriellen Feldbussystem. Sie ermöglichen die Kommunikation einer zentralen Steuerung in der Leitebene mit dezentralen Sensoren und Aktuatoren in der Feldebene. Durch die damit realisierbaren Linien- oder Ringtopologien ist eine zuverlässige Datenkommunikation und deutliche Reduzierung der Verdrahtung und damit der Kosten für Installation und Instandhaltung möglich. Zudem besteht die Möglichkeit der einfachen und schnellen Erweiterung.

Die Module der ICE1-8IOL-\*-Serie verfügen über ein robustes Metallgehäuse aus Zinkdruckguss. Durch das komplett vergossene Gerätegehäuse ist die Modulelektronik vor Umwelteinflüssen geschützt und über einen breiten Temperaturbereich einsetzbar. Trotz des robusten Designs bieten die Module kompakte Abmessungen und ein geringes Gewicht. Sie eignen sich besonders für den Einsatz in Maschinen und Anlagen mit einer moderaten E/A-Konzentration auf verteilten Baugruppen.

### **Multiprotokoll (EtherNet/IP, PROFINET)**

Die Multiprotokoll-Module ermöglichen Ihnen, für die Kommunikation innerhalb eines Feldbussystems verschiedene Protokolle auszuwählen. Dadurch lassen sich die Multiprotokoll-Module in verschiedene Netze einbinden, ohne für jedes Protokoll spezifische Module zu erwerben. Außerdem haben Sie durch diese Technik die Option, ein und dasselbe Modul in verschiedenen Umgebungen einzusetzen.

Über Drehcodierschalter im unteren Bereich der Module stellen Sie komfortabel und einfach sowohl das Protokoll als auch die Adresse des Moduls ein, sofern das zu verwendende Protokoll dies unterstützt. Haben Sie eine Protokollwahl vorgenommen und einmal die zyklische Kommunikation gestartet, merkt sich das Modul diese Einstellung und nutzt das gewählte Protokoll ab diesem Zeitpunkt. Um mit diesem Modul ein anderes unterstütztes Protokoll zu nutzen, führen Sie einen Factory Reset durch.

### **Ein-/Ausgabekanäle für die Feldebene**

Für die Feldebene verfügen die Module über folgende Ein-/Ausgabekanäle

- 8 IO-Link Master Ports
	- 4 IO-Link Master Ports Class A
	- 4 IO-Link Master Ports Class B

Falls ein oder mehrere IO-Link-Ports nicht benötigt werden, können diese auch zu digitalen Eingängen oder Ausgängen frei konfiguriert werden (SIO-Mode).

- 4 festverdrahtete digitale Eingänge
- 4 konfigurierbare digitale Ausgänge (statt Spannungsausgänge der Class B-Master Ports an Pin 2)

### **IO-Link-Merkmale der Module**

Die Module unterstützen den IO-Link Standard v1.1.

■ Parametrierung der IO-Link Geräte in PROFINET über Siemens-Funktionsbausteine IO\_LINK\_DEVICE für Step7 und TIA Portal

8 x IO-Link Master-Ports

- 4 Class A-Anschlüsse mit einem zusätzlichen fest verdrahteten digitalen Eingang an Pin 2 des I/O-Ports.
- 4 Class B-Anschlüsse mit galvanisch getrennter Hilfsstromversorgung für bis zu 2 A pro Port an Pins 2 und 5 mit insgesamt 8 A Strom.
- Die Hilfsstromversorgung kann wahlweise als Digitalausgang konfiguriert werden.

**PEPPERL+FUCHS** 

IO-Link-Anschlüsse

■ 5-poliger M12-Stecker

Parameterspeicher

- Die Parameter Storage-Funktion speichert und überwacht die Parameter des IO-Link-Gerätes und des IO-Link-Master.
- Die Funktion bietet Ihnen die Möglichkeit, das IO-Link Gerät oder den IO-Link Master einfach zu ersetzen.

Dies ist ab der IO-Link-Spezifikation V1.1 möglich und nur wenn das IO-Link-Gerät und der IO-Link-Master die Funktion unterstützen.

IO-Link-Geräteparametrierung

■ Die IO-Link Geräte können im PROFINET-Protokoll über den Siemens Funktionsbaustein IO LINK DEVICE für STEP 7 und das TIA Portal parametriert werden.

#### **Besondere Produktmerkmale**

#### ■ **Robustes Design:**

Als Anschlussmöglichkeit bietet die Modulreihe den weit verbreiteten M12-Steckverbinder mit A-Kodierung für die E/A-Signale und D-Kodierung für das Netz. Darüber hinaus sind die Steckverbinder farbkodiert, um eine Verwechslung der Ports zu verhindern. Die Ausgangsstromkreise sind galvanisch vom restlichen Netz und der Sensorelektronik getrennt. Dadurch werden Steuerungen zuverlässig vor Störsignalen geschützt.

#### ■ **Integrierter Webserver:**

Die Anpassung der Netzwerkparameter wie IP-Adresse, Subnetzmaske und Gateway ist über den integrierten Webserver möglich. Für eine automatisierte Zuweisung der Netzwerkparameter durch entsprechende Server unterstützen die Module die Kommunikationsprotokolle BOOTP und DHCP.

Sie können die Parameter des IO-Link Device über den integrierten Webserver lesen und neue Parameter im Single-Write-Modus in die Module schreiben. Der Single-Write-Modus aktiviert nicht den automatischen Parameterspeicher-Mechanismus

#### ■ **Force Mode**

Die Modul-Ports können im Force Mode temporär als digitale Eingänge/Ausgänge oder IO-Link-Ports konfigutiert werden. Die Konfiguration gilt bis zum nächsten Ausschalten des Moduls.

Der "Force Mode" ermöglicht die Simulation von Prozessdaten der digitalten Ein-/Ausgänge, ohne dass Sensoren und Aktoren angeschlossen werden müssen. Somit können Sie eine Applikation ohne vollständige physische Anwendung vorab testen. Es besteht die Möglichkeit Eingangsschaltzustände zu simulieren oder sogar ohne Steuerung Ausgänge zu schalten. Diese Funktion erleichtert und beschleunigt eine Maschineninbetriebnahme und kann für die Überprüfung neuer Produktionsanlagen genutzt werden.

#### ■ **Integrierter Netzwerk-Switch:**

Der integrierte 2-Port-Ethernet-Switch der Module erlaubt den Aufbau einer Linientopologie oder zusätzlich eine Ringtopologie für das EtherNet/IP- oder das PROFINET-Netz. Das zusätzlich implementierte DLR- bzw. MRP-Protokoll ermöglicht den Entwurf einer hochverfügbaren Netzinfrastruktur.

#### ■ **Redundanz-Funktion:**

Die Firmware der Module unterstützt bei Ring-Topologien die Redundanz-Funktion DLR (Device-Level-Ring) bzw. MRP (Media Redundancy Protokoll). Dadurch wechseln die Module bei einer Unterbrechung der Verbindung sofort auf ein alternatives Ringsegment und sorgen so für einen unterbrechungsfreien Betrieb. Die unterstützte DLR-Klasse ist "Beacon-Based" entsprechend der EtherNet/IP-Spezifikation.

#### ■ **Fail-Safe-Funktion:**

Die Module bieten eine Fail-Safe-Funktion. Damit haben Sie die Möglichkeit, das Verhalten jedes einzelnen Ausgangskanals im Falle einer Unterbrechung oder eines Verlusts der Kommunikation festzulegen.

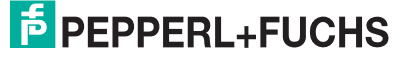

#### ■ **QuickConnect:**

QuickConnect ermöglicht den Modulen durch einen beschleunigten Hochfahrprozess die besonders schnelle Aufnahme der Kommunikation in einem EtherNet/IP-Netz. Damit ist beispielsweise ein schnellerer Werkzeugwechsel möglich.

#### ■ **S2-Systemredundanz:**

S = Single network access point

2 = Wechsel zwischen 2 Anwendungsbeziehungen möglich

Die S2-Systemredundanz nutzt ein System aus einem PROFINET-Gerät, das mit 2 redundanten PROFINET-Steuerungen verbunden ist. Dadurch kann bei einem Ausfall der Verbindung zur primären Steuerung die zusätzliche Steuerung die IO-Datenaustauschverbindung übernehmen.

<span id="page-8-0"></span>Normalerweise löst ein Ausfall der Verbindung zur Hauptsteuerung den Wechsel zur zusätzlichen Steuerung aus. Ein manuelles Umschalten kann über die zusätzliche Steuerung erzwungen werden.

### **2.2 Anzeigen und Bedienelemente**

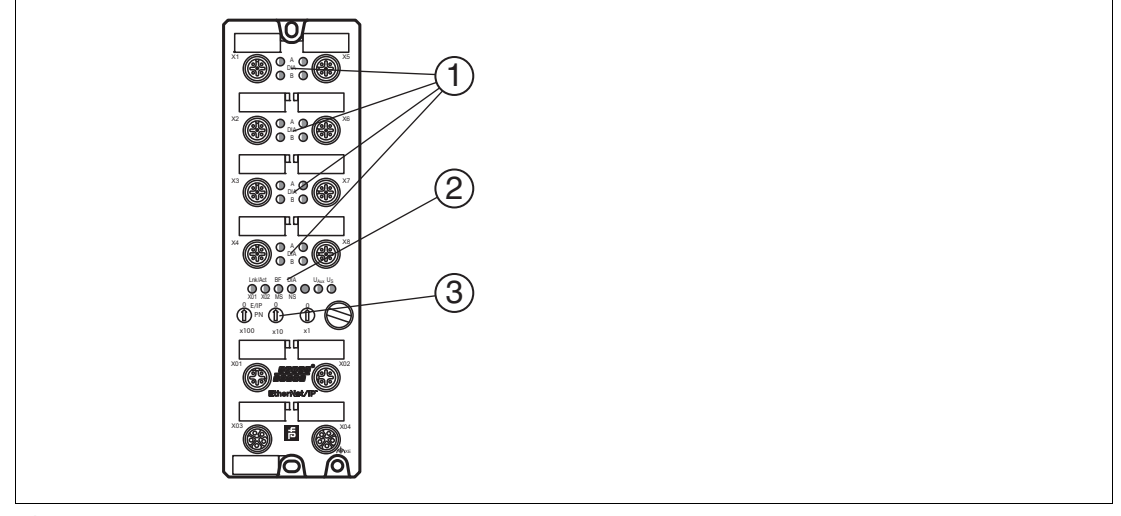

**ICE1-8IOL-S2-G60L-V1D**

LED Kanalanzeige  $\mathbf{1}$ 

LED Statusanzeige 2

**Drehschalter** 3

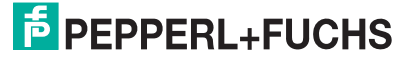

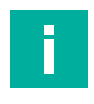

### **Hinweis!**

Die LEDs im unteren Bereich des Ethernet-IO-Moduls haben abhängig vom eingestellten Protokoll unterschiedliche Benennungen und unterschiedliche Funktionen. Die nachfolgenden LED-Beschreibungen sind deshalb aufgeteilt in einen allgemeinen Teil (1), gültig für alle Protokolleinstellungen und LED-Beschreibungen jeweils für eine bestimmte Protokolleinstellung (2).

#### G60L

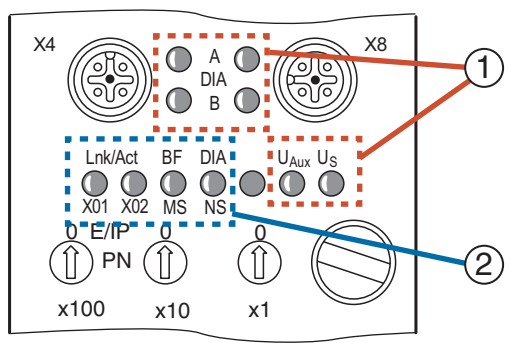

#### Abbildung 2.1

### **Anzeigen - allgemeiner Teil**

Beschreibung für LED A, B, DIA, U<sub>S</sub>, U<sub>Aux</sub>

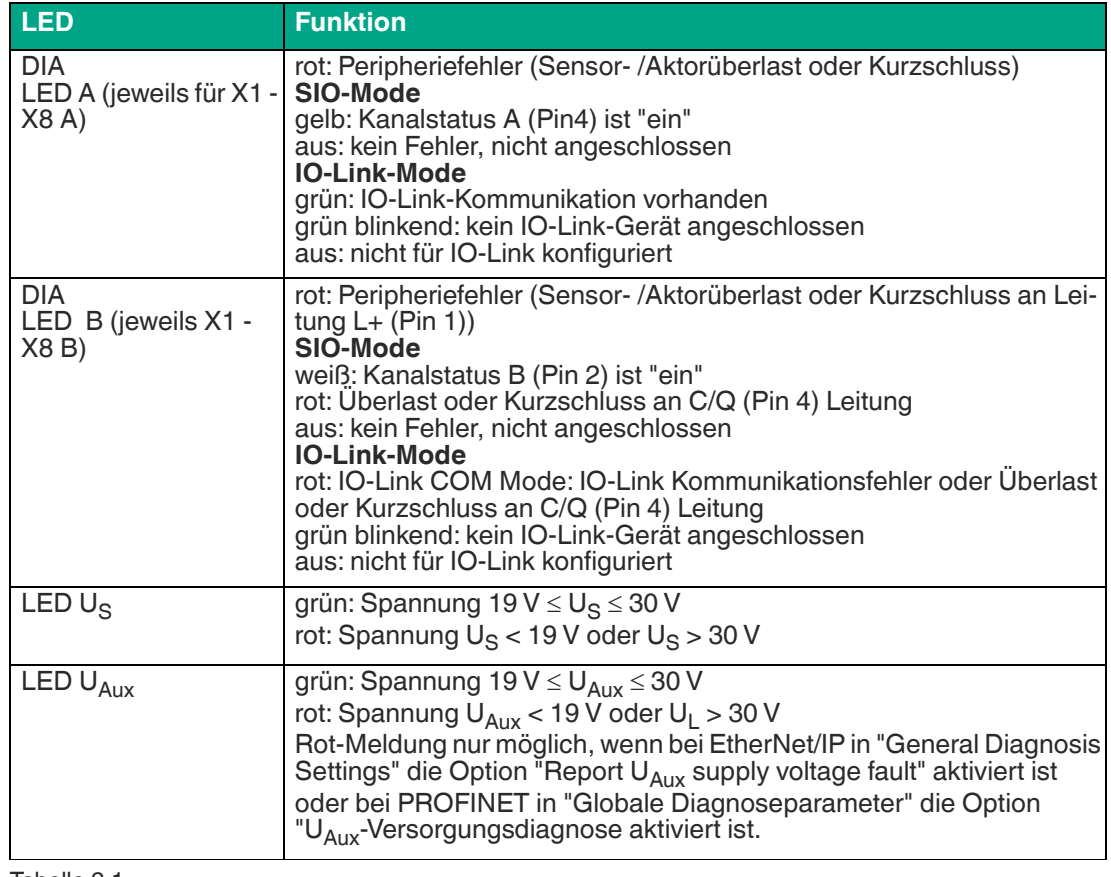

Tabelle 2.1

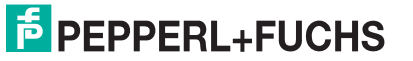

### **EtherNet/IP-Anzeigen**

Bereich E/IP: relevante LEDs Lnk/Act X01, Lnk/Act X02, MS, NS

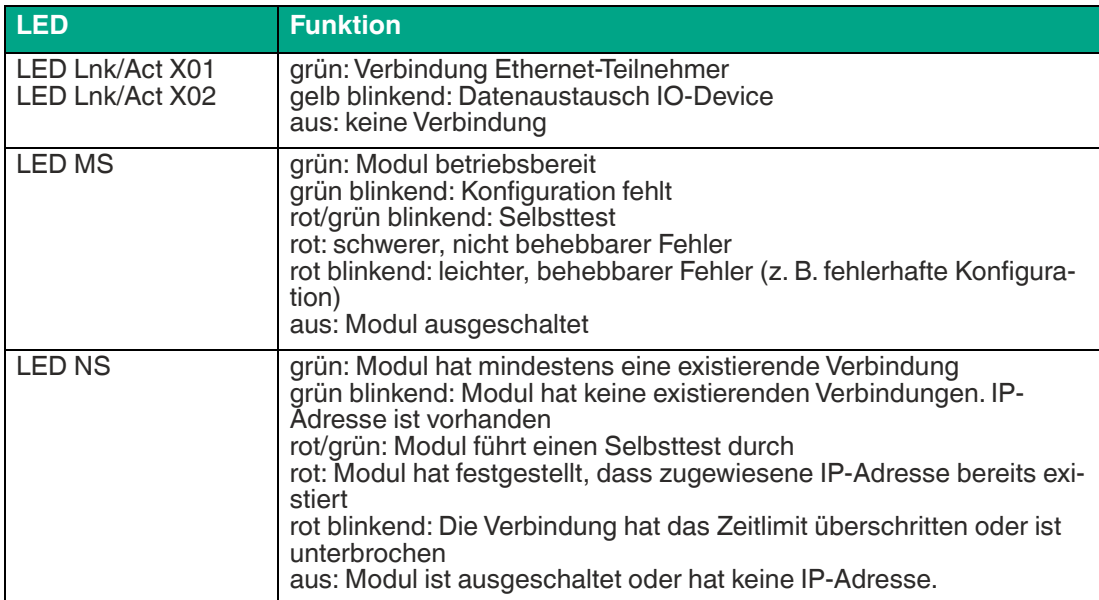

Tabelle 2.2

### **PROFINET-Anzeigen**

Bereich P: relevante LEDs Lnk/Act X01, Lnk/Act X02 , BF, DIA

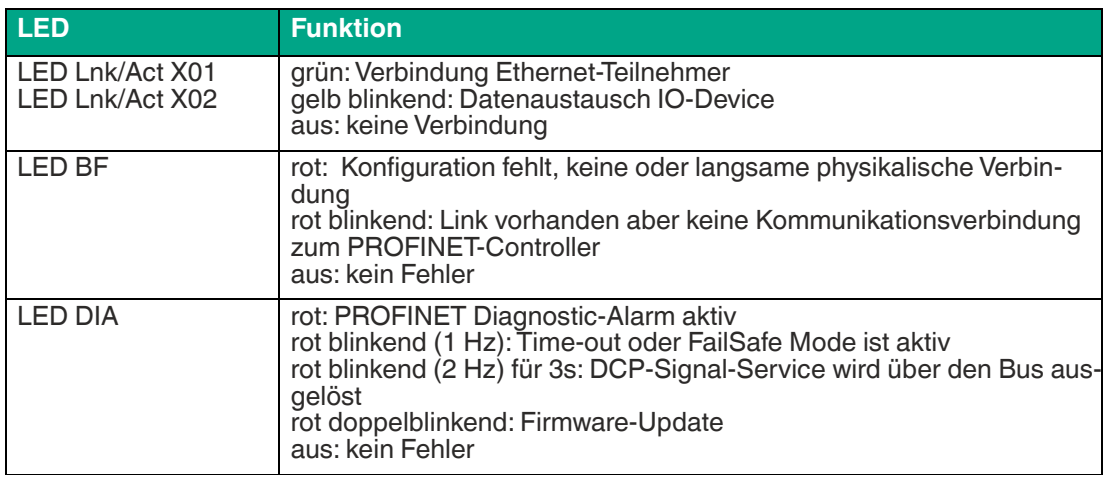

Tabelle 2.3

#### **Bedienelemente**

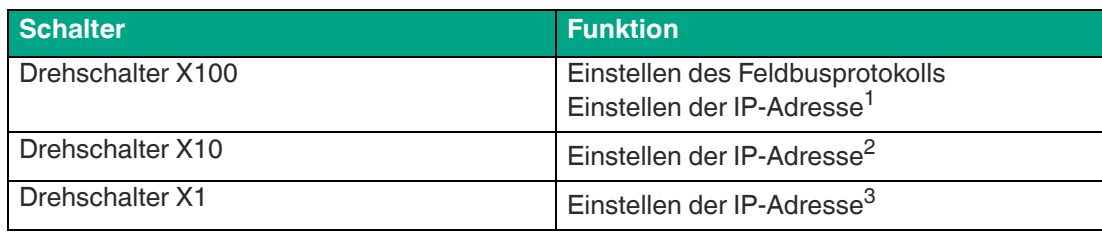

1.nur EtherNET/IP

2.nur EtherNET/IP

3.nur EtherNET/IP

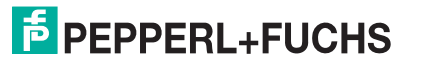

### **2.3 Schnittstellen und Anschlüsse**

<span id="page-11-0"></span>Die dargestellten Kontaktanordnungen zeigen die Vorderansicht auf den Steckbereich der Steckverbinder.

### **Feldbus-Anschluss X01, X02**

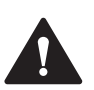

Zerstörungsgefahr!

**Vorsicht!**

Legen Sie die Spannungsversorgung nie auf die Datenkabel.

- Anschluss: M12-Buchse, 4-polig, D-kodiert
- Farbkodierung: grün

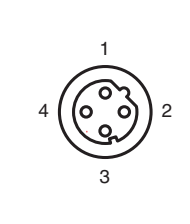

Abbildung 2.2 Schemazeichnung Port X01, X02

| <b>Port</b>    | <b>Pin</b> | <b>Signal</b> | <b>Funktion</b> |
|----------------|------------|---------------|-----------------|
| Ports X01, X02 |            | ⊺D+           | Transmit Data + |
|                |            | $RD+$         | Receive Data +  |
|                | 3          | FD-           | Transmit Data - |
|                |            | RD-           | Receive Data -  |

Tabelle 2.4 Belegung Port X01, X02

### **Anschluss für IO-Link, digitale Ein-/Ausgänge X1 ...X 8**

- Anschluss: M12-Buchse, 5-polig, A-kodiert
- Farbkodierung: schwarz

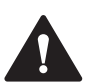

### **Vorsicht!**

Zerstörungsgefahr bei externer Sensorversorgung!

Die Moduleinspeisung der Sensorversorgung U<sub>S</sub> darf ausschließlich über den angegebenen Spannungsanschluss (Power X03/X04 >>  $U_S + 24$  V/GND\_ $U_S$ ) des Moduls erfolgen. Eine externe Einspeisung der Spannungsversorgung über den IO-Port (Port X1-X8 >> Pin 1/Pin 3) ist nicht zulässig und kann die Modulelektronik durch Rückspeisung zerstören.

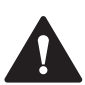

### **Vorsicht!**

Galvanische Trennungen nicht durch falsche Verkabelung aufheben!

Die Sensorversorgung (Port X5–X8 >> Pin 1/Pin 3) und erweiterte Sensorversorgung (Port X5–X8 >> Pin 2/Pin 5) sind galvanisch voneinander getrennt. Wenn die Bezugspotentiale  $(GND_{US} - Pin 3)$  und  $(GND_{Aux} - Pin 5)$  verbunden sind, können unzulässige Ausgleichsströme fließen. In diesem Fall ist die Verbindung eines Sensors an (Port X5–X8 >> Pin 2) nicht zulässig!

Die Beseitigung der galvanischen Trennung wird nicht empfohlen.

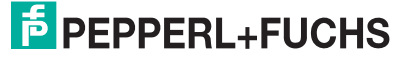

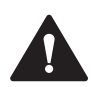

### **Vorsicht!**

Zerstörungsgefahr!

Legen Sie die Spannungsversorgung nie auf die Datenkabel.

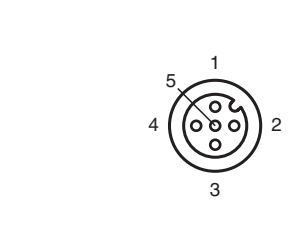

Abbildung 2.3 Schemazeichnung Ein-/Ausgänge 1 - 8

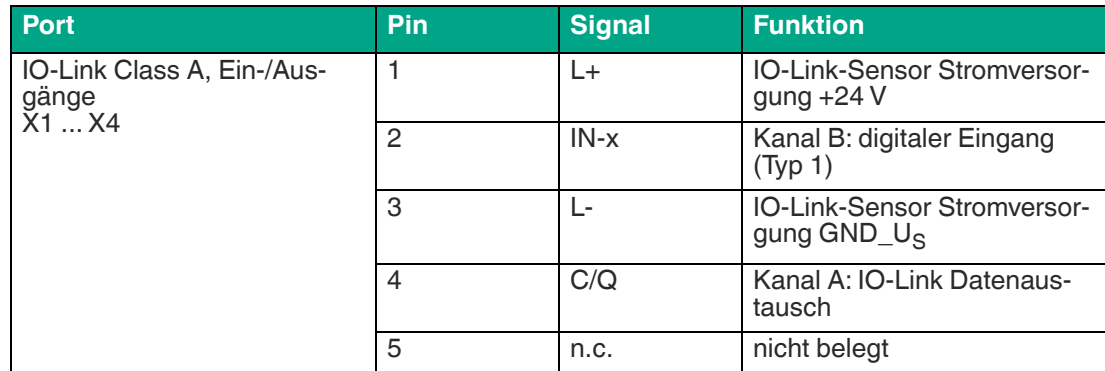

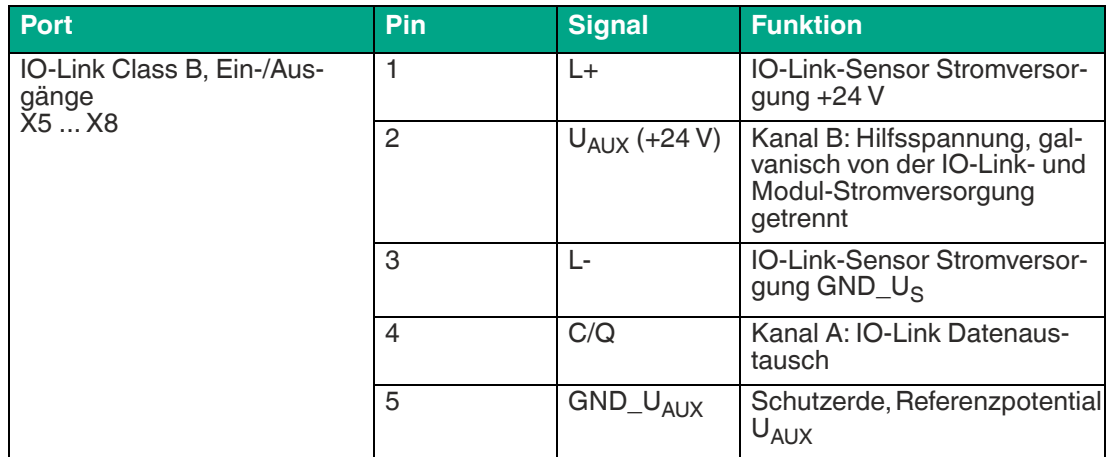

### **Anschluss für die Spannungsversorgung X03, X04**

- Spannungsversorgung mit M12-Power L-kodiert
- Farbkodierung: grau

### **Hinweis!**

i

Verwenden Sie ausschließlich Netzteile für die System-/Sensor- und Aktorversorgung, welche PELV (Protective-Extra-Low-Voltage) oder SELV (Safety-Extra-Low-Voltage) entsprechen. Spannungsversorgungen nach EN 61558-2-6 (Trafo) oder EN 60950-1 (Schaltnetzteile) erfüllen diese Anforderungen.

2022-02

# **E** PEPPERL+FUCHS

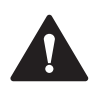

### **Vorsicht!**

Funktionsausfall, wenn Systemspannungsversorgung zu niedrig ist.

Stellen Sie in jedem Fall sicher, dass die Versorgungsspannung gemessen an dem am weitesten entfernten Teilnehmer (Sensor/Aktor) aus Sicht der Systemversorgungsspannung 18 V DC nicht unterschreitet.

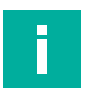

#### **Hinweis!**

Anschluss der Spannungsversorgung

Beachten Sie beim Anschluss der Spannungsversorgung das Konzept für die getrennte Versorgung von Sensor- und Systemversorgung über U<sub>s</sub> und der Hilfsspannung über U<sub>Aux</sub> für z. B. Aktoren. Im Falle eines Spannungsversorgungskonzepts der Anlage mit einer getrennten Systemstromversorgung und Laststromversorgung kann so der Sensor- und Systembereich des Ethernet-IO-Moduls auch bei Ausfall der Laststromversorgung weiter arbeiten.

Beachten Sie bei der Stromversorgung mehrerer in Reihe geschalteter Ethernet-IO-Module die richtige Anschlusssystematik der getrennten Spannungsversorgung U<sub>s</sub> .U<sub>Aux</sub>.

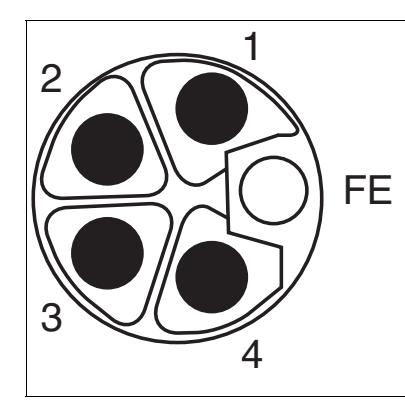

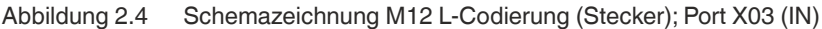

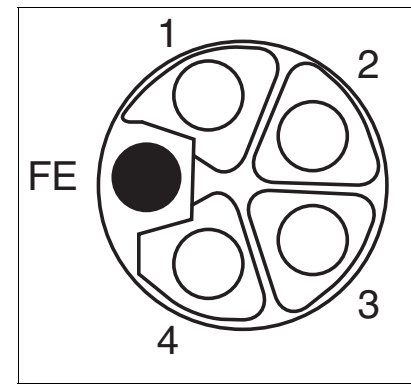

Abbildung 2.5 Schemazeichnung M12 L-Codierung (Buchse); Port X04 (OUT)

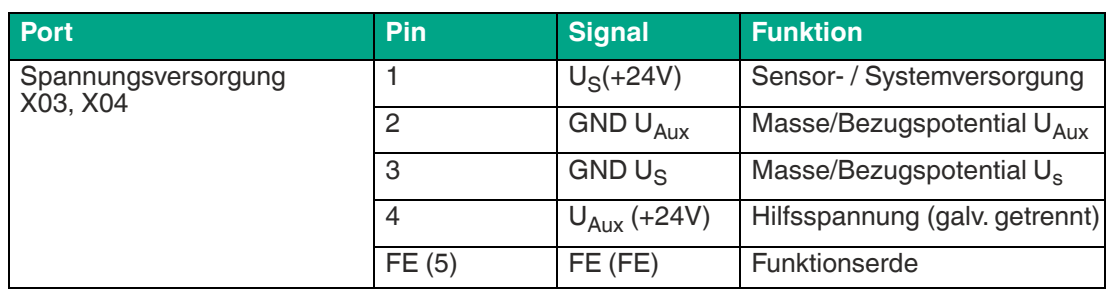

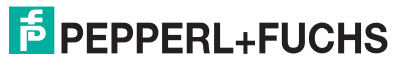

### **2.4 Abmessungen**

<span id="page-14-0"></span>**ICE1-8IOL-S2-G60L-V1D**

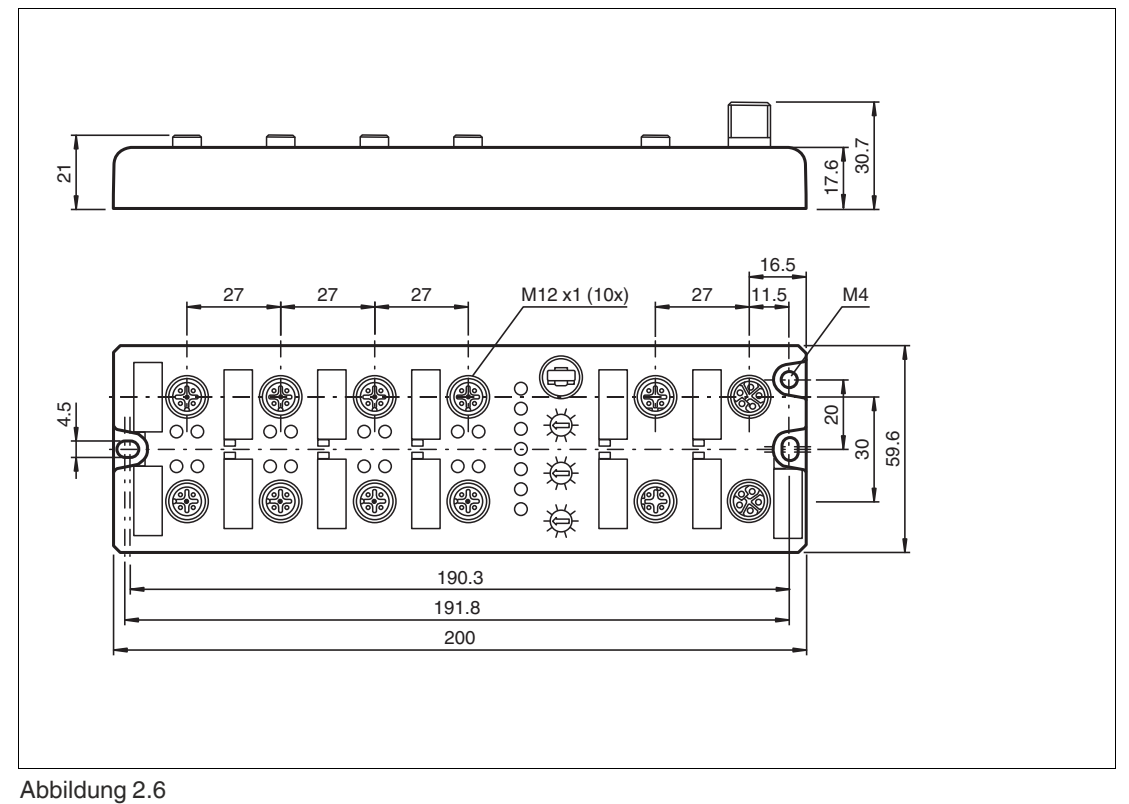

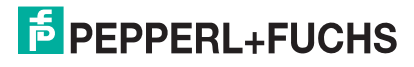

# **3 Installation**

<span id="page-15-0"></span>.<br>ICE1 8102 S2 G602 V1D

### **3.1 Allgemeine Hinweise**

<span id="page-15-1"></span>Montieren Sie das Modul mit 2 Schrauben der Größe M6x25/30 auf einer ebenen Fläche. Das hierfür erforderliche Drehmoment beträgt 1 Nm. Verwenden Sie Unterlegscheiben nach DIN 125. Verwenden Sie für die Montagebohrungen einen Abstand von 237,3 bis 239,7 mm.

### **Hinweis!**

Anschluss der Spannungsversorgung

Beachten Sie beim Anschluss der Spannungsversorgung das Konzept für die getrennte Versorgung von Sensor- und Systemversorgung über  $U_s$  und der Hilfsversorgung über  $U_{Aux}$ für z. B. Aktoren. Im Falle eines Spannungsversorgungskonzepts der Anlage mit einer getrennten Systemstromversorgung und Laststromversorgung kann so der Sensor- und Systembereich des Ethernet-IO-Moduls auch bei Ausfall der Laststromversorgung weiter arbeiten.

Beachten Sie bei der Stromversorgung mehrerer in Reihe geschalteter Ethernet-IO-Module die richtige Anschlusssystematik der getrennten Spannungsversorgung U<sub>s</sub> U<sub>Aux</sub>.

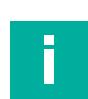

### **Hinweis!**

Für die Ableitung von Störströmen und die EMV-Festigkeit verfügen die Module über einen Erdanschluss mit einem M4-Gewinde. Dieser ist mit dem Symbol für Erdung und der Bezeichnung "XE" markiert.

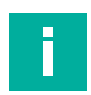

#### **Hinweis!**

Verbinden Sie das Modul mittels einer Verbindung von geringer Impedanz mit der Bezugserde. Im Falle einer geerdeten Montagefläche können Sie die Verbindung direkt über die Befestigungsschrauben herstellen.

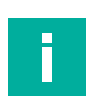

### **Hinweis!**

Verwenden Sie bei nicht geerdeter Montagefläche ein Masseband oder eine geeignete FE-Leitung. Schließen Sie das Masseband oder die FE-Leitung durch eine M4-Schraube am Erdungspunkt an und unterlegen Sie die Befestigungsschraube wenn möglich mit einer Unterleg- und Zahnscheibe.

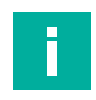

#### **Hinweis!**

Verwendung eines UL-zertifizierten Kabels mit geeigneten Bewertungen an (CYJV oder PVVA). Um die Steuerung zu programmieren, ziehen Sie bitte die Herstellerinformationen zu Rate und verwenden Sie nur entsprechendes Zubehör.

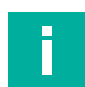

#### **Hinweis!**

Für UL Anwendung:

Nur für den Innenbereich zugelassen. Bitte beachten Sie die maximale Höhe von 2000 Metern. Zugelassen bis maximal Verschmutzungsgrad 2.

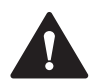

#### **Warnung!**

Terminals, Gehäuse feldverdrahteter Terminalboxen oder Komponenten können eine Temperatur von 60 ° C übersteigen.

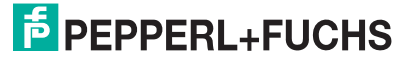

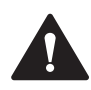

### **Warnung!**

.<br>ICE1 8102 S2 G602 V1D

 Verwenden Sie temperaturbeständige Kabel mit folgenden Eigenschaften: Hitzebeständigkeit bis mindestens 96 ° C.

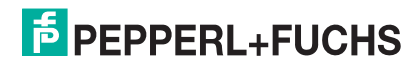

# <span id="page-17-0"></span>**4 Inbetriebnahme, Protokolleinstellung**

### **4.1 Protokolleinstellung**

### <span id="page-17-1"></span>**Multiprotokoll**

Mit den Multiprotokollmodulen können Sie verschiedene Protokolle für die Kommunikation innerhalb eines Feldbussystems auswählen. Auf diese Weise können die Multiprotokollmodule in verschiedene Netzwerke integriert werden, ohne dass es notwendig ist, für jedes Protokoll spezifische Module zu erwerben. Diese Technologie bietet Ihnen auch die Möglichkeit, das gleiche Modul in verschiedenen Umgebungen zu verwenden. Mit Hilfe von Drehschaltern auf der Vorderseite der Module können Sie einfach und bequem das Protokoll und die Adresse des Moduls einstellen, wenn das zu verwendende Protokoll dies unterstützt. Nachdem Sie eine Protokollauswahl getroffen und die zyklische Kommunikation gestartet haben, merkt sich das Modul diese Einstellung und verwendet ab diesem Zeitpunkt das gewählte Protokoll. Um ein anderes unterstütztes Protokoll mit diesem Modul zu verwenden, führen Sie einen werkseitigen Reset durch.

### **Einstellung des Protokolls**

Die Multiprotokollmodule haben insgesamt drei Drehschalter. Mit dem ersten Drehschalter X100 stellen Sie das Protokoll über die entsprechende Schalterstellung ein. Wenn Sie Ether-Net/IP verwenden, stellen Sie mit den Drehschaltern (X100, X10, X1) das letzte Oktett der IP-Adresse ein.

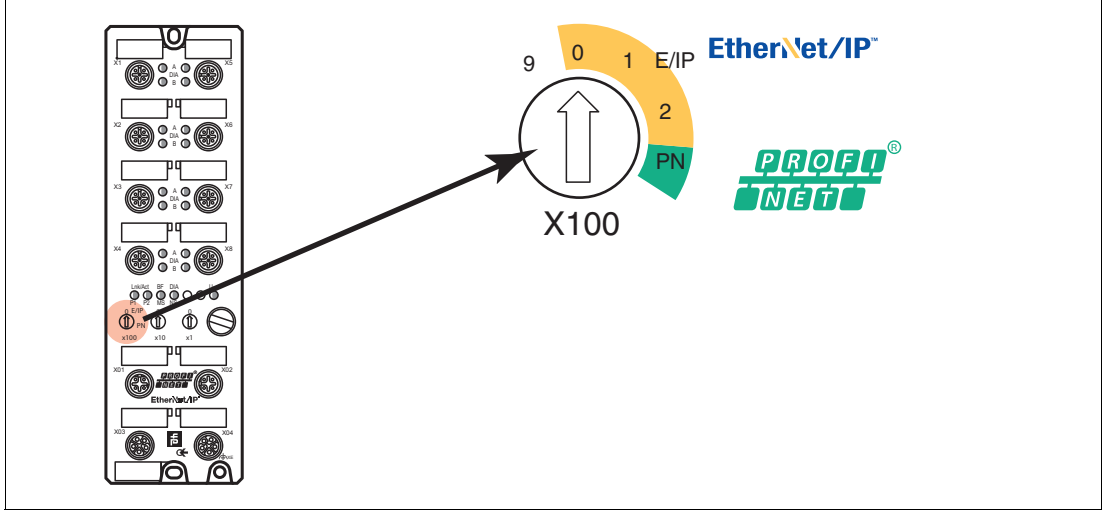

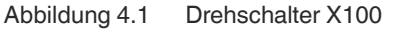

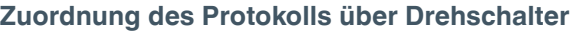

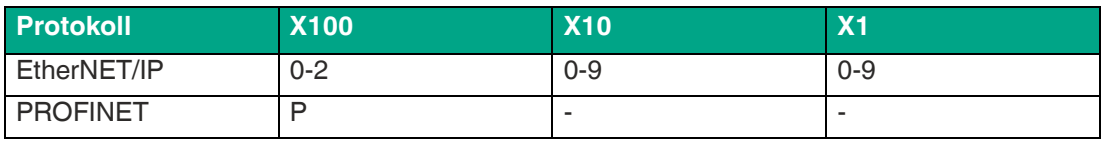

Im Auslieferungszustand sind keine Protokolleinstellungen im Modul gespeichert. In diesem Fall ist nur das gewünschte Protokoll zu wählen. Um eine geänderte Drehschaltereinstellung (Protokolleinstellung) zu übernehmen, ist ein Power-Zyklus oder "Reset" von der Weboberfläche notwendig. Sobald Sie das Protokoll mit den Drehschaltern eingestellt haben, speichert das Modul diese Einstellung, wenn es eine zyklische Kommunikation startet. Das Ändern des Protokolls über den Drehschalter ist nach diesem Zeitpunkt nicht mehr möglich. Um das Protokoll zu ändern, führen Sie zuerst einen werkseitigen Reset durch.

Wenn Sie den Drehcodierschalter auf ungültige Weise positionieren, signalisiert das Gerät dies mit einem Blinkcode: die BF/MS/ERR-LED blinkt dreimal rot.

Die IP-Adresse kann abhängig vom gewählten Protokoll geändert werden.

### **EtherNET/IP**

Wenn Sie sich für EtherNet/IP als Protokoll entscheiden, verwenden Sie den Drehschalter X100, um den Wert 100 des letzten Oktetts der IP-Adresse des Moduls einzustellen. Mit dem Drehschalter X100 können Sie für die IP-Adresse einen Wert von 0 bis 2 einstellen. Mit den Drehschaltern X10 und X1 können Sie Werte zwischen 0 und 9 auswählen. Mit dem Drehschalter X10 können Sie die Position 10 des letzten Oktetts der IP-Adresse konfigurieren. Mit dem Drehschalter X1 können Sie die Position 1 des letzten Oktetts der IP-Adresse konfigurieren.

Die ersten drei Oktette der IP-Adresse sind standardmäßig auf 192.168.1 gesetzt.

**Beispiel**: die Drehschaltereinstellung 2 (x100), 1 (x10) und 0 (x1) ergibt eine IP-Adresse von 192.168.1.210 für EtherNet/IP.

### **PROFINET**

Wenn Sie sich für PROFINET als Protokoll entscheiden, stellen Sie nur den Drehschalter X100 auf den Wert P.

### **Werkseinstellungen**

Ein werkseitiger Reset stellt die ursprünglichen Werkseinstellungen wieder her und nimmt so die Änderungen und Einstellungen zurück, die Sie bis zu diesem Punkt vorgenommen haben. Außerdem wird die gespeicherte Protokollauswahl zurückgesetzt.

Um eine Werkseinstellung durchzuführen, stellen Sie den Drehschalter X100 auf 9, den Drehschalter X10 auf 7 und den Drehschalter X1 auf 9. Schalten Sie danach das Modul aus und wieder an. Nach 10 s ist die Werkseinstellung wieder hergestellt.

Um ein neues Protokoll auszuwählen, folgen Sie den Anweisungen in diesem Kapitel.

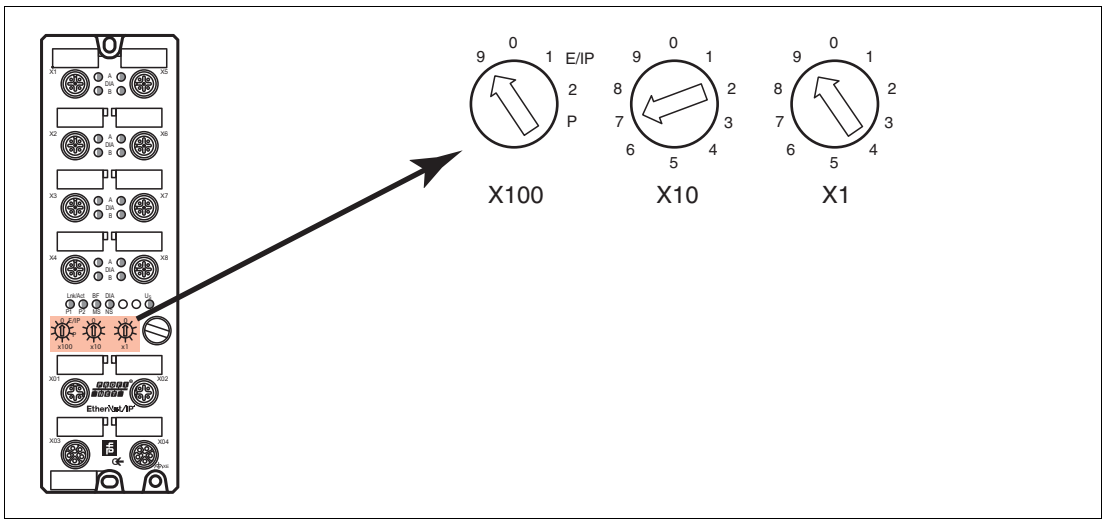

Abbildung 4.2 Werkseinstellung wiederherstellen: X100 = 9, X10 = 7, X1 = 9

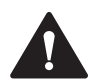

#### **Vorsicht!**

Zerstörung des Betriebssystems

Stelllen Sie sicher, dass das Modul zur Wiederherstellung der Werkseinstellung **mindestens**  10 Sekunden an der Spannungsversorgung angeschlossen und eingeschaltet ist. Bei weniger als 10 Sekunden kann das Betriebssystem zerstört werden. Das Modul muss dann zur Reparatur an Pepperl+Fuchs geschickt werden.

# **E** PEPPERL+FUCHS

# <span id="page-19-0"></span>**5 Inbetriebnahme bei PROFINET**

### **5.1 Vorbereitung**

<span id="page-19-1"></span>Die auf den nachfolgenden Seiten beschriebene Konfiguration und Inbetriebnahme der Module wurde mit der SIEMENS Projektierungssoftware TIA Portal V15 durchgeführt. Bei Verwendung eines Steuerungssystems eines anderen Steuerungsanbieters beachten Sie die zugehörige Dokumentation.

### **GSDML-Datei**

Zur Konfiguration der Module im Steuerungssystem benötigen Sie eine GSD-Datei im XML-Format. Sie können diese Datei von unserer Homepage https://www.pepperl-fuchs.de herunterladen.

Die Datei für die PROFINET-Module trägt den Namen GSDML-V2.3\*-Pepperl-Fuchs-ICE1-S2 yyyymmdd.xml, **yyyymmdd** steht dabei für das Ausgabedatum der Datei.

Binden Sie die GSDML-Datei im TIA Portal mit dem GSD-Verwaltungsmanager über das Hauptmenü "Options > Manage general station description files (GSD)" ein. Die Module mit PROFINET-Schnittstelle stehen Ihnen anschließend im Hardwarekatalog zur Verfügung.

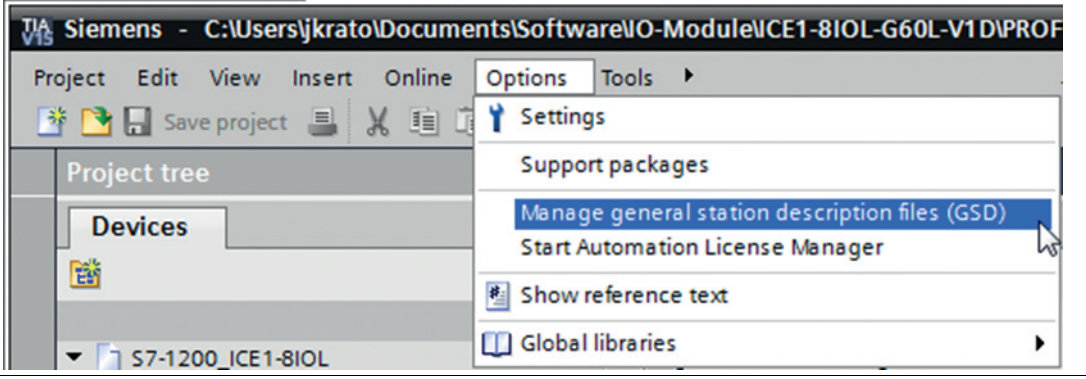

Abbildung 5.1

### **MAC-Adressen**

Die Module bekommen bei der Auslieferung drei MAC-Adressen zugewiesen. Diese sind eindeutig und können vom Anwender nicht geändert werden.

Die 1. zugewiesene MAC-Adresse ist auf dem Modul aufgedruckt.

#### **SNMP**

Die Module unterstützen das Ethernet-Netzwerkprotokoll SNMP (Simple Network Management Protokoll). Die Informationen des Netzwerkmanagements werden gemäß der MIB-II (Management Information Base) dargestellt, welche in der RFC 1213 definiert ist.

Passwörter:

<span id="page-19-2"></span>Community lesen: public

Community schreiben: privat

### **5.2 Konfigurationsbeispiel**

Die auf den nachfolgenden Seiten beschriebene Konfiguration und Inbetriebnahme der Module wurde mit SIEMENS Projektierungssoftware TIA Portal V15 durchgeführt. Die Konfiguration ist am Beispiel eines ICE1-8IOL-S2-G60L-V1D-Modul beschrieben. Für andere Modulvarianten erfolgt die Konfiguration entsprechend mit einigen Detailunterschieden

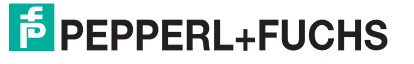

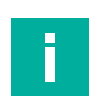

#### **Hinweis!**

<span id="page-20-0"></span>Für die Konfiguration eines Moduls im Steuerungssystem ist eine GSDML-Datei erforderlich.

### **5.2.1 Einbindung PROFINET-IO-Module im TIA-Portal**

Nachfolgend ist beispielhaft die Konfiguration eines Ethernet-IO-Moduls als Profinet-Typ am Beispiel des Moduls ICE1-8IOL-S2-G60L-V1D im TIA-Portal erläutert.

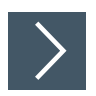

- **1.** Installieren Sie die GSDML-Datei für das gewünschte Modul im TIA-Portal.
	- Nach der Installation der GSDML-Datei für die PROFINET-Module stehen diese im Hardwarekatalog des TIA-Portals zur Verfügung.

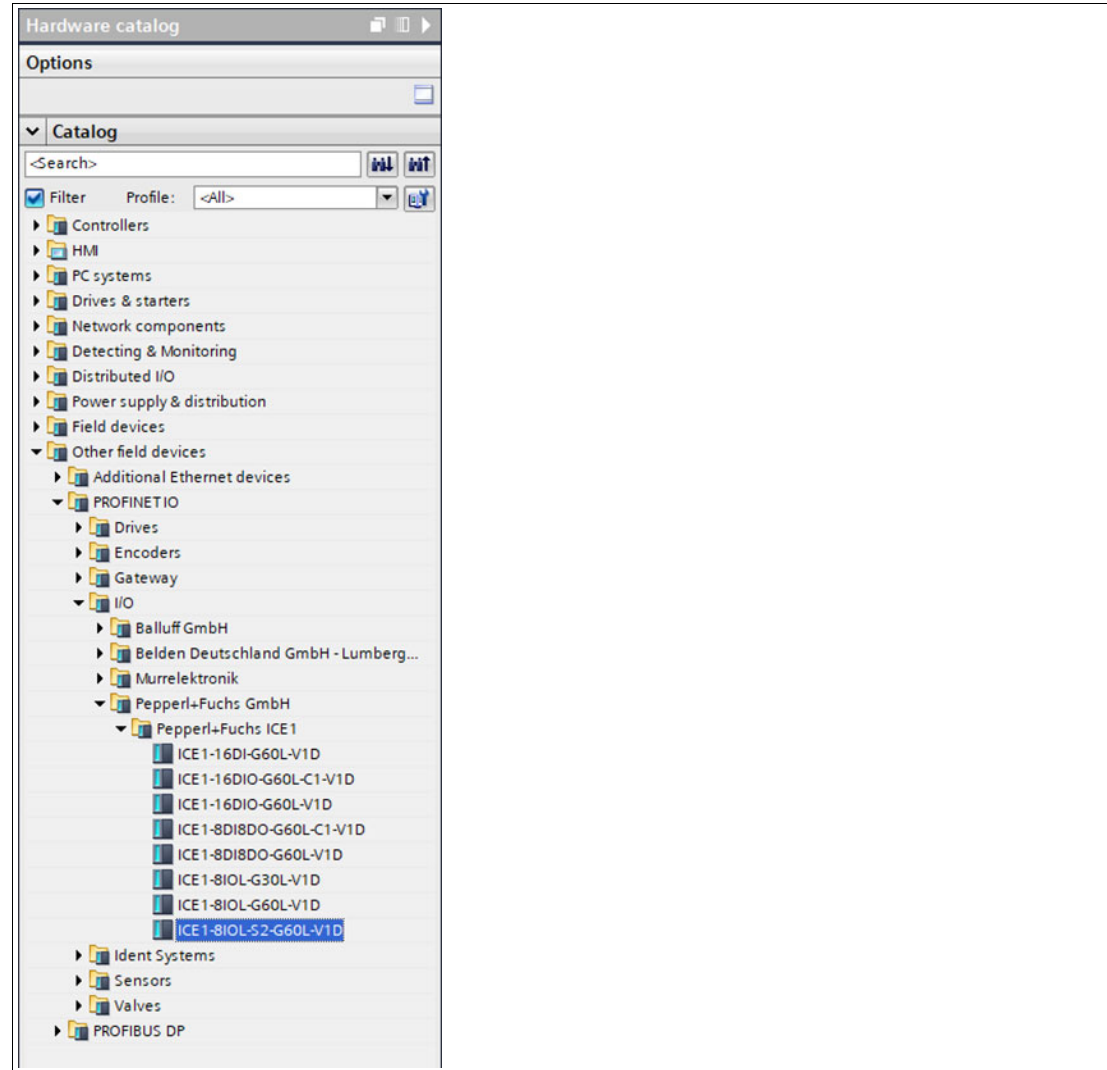

Abbildung 5.2

**2.** Führen Sie einen Doppelklick auf das gewünschte Modul durch und wählen Sie die entsprechende PROFINET-Schnittstelle aus.

# **F** PEPPERL+FUCHS

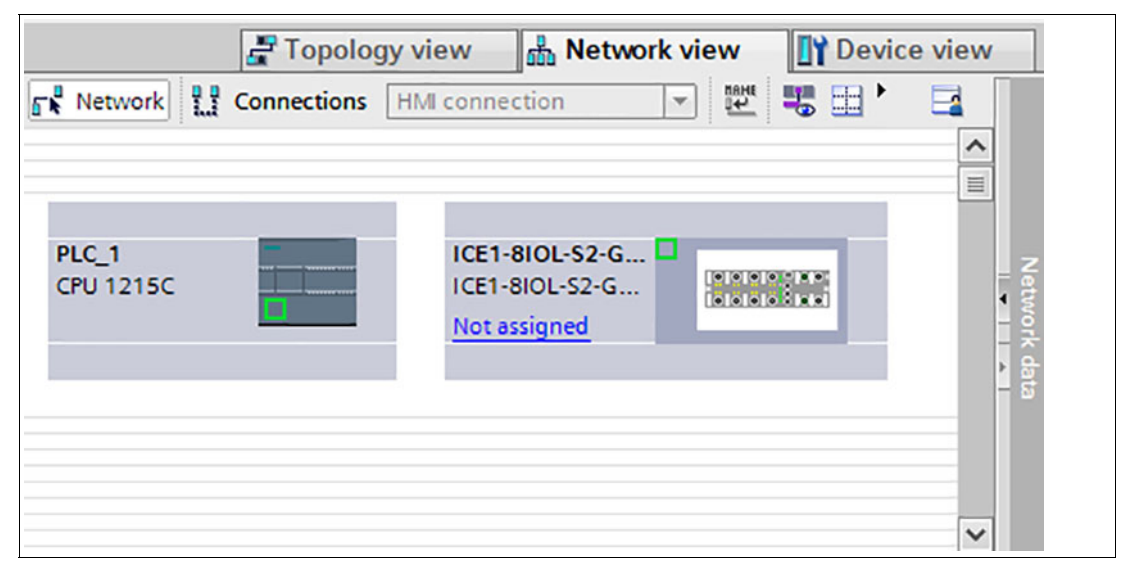

 Slot 1 ist automatisch mit dem Status/Control Modul belegt, welches nicht gelöscht werden kann. Die verbleibenden Sub-Slots sind standardmäßig als "inaktiv" vorbelegt und änderbar.

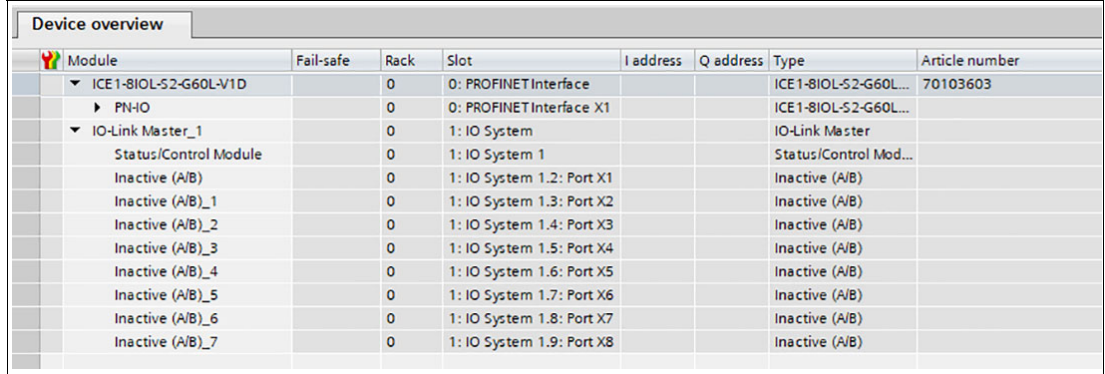

Abbildung 5.4

Folgende Submodul-Profile stehen für die Konfiguration eines 8IOL-Moduls zur Verfügung:

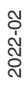

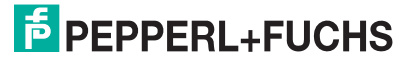

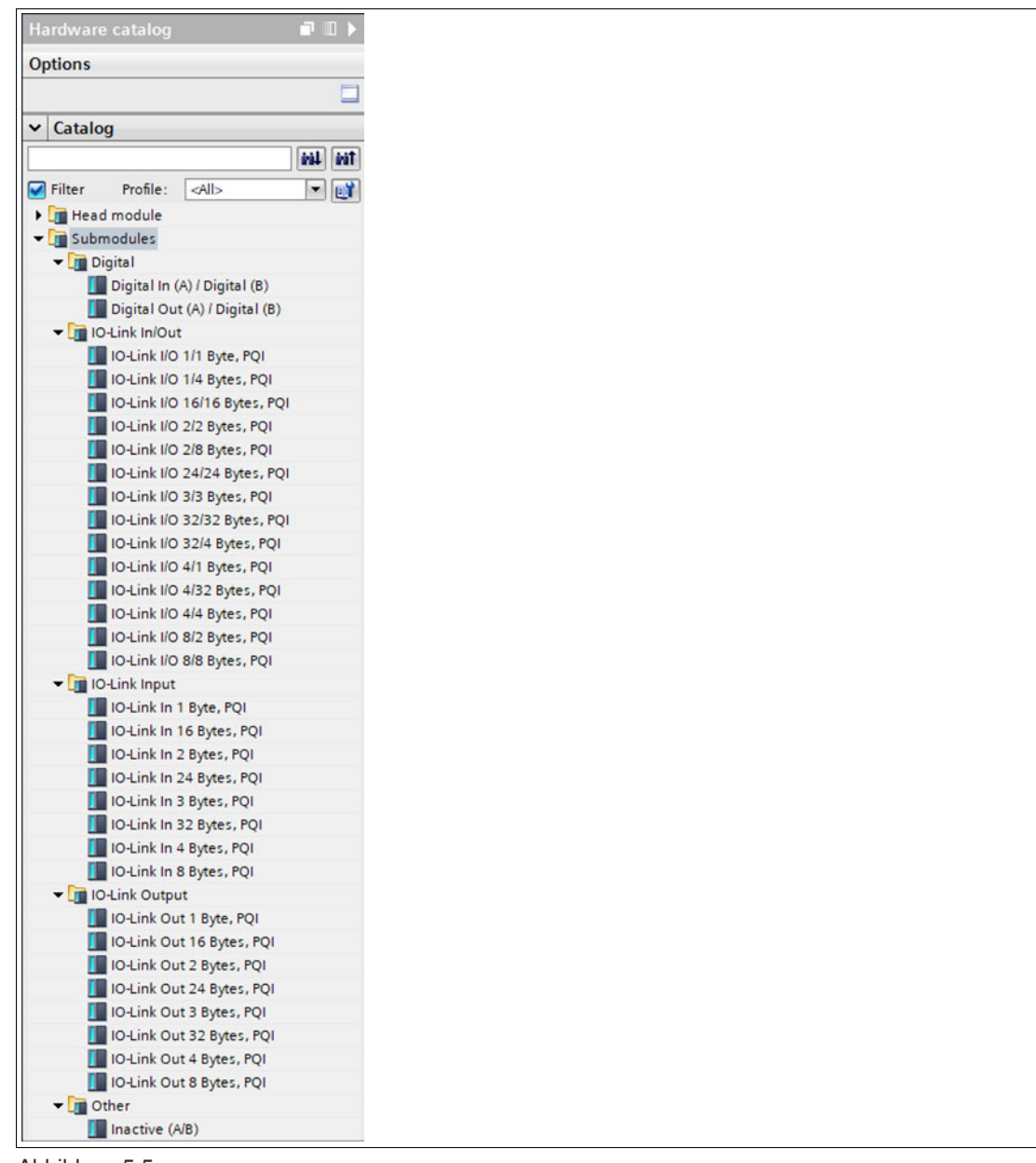

<span id="page-22-0"></span>

### **5.2.2 Vergabe eines eindeutigen Gerätenamens im Steuerungssystem**

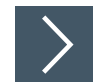

PROFINET-IO-Geräte werden im PROFINET Netzwerk über einen eindeutigen Gerätenamen angesprochen. Dieser kann vom Anwender frei vergeben werden, darf jedoch nur einmal im Netzwerk vorkommen.

**1.** Wählen Sie in der Gerätesicht des Moduls Slot 0 aus und vergeben Sie einen geeigneten Modulnamen. Im Beispiel ist das die Produktbezeichnung "ICE1-8IOL-S2-G60L-V1D."

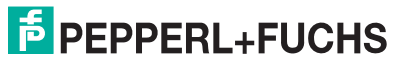

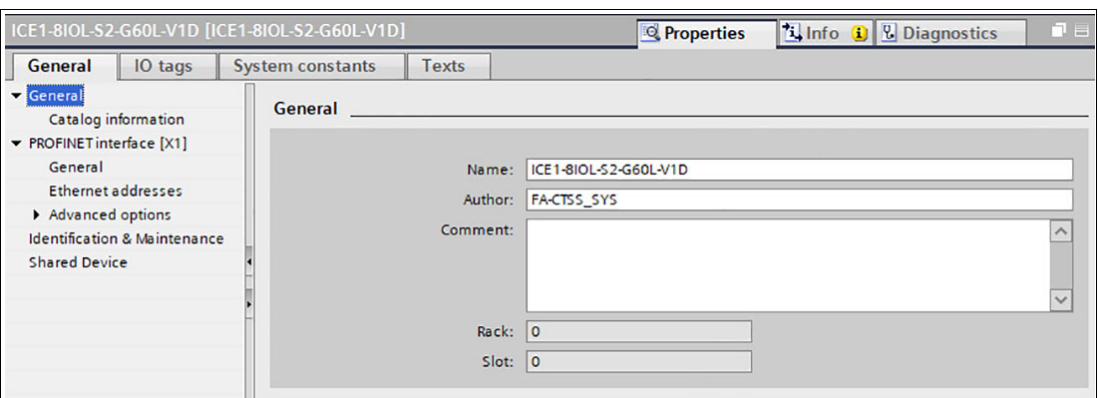

- **2.** Kontrollieren Sie in "PROFINET interface [X1] -> Ethernet addresses" die automatisch vergebene IP-Adresse.
- **3.** Prüfen Sie dabei, ob sich Steuerungssystem und Modul im gleichen Ethernet-Subsystem befinden. Ändern Sie bei Bedarf die Einstellung.

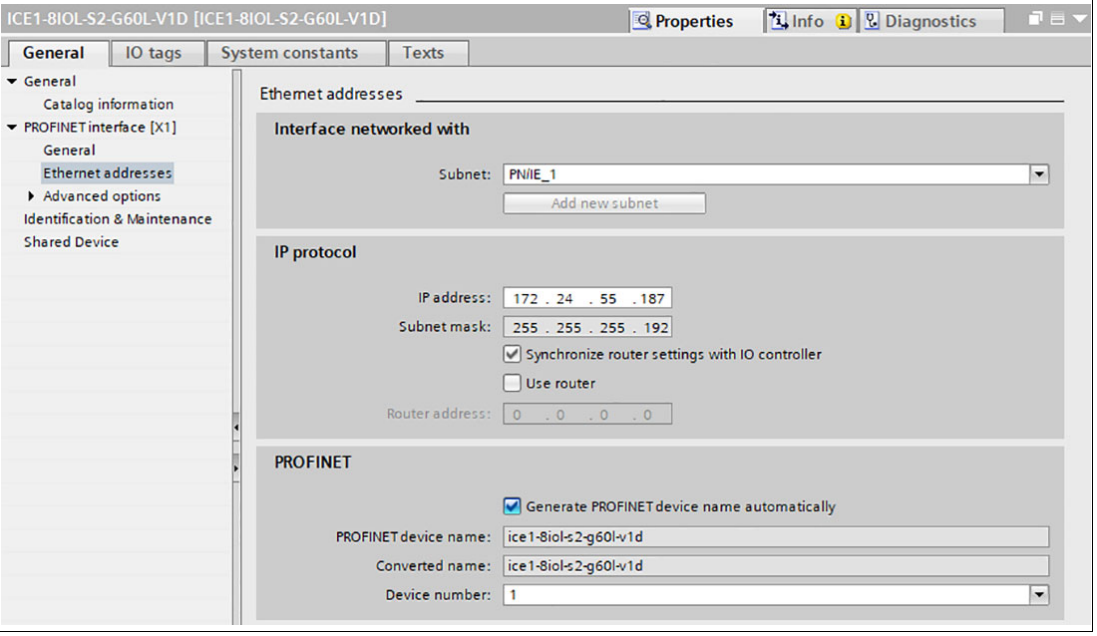

Abbildung 5.7

<span id="page-23-0"></span> $\mathbf{L}$ 

**4.** Damit der zuvor vergebene Gerätenamen verwendet wird, aktivieren Sie die Auswahl "Generate PROFINET device name automatically".

**Hinweis!**

Wir empfehlen, wegen der Übersichtlichkeit einen geänderten Gerätenamen nicht zu verwenden.

### **5.2.3 Zuweisen des Gerätenamens an ein PROFINET-IO-Modul**

Damit im PROFINET-Netzwerk einem Teilnehmer eine IP-Adresse zugewiesen werden kann, muss für jedes Modul ein Gerätename vergeben werden. Eine Teilnehmer-Suche ermöglicht die Anzeige der gefundenen PROFINET-Geräte.

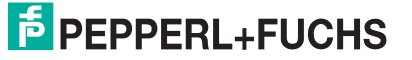

Die Ethernet-IO-Module bekommen bei der Auslieferung drei MAC-Adressen zugewiesen. Diese sind eindeutig und können vom Anwender nicht geändert werden. Die erste MAC-Adresse ist auf dem Gehäuse des Ethernet-IO-Module abgebildet. (siehe zwischen X2 und X3). Anhand dieser kann jedes Gerät in der Liste erreichbarer Teilnehmer gefunden und jeweils ein Gerätename zugewiesen werden.

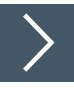

- **1.** Verbinden Sie das Modul mit dem PROFINET-Netzwerk.
- **2.** Wählen Sie in der "Device View" des Moduls "Slot 0".
- **3.** Öffnen Sie über das Hauptmenü "Online -> Accessible devices ..." den Dialog "Accessible devices".

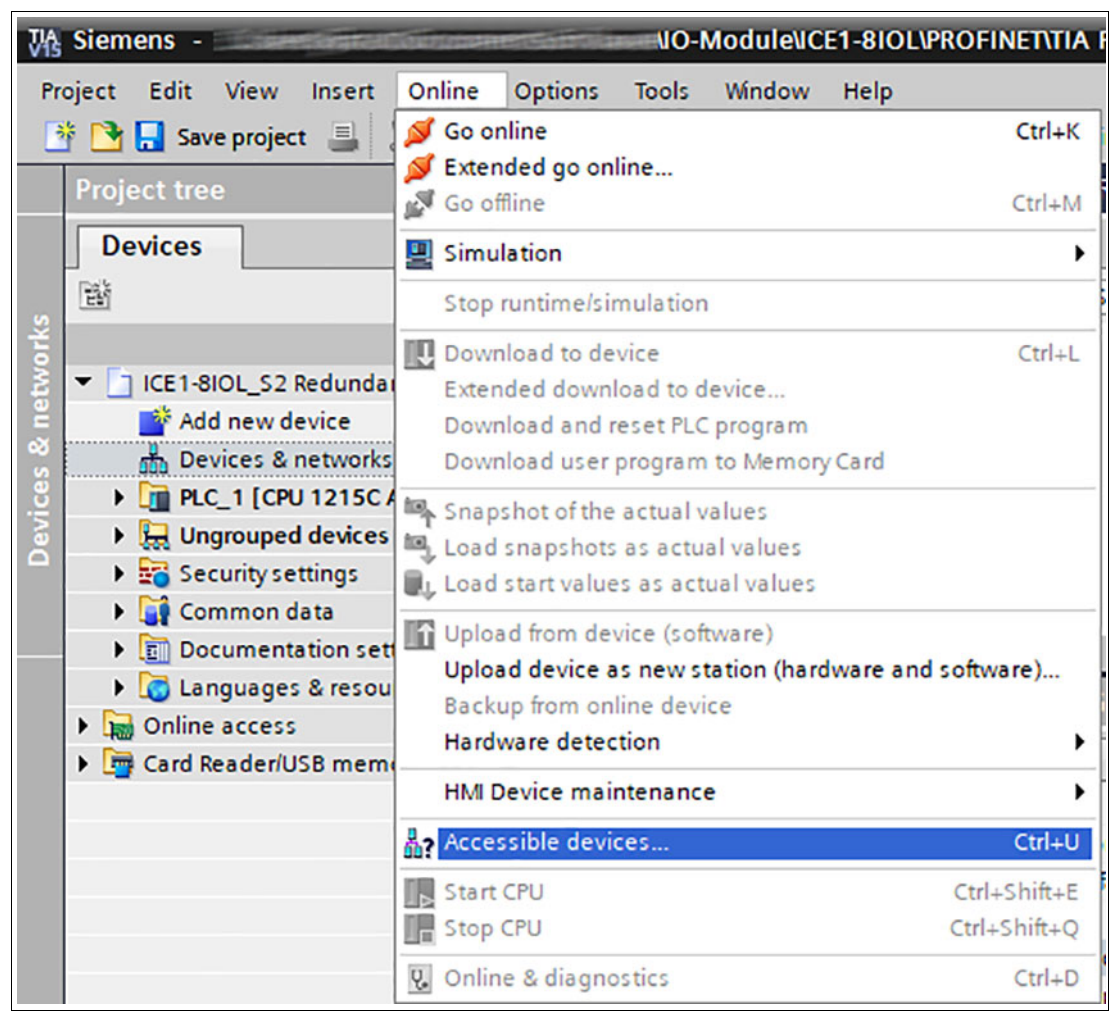

Abbildung 5.8

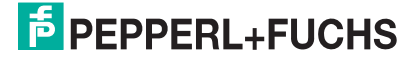

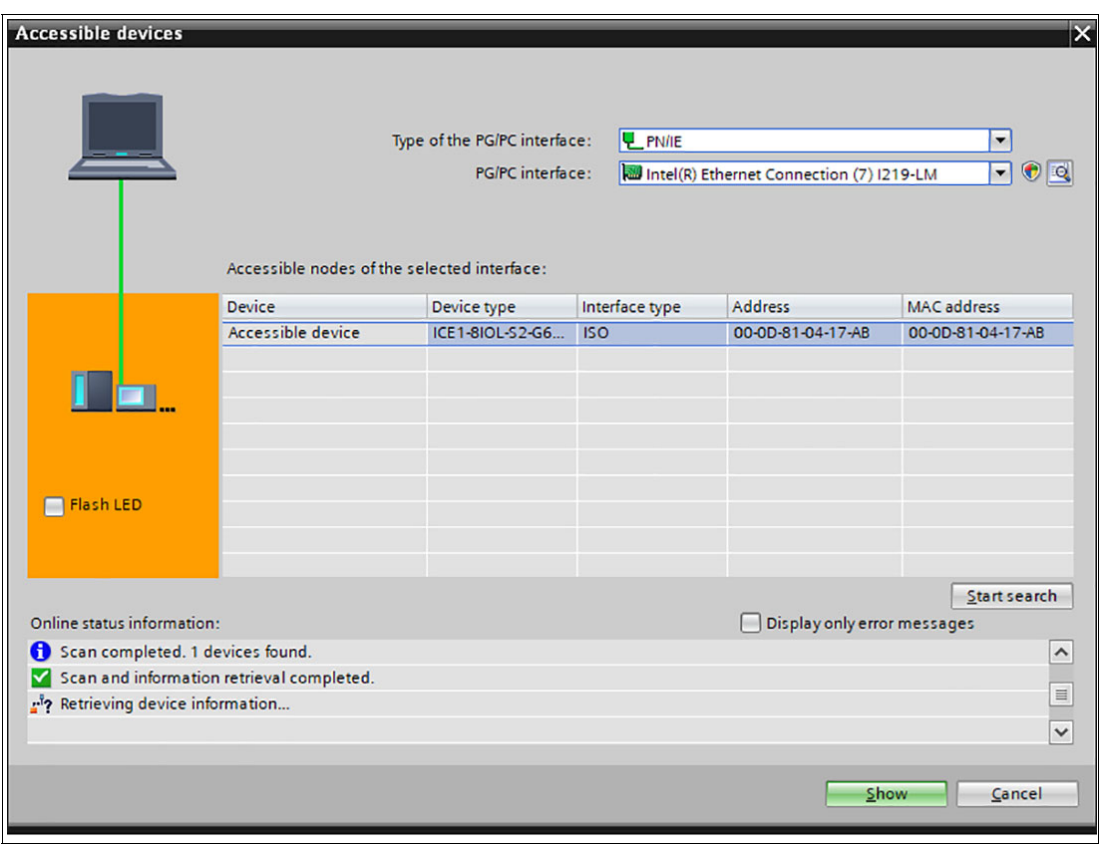

Abbildung 5.9

- **4.** Wählen Sie ein gefundenes Modul aus.
	- Wenn das gewünschte Modul nicht in der Liste erreichbarer Teilnehmer im Netzwerk angezeigt wird, können Sie den Gerätefilter ändern und die Liste aktualisieren lassen. Falls das Gerät weiterhin nicht erscheint, prüfen Sie Ihre Firewall-Einstellungen.

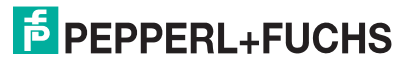

**5.** Weisen Sie dem Modul den gewählten PROFINET-Gerätenamen zu.

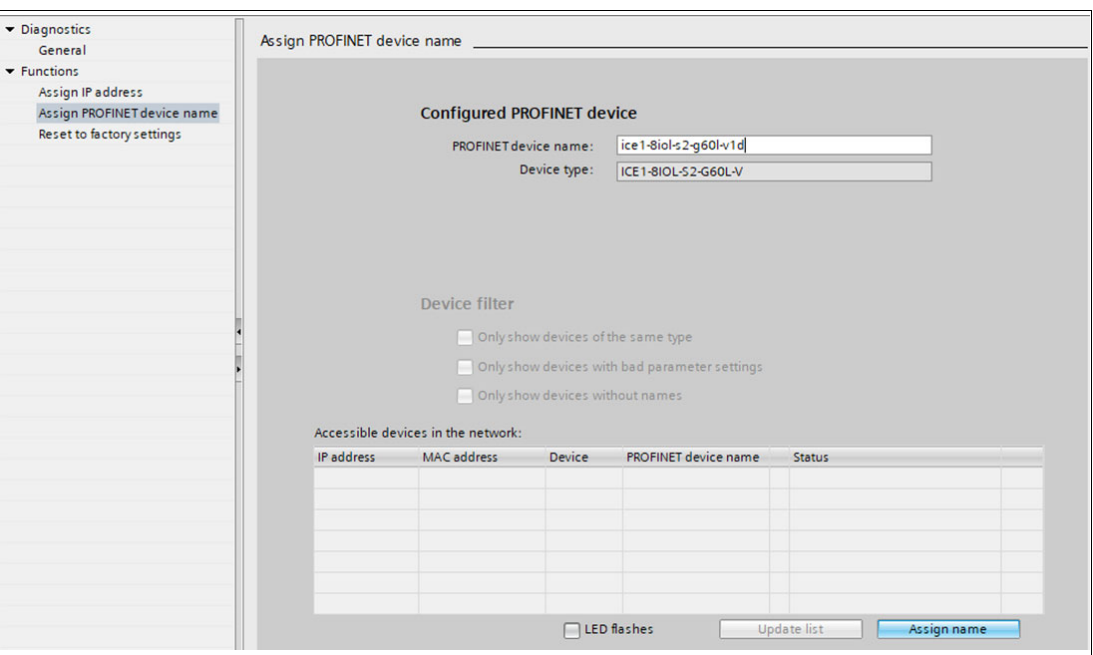

Abbildung 5.10

<span id="page-26-0"></span>Wenn der Gerätename erfolgreich gesetzt wurde, wird dies über den Status mitgeteilt.

**6.** Um den Vorgang abzuschließen, betätigen Sie die Taste "Assign name".

### **5.2.4 Konfiguration der IO-Link-Kanäle**

Eine Vorkonfiguration der I/O-Funktion wird automatisch für Steckplatz 1 des Baugruppenträgers verwendet.

Standardmäßig sind alle Kanäle als "inaktiv" vorkonfiguriert. Die Konfigurationen der IO-Link-Kanäle (C/Q oder Kanal A/Pin 4 des IO-Ports) in den Sub-Slots 2 ... 9 (Port 1 des Gerätes entspricht dem Subslot 2, ..., Port 8 des Gerätes entspricht Sub-Slot 9) sind flexibel definierbar. Die vom Hardware-Manager definierten Eingangs- und Ausgangsadressen können geändert werden.

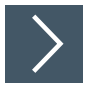

### **Konfiguration eines IO-Link-Kanals löschen**

**1.** Um einen IO-Link-Kanal zu löschen, wählen Sie den gewünschten IO-Link-Kanal in "Device View" aus.

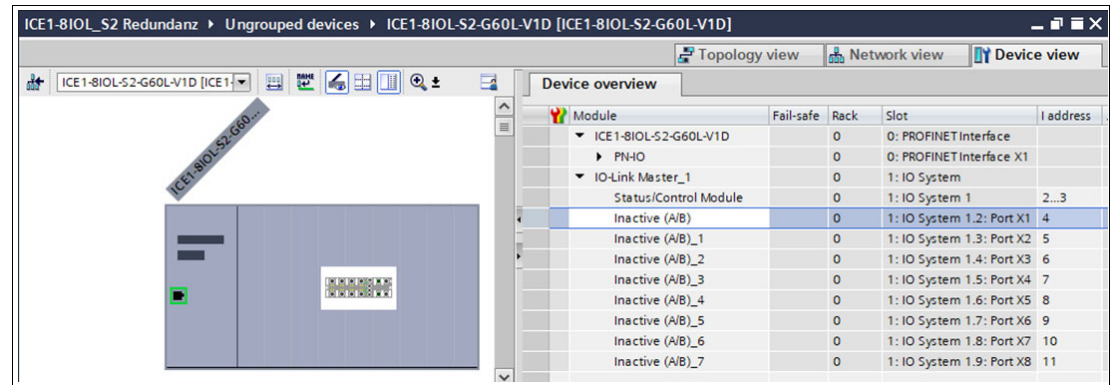

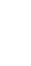

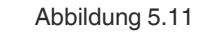

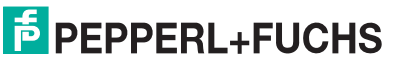

**2.** Klicken Sie mit der rechten Maustaste auf diesen Eintrag.

Es erscheint folgendes Menü:

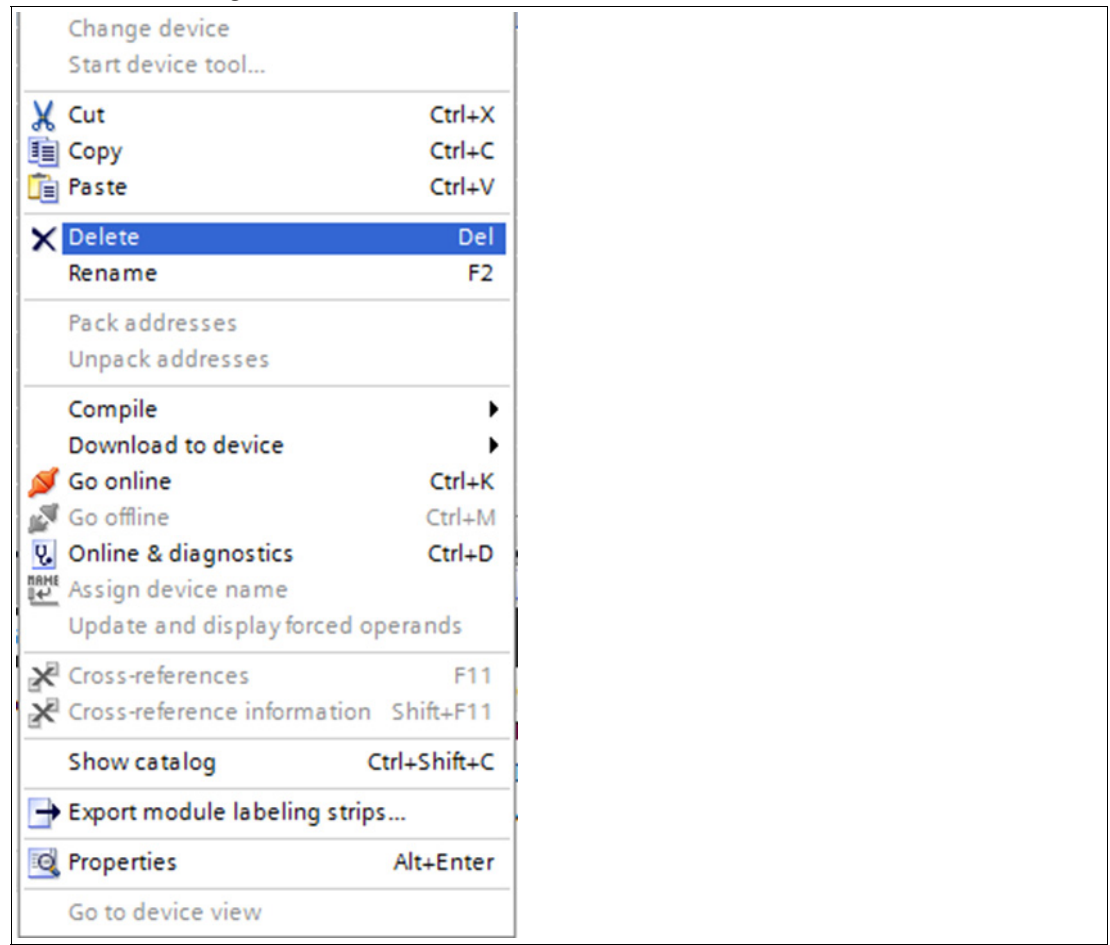

Abbildung 5.12

**3.** Wählen Sie die Option "Delete". Um den folgenden Dialog zu bestätigen, drücken Sie "Yes".

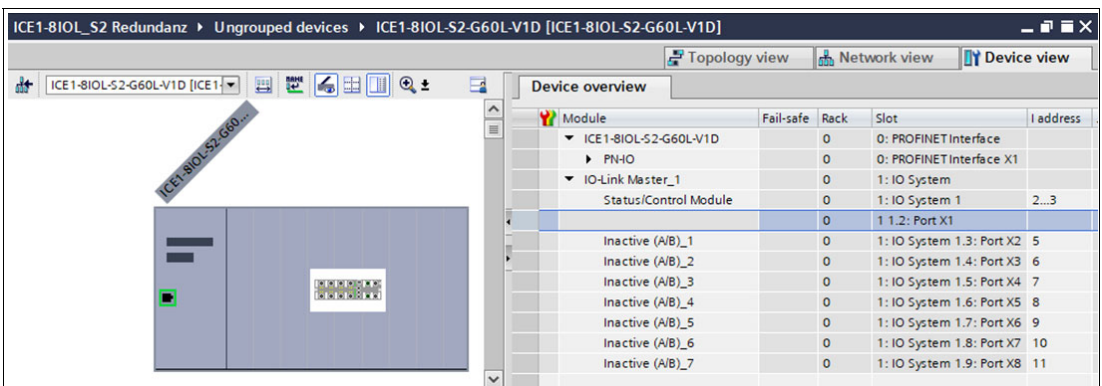

Abbildung 5.13

# **F** PEPPERL+FUCHS

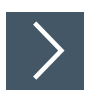

### **IO-Link-Kanalkonfiguration erstellen**

**1.** Verschiedene IO-Link-Kommunikationskanäle (Eingangskanal, Ausgangskanal oder Eingangs-/Ausgangskanal) stehen neben den digitalen Ein- und Ausgangskanälen zur Verfügung. Um eine Auswahl von Optionen anzuzeigen, klicken Sie den entsprechenden Ordner im Hardware-Katalog an:

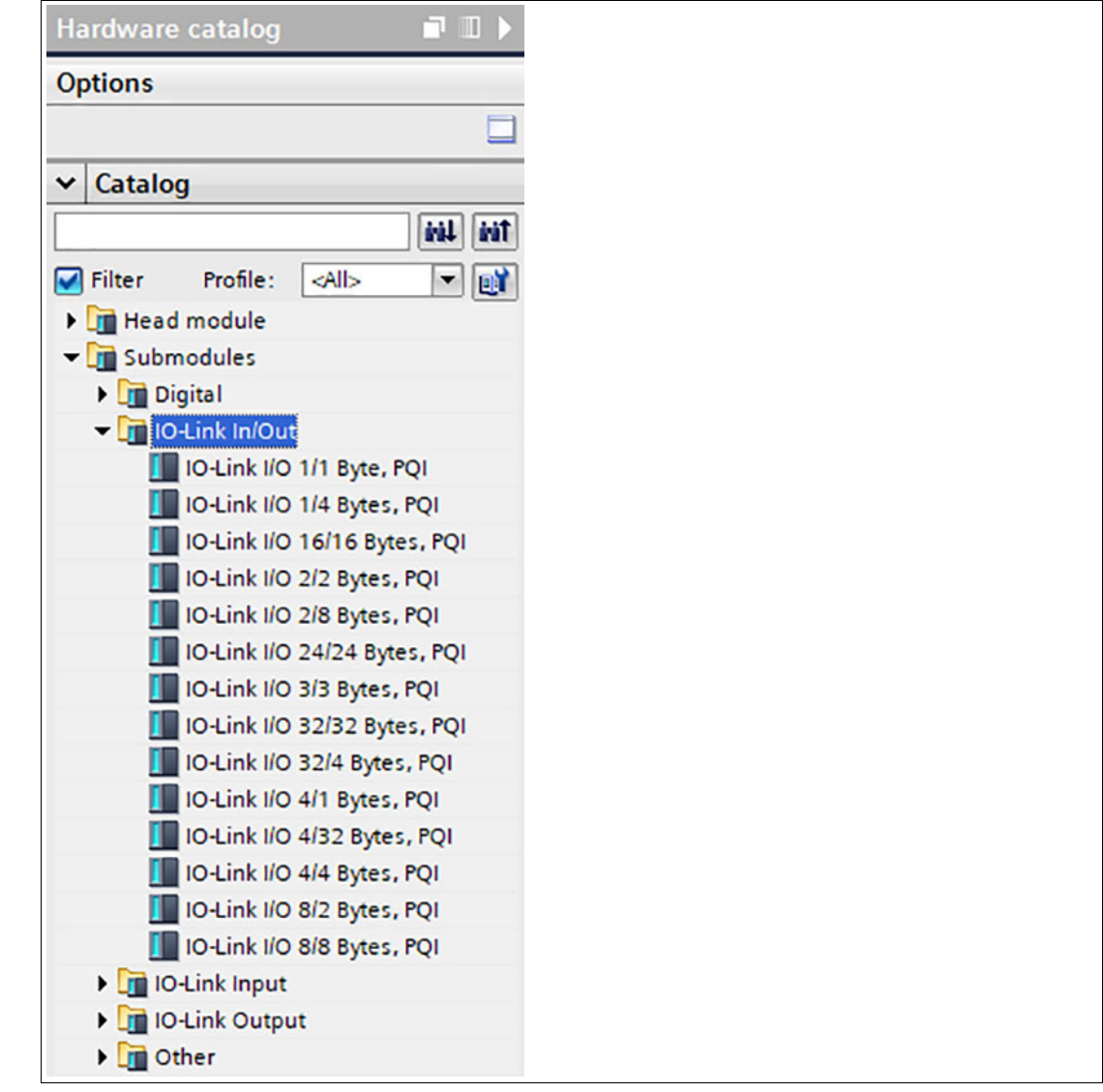

**2.** Wählen Sie die gewünschte Option aus. Um die Konfiguration auf einen freien IO-Link-Sub-Slot zu ziehen, klicken und halten Sie die linke Maustaste gedrückt.

### **Folgende Optionen stehen für den IO-Link C/Q-Kanal zur Verfügung (Kanal A/Pin 4):**

**Digital Input:** In diesem Modus arbeitet der Kanal als Digitaleingang. Der IO-Link Master versucht nicht, selbstständig eine Kommunikation mit dem angeschlossenen IO-Link-Gerät herzustellen.

# **E** PEPPERL+FUCHS

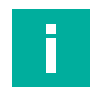

#### **Hinweis!**

Bei optionalen COM-Operationen wird der Status des digitalen Eingangssignals nicht aktualisiert.

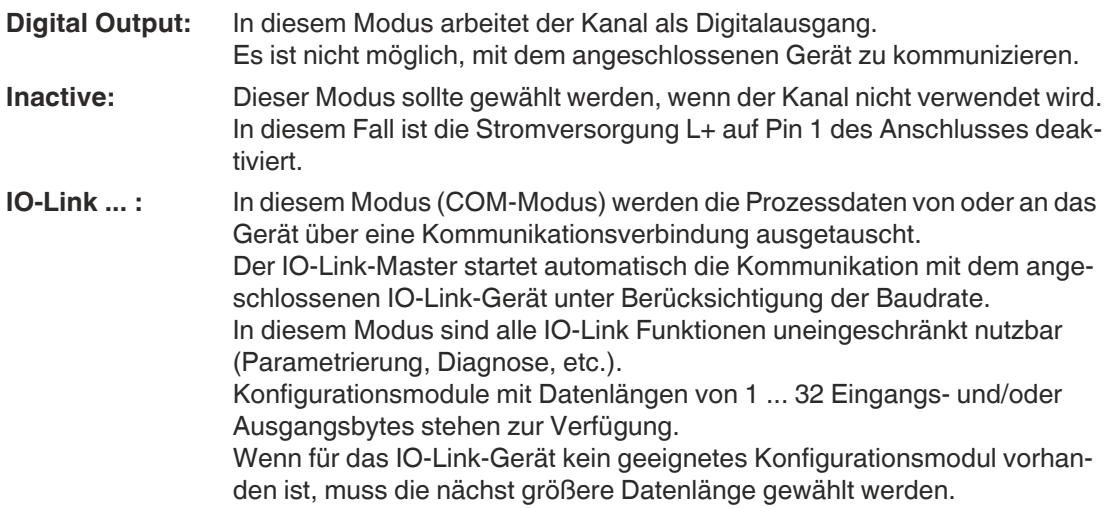

### **5.2.5 Parametrierung der IO-Link-Kanäle**

<span id="page-29-0"></span>Durch Doppelklick auf den entsprechenden IO-Link-Subslot in der Hardware-Konfiguration und Auswahl der Registerkarte "Module parameters" können Sie folgende Parameter einstellen:

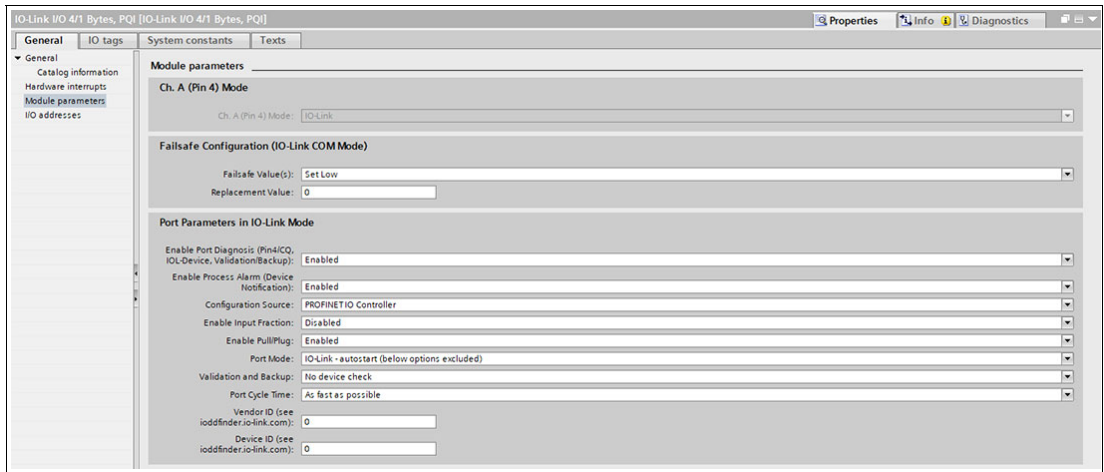

<span id="page-29-1"></span>Abbildung 5.14

#### **5.2.5.1 Fail Safe Configuration (nur Ausgänge)**

Diese Option gilt nur für IO-Link-Kanäle im COM-Modus, in denen Ausgabedaten verwendet werden. Im COM-Modus werden die IO-Daten zwischen dem IO-Link-Master und dem IO-Link-Gerät über eine serielle Kommunikation ausgetauscht.

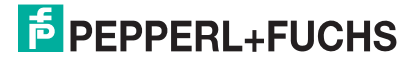

#### **Fail Safe Value (COM-mode):**

Folgende Werte sind wählbar:

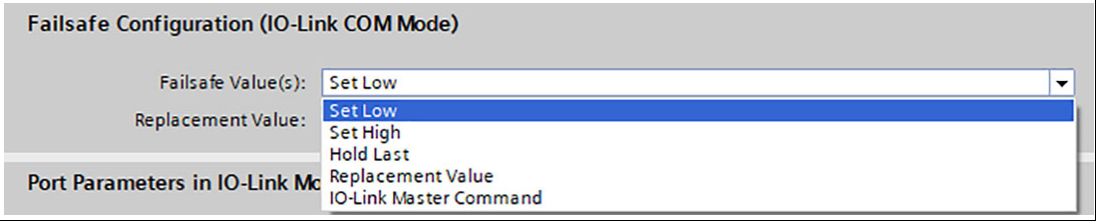

Abbildung 5.15

■ **Set Low:** 

Alle Bits der Ausgangsdaten mit einem Wert von 0 werden an das IO-Link-Gerät übertragen. (Standardeinstellung)

■ **Set High:**

Alle Bits der Ausgangsdaten mit einem Wert von 1 werden an das IO-Link-Gerät übertragen.

■ **Hold Last:** 

Der von der Steuereinheit empfangene letzte gültige Ausgangswert wird kontinuierlich und zyklisch an das IO-Link-Gerät übertragen.

#### ■ **Replacement Value:**

Wenn diese Option ausgewählt ist, können Sie in den nachfolgenden Eingabefeldern einen Ersatzwert einstellen, der kontinuierlich und zyklisch an das IO-Link-Gerät übertragen wird.

#### ■ **IO-Link-master command:**

<span id="page-30-0"></span>Die Option "IO-Link-Master-Command" ermöglicht die Verwendung von IO-Link-spezifischen Mechanismen für gültige/ungültige Ausgangsprozessdaten. So bestimmt das Gerät selbst das Verhalten.

#### **5.2.5.2 Port Parameters in IO-Link Mode**

#### **Enable Port Diagnosis**

Über die Option "Enable Port Diagnosis" aktivieren oder deaktivieren Sie die IO-Link Master-Portdiagnose und die IO-Link Device-Alarme. Dies betrifft nur die Diagnose in Bezug auf den IO-Link- Kanal (Pin 4) des IO-Ports.

Voreinstellung: Enabled

#### **Enable Process Alarm (Device Notifications)**

Mit der Option "Enable Process Alarm" aktivieren oder deaktivieren Sie die IO-Link Device-Alarmbenachrichtigungen. Wenn die Option deaktiviert ist, werden alle IO-Link Device-Alarme vom Typ "Notification" im IO-Link Master unterdrückt.

Voreinstellung: Enabled

#### **Configuration Source**

■ **PROFINET IO Controller** 

Die PROFINET IO-Steuerung weist die IO-Link Master-Portkonfiguration zu.

■ **Port and Device Configuration Tool** (noch nicht unterstützt)

Ein externer IO-Link-Port- und IO-Link-Device-Konfigurationstool weist die IO-Link Master-Portkonfiguration zu.

Voreinstellung: PROFINET IO Controller

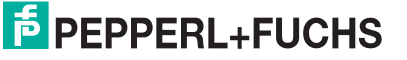

### **Enable Input Fraction**

Wenn der Benutzer ein Sub-Slot-Modul mit weniger als den tatsächlichen Eingangsdaten des Geräts konfiguriert, sendet der IO-Link Master so viele IO-Link Device-Eingangsbytes wie möglich an die SPS, das PQI-Byte des Sub-Slot-Moduls miteinbegriffen. Folglich werden nur "0" bis zu (Device Input Length - 1) Oktett der Eingangsdaten des Gerätes auf die PROFINET-Prozesseingangsdaten des IO-Link Master abgebildet

Wenn diese Option deaktiviert ist und die Eingangsdatenlänge nicht übereinstimmt, ist ein Datenlängen-"Mismatch"-Alarm aktiv. Wenn eine Inkongruenz ("Mismatch") in den Ausgangsdaten festgestellt wird, wird eine Diagnose der Prozessdaten-"Mismatches" erstellt unabhängig von der gewählten "Enable Input Fraction"-Einstellung.

### **Enable Pull/Plug**

Mit der Option "Enable Pull/Plug" aktivieren oder deaktivieren Sie Pull-/Plug-Alarme eines IOL-Device (Hinzufügen/Entfernen von Submodulen). Der Ausfall oder die Wiederkehr eines IO-Link Device wird über PROFINET Plug-/Pull-Alarme abgebildet. Diese Zuordnung ist unabhängig von den Einschalt- und Abschaltphasen.

- Plug Alarms
	- **Ready to operate**: IOL-Device ist bereit
	- **COM Fault**: falsches Gerät oder andere Probleme
	- IOL-Device gestartet jedoch aufgrund eines Fehlers nicht einsatzbereit
- Pull Alarms

**COM Fault**: kein IOL-Device

Wenn die Option auf "Disabled" gesetzt ist, wird bei Verlust eines IO-Link Device eine Kanaldiagnose generiert.

Voreinstellung: Enabled

#### **Port Mode**

#### ■ **Deactivated**

Mit der Option "Deaktiviert" kann ein IO-Link-Port für die spätere Verwendung konfiguriert werden. Wenn das IO-Link Device nicht angeschlossen ist, werden keine Diagnosen generiert.

#### ■ **IO-Link - Autostart**

Mit der Option "Plug&Play" ist keine explizite Port-Konfiguration erforderlich. Grundlegende Zuordnungen sind nicht erforderlich. Beispiele:

- Validation and Backup (Prüfstufe)
- Port Cycle Time
- Herstellerkennung
- Device-ID

#### ■ **IO-Link - Manual**

Eine explizite Port-Konfiguration ist für bestimmte Zuordnungen möglich.

- Validation and Backup (Prüfstufe)
- Port Cycle Time
- Herstellerkennung
- Device-ID

Diese Parameter sind GSD-basiert und können über das PROFINET-Engineering-System eingestellt werden.

Voreinstellung: IO-Link Autostart

#### **Übersicht der Abhängigkeiten des Konfigurationstyps "Port Mode"**

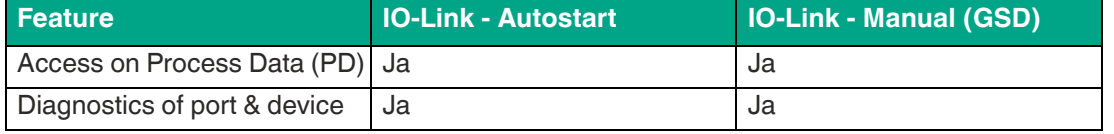

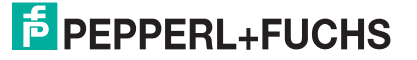

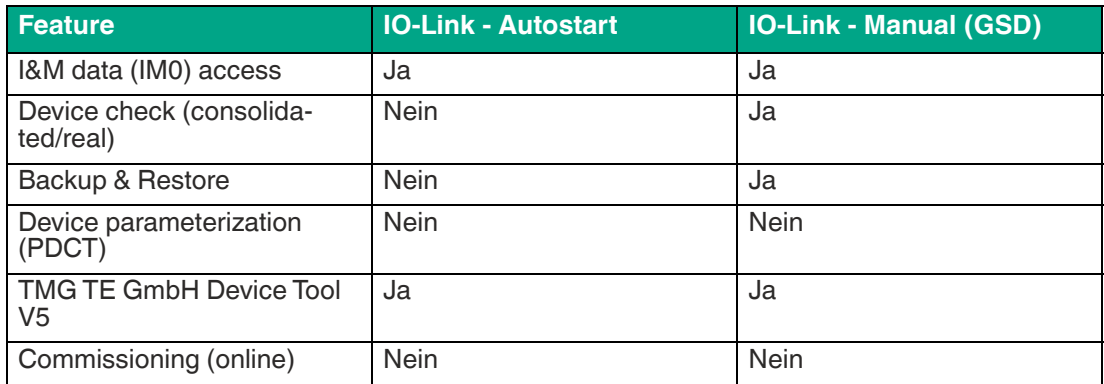

Tabelle 5.1 Port Mode-Konfigurationstypen

### **Validation and Backup**

Für die Option "Validaton and Backup" ist Port Mode "IO-Link - Manual" erforderlich.

■ **No IOL-Device check** 

Verbundene "Herstellererkennung" und "Device-ID" wird nicht überprüft. Kein "Backup and Restore" des IOL-Master-Parameterservers wird unterstützt.

■ **Type compatible IOL-Device (V1.0)** 

Typkompatibel gemäß IO-Link-Spezifikation V1.0

■ **Type compatible IOL-Device (V1.1)** 

Typkompatibel gemäß IO-Link-Spezifikation V1.1, Überprüfung der Herstellerkennung und der Device-ID durch den IOL-Master

■ **Type compatible IOL-Device (V1.1)** with Backup & Restore

Typkompatibel gemäß IO-Link-Spezifikation V1.1, Überprüfung der Herstellerkennung und der Device-ID durch den IOL-Master mit "Backup and Restore". Für die Funktion "Backup and Restore" muss das verbundene IOL-Device typkompatibel sein.

#### ■ **Backup (device to master)**

Ein Backup (Upload / von IOL-Device zu IOL-Master) wird durchgeführt, wenn ein IO-Link Device angeschlossen ist und der Master keine gültigen Daten hat. Die gelesenen Parameterdaten werden dauerhaft auf dem Master gespeichert. Wenn Parameterdaten auf dem Gerät während der Laufzeit geändert werden, kann der auf dem Master gespeicherte Geräteparameter mit dem Befehl ParamDownloadStore (Index 0x0002, Subindex 0x00, Wert 0x05) aktualisiert werden. Dieser Befehl setzt den Flag **DS\_UPLOAD\_REQ** auf dem Gerät, sodass der IOL-Master einen Upload vom IOL-Device ausführt. Bei jeder neuen Verbindung zu einem IO-Link Device vergleicht der Master die gespeicherten Parameterdaten mit den Gerätedaten. Wenn die Funktion auf dem Gerät nicht gesperrt ist (Parameter storage "locked"), lädt der Master bei festgestellten Unterschieden die gespeicherten Daten auf das Gerät herunter. Mit der Funktion "Backup" kann der IO-Link Master ersetzt werden.

#### ■ **Restore (master to device)**

Parameterdaten können nur dann an ein IO-Link Device übertragen werden, wenn sie auf dem IOL-Master- Parameterserver vorhanden und für das Device nutzbar sind. Wenn ein IOL-Device angeschlossen wird, vergleicht der Master die gespeicherten Parameterdaten mit den IOL-Device-Daten. Wenn die Funktion auf dem Gerät nicht gesperrt ist (Parameter storage "locked"), lädt der Master bei festgestellten Unterschieden die gespeicherten Daten auf das Gerät herunter. Wenn der Master keinen Geräteparametersatz gespeichert hat, geschieht nichts.

Mit der Funktion "Restore" kann das IO-Link Device ersetzt werden.

Voreinstellung: No IOL-Device check

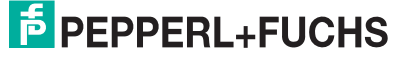

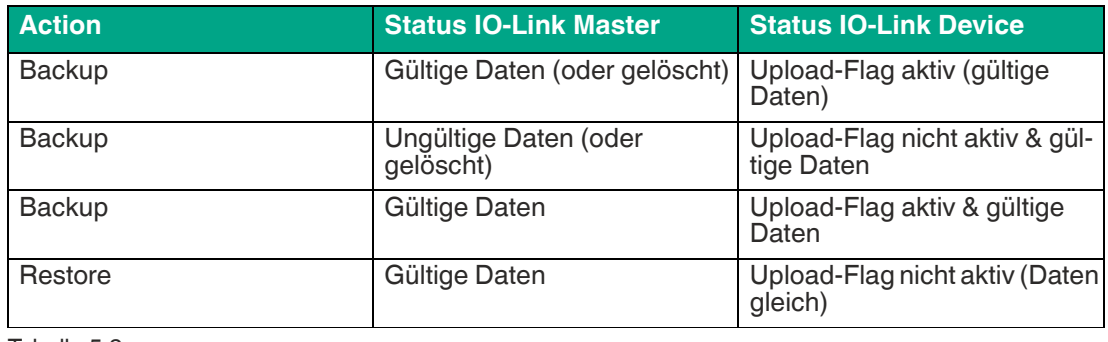

Tabelle 5.2

### **Hinweis!**

Wenn die Parameter im Blockmodus in das IO-Link Device geschrieben wurden, setzt ein IO-Link Device das "Upload-Flag" selbstständig.

### **Port Cycle Time**

Für die Option "Port Cycle Time" ist Port Mode "IO-Link - Manual" erforderlich.

#### ■ As fast as possible

Der IO-Link Master verwendet für die zyklische IO-Datenaktualisierung zwischen IOL-Master und IOL-Device die maximal unterstützte IOL-Device- Aktualisierungszykluszeit, die durch die maximal unterstützte IOL-Master-Zykluszeit begrenzt ist.

#### ■ **1.6 ms, 3.2 ms, 4.8 ms, 8 ms, 20.8 ms, 40 ms, 80 ms, 120 ms**

Sie können die Zykluszeit manuell auf die vorgesehenen Optionen einstellen. Diese Option kann z. B. für IOL-Device-Module verwendet werden, die über induktive Koppler angeschlossen werden. Induktive Koppler sind normalerweise der Engpass in der Aktualisierungszykluszeit zwischen IOL-Master und IOL-Device. Beachten Sie in diesem Fall das Datenblatt des induktiven Kopplers.

Voreinstellung: As fast as possible

#### **Vendor ID**

Für die Option "Vendor ID" ist Port Mode "IO-Link - Manual" erforderlich.

Die Herstellerkennung des angeschlossenen IOL-Device kann als Dezimalwert [0 ... 65535] eingegeben werden und wird in Abhängigkeit von den Einstellungen "Validation and Backup" für die Validierung der Typkompatibilität verwendet.

Voreinstellung: 0

#### **Device ID**

Für die Option "Device ID" ist Port Mode "IO-Link - Manual" erforderlich.

Die Device-ID des angeschlossenen IOL-Device kann als Dezimalwert [0 ... 65535] eingegeben werden und wird in Abhängigkeit von den Einstellungen "Validation and Backup" für die Validierung der Typkompatibilität verwendet.

<span id="page-33-0"></span>Voreinstellung: 0

### **5.2.6 Parametrierung des Status-/Control-Moduls**

Das Status-/Control-Modul in Slot 1/Subslot 1 ist bei jedem Modul fest vorkonfiguriert. Es enthält 2 Byte Eingangsdaten und 2 Byte Ausgangsdaten für die digitalen IO-Daten sowie Statusund Steuerbits des IO-Link Maste[rs.](#page-47-3) 

Die Bitbelegungen sind im Hauptkapitel "Inbetriebnahme bei PROFINET" im Kapitel "Bitbelegung" beschrieben (Siehe Kapitel 5.3).

Über das Status-/Control-Modul lassen sich außerdem alle globalen modulspezifischen Parametrierungen vornehmen, die sich nicht auf Ports im IO-Link COM-Mode beziehen.

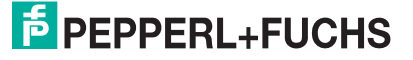

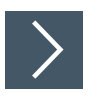

- **1.** Wählen Sie die Gerätesicht über "Device View" (1) und das gewünschte Modul (2) an (hier Steckplatz 1 für Beispiel mit 8IOL-Modul).
- **2.** Wählen Sie dann in der Registerkarte "General" den Bereich "Module parameters" (3) aus.

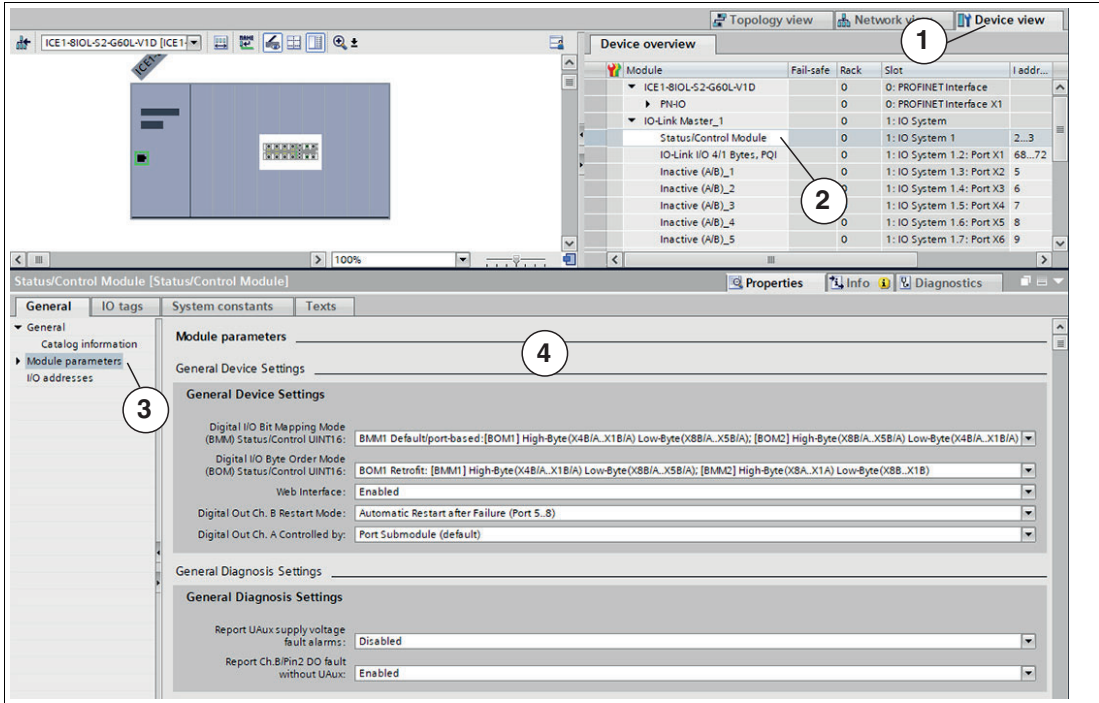

<span id="page-34-0"></span>Sie können nun in dem Dialog (4) die gewünschten Parametereinstellungen durchführen.

Nachfolgend sind die einzelnen Bereiche zur Parametereinstellung kurz erläutert.

#### <span id="page-34-1"></span>**5.2.6.1 General Device Settings**

#### **Digital-IO Bit Mapping Mode (BMM)**

Über den Parameter "Digital-IO Bit Mapping Mode" können Sie das Mapping der IO-Bits auswählen.

#### ■ **BMM1: Standard Mapping**

Im "port-basierten" Bit Mapping Mode 1 (BMM1) werden die A-Kanalbits (C/Q, Kanal A/Pin 4) und die B-Kanalbits abwechselnd in aufsteigender Reihenfolge für alle Ports übertragen.

#### **Mapping für BMM1 + BOM1**

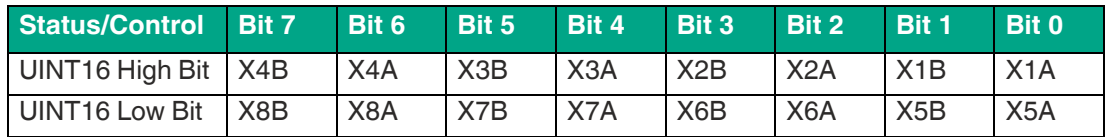

Tabelle 5.3

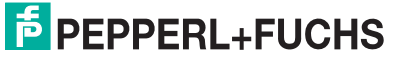

#### **Mapping für BMM1 + BOM2**

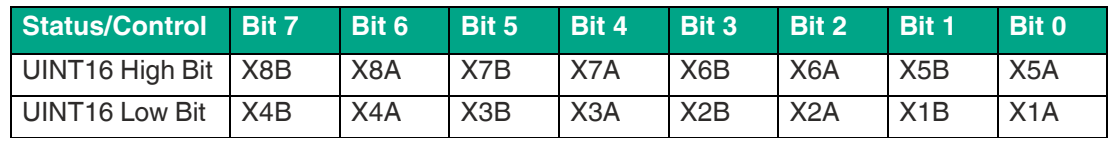

Tabelle 5.4

#### ■ **BMM2: Retrofit Mapping**

Im "pin-basierten" Bit Mapping Mode 2 (BMM2) werden alle aufsteigenden A-Kanalbits (C/Q, Kanal A/Pin 4) und alle aufsteigenden B-Kanalbits (Kanal B/Pin2) nacheinander übertragen.

#### **Mapping für BMM2 + BOM1**

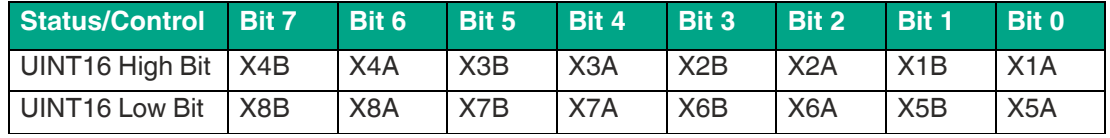

Tabelle 5.5

#### **Mapping für BMM2 + BOM2**

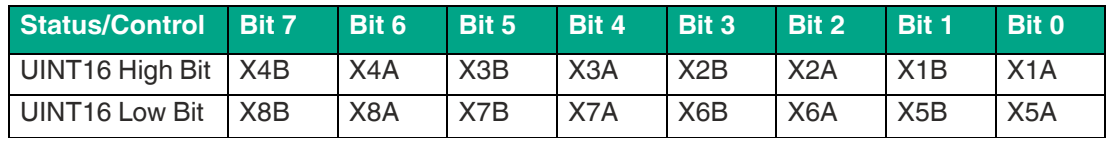

Tabelle 5.6

### **Digital-IO Byte Order Mode (BOM)**

Über den Parameter "Digital-IO Byte Order Mode" können Sie die Byte-Reihenfolge der Status- /Steuerbytes auswählen.

#### ■ **BOM1: Retrofit, Standard-Mapping**

Für BMM1 werden die Ports X4-Bit ... X1-Bit auf das Status/Control High Byte abgebildet. Für BMM2 werden die A-Kanalbits der Ports X8-Bits ... X1-Bits auf das Status/Control High Byte abgebildet.

#### **Mapping für BOM1 + BMM1**

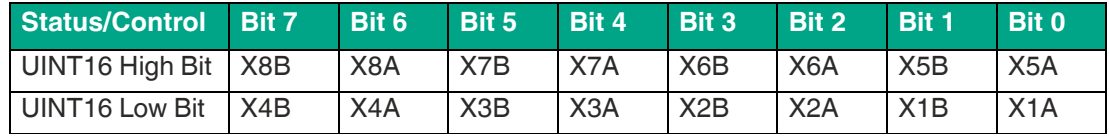

Tabelle 5.7

#### **Mapping für BOM1 + BMM2**

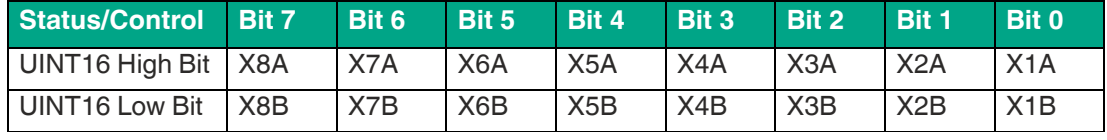

Tabelle 5.8

#### ■ **BOM2: neuer Standard**

Für BMM1 werden die Ports X8-Bit ... X5-Bit auf das Status/Control High Byte abgebildet. Für BMM2 werden die B-Kanalbits der Ports X8-Bits ... X1-Bits auf das Status/Control High Byte abgebildet.

2022-02

# **F** PEPPERL+FUCHS

#### **Mapping für BOM2 + BMM1**

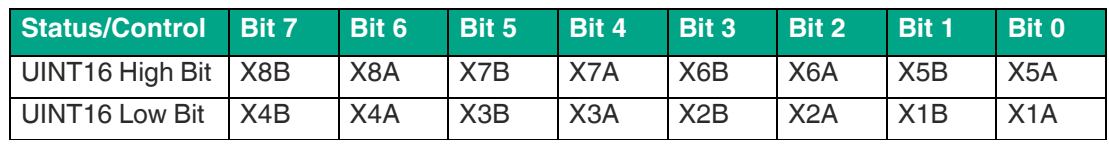

Tabelle 5.9

#### **Mapping für BOM2 + BMM2**

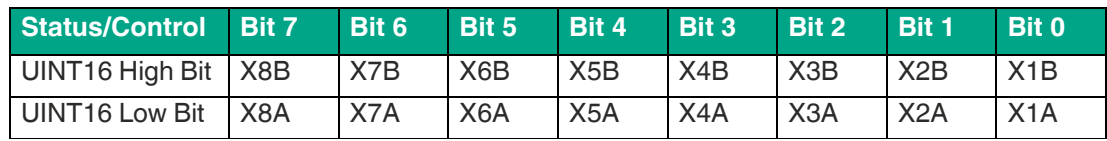

Tabelle 5.10

### **Web Interface**

Mit dem Parameter "Web Interface" können Sie die Verwendung des Webservers erlauben/sperren. Wenn der Parameter auf "Disabled" gesetzt ist, sind die Webseiten nicht erreichbar.

Voreinstellung: Enabled

### **Digital-Out Ch. B Restart Mode**

#### ■ **Automatic Restart after Failure**

Wenn der Parameter auf "Automatic Restart after Failure" gesetzt ist, können Sie das Neustartverhalten der Ch. B-Ausgänge von Ports 5 ... 8 (nur 60 mm-Varianten) einstellen. Falls ein Ausgangskurzschluss oder eine Überlastung erkannt wird, schaltet der Ausgang vom IO-Link Master aus ab. Um zu prüfen, ob der Überlast oder Kurzschlusszustand aktiv ist, wird nach einer Zeitverzögerung der Ausgang jedoch automatisch wieder eingeschaltet.

#### ■ **Restart after Output Reset**

Falls ein Ausgangskurzschluss oder eine Überlastung erkannt wird, schaltet der Ausgang vom IO-Link Master aus ab. Die Ausgabe wird nicht automatisch neu gesetzt. Bevor der Ausgang wieder eingeschaltet werden kann, muss er von der SPS logisch zurückgesetzt werden.

Voreinstellung: Automatic Restart after Failure

### **Digital-Out Ch. A Controlled by**

#### ■ **Port Submodule**

Verwenden Sie zur Steuerung der digitalen A-Kanäle das Ausgangsbyte 1/Bit 0 des entsprechenden Sub-Slot-Moduls.

#### ■ **Status/Control Module**

Wenn der Parameter auf "Status/Control Module" gesetzt ist, können Sie die digitalen A-Kanal-Ausgänge durch die Ausgangsbits des Status/Control-Moduls steuern. Die digitalen Ausgänge können nur von einer Datenquelle aus gesteuert werden.

<span id="page-36-0"></span>Voreinstellung: Port Submodule

#### **5.2.6.2 General Diagnosis Settings**

Abbildung 5.17

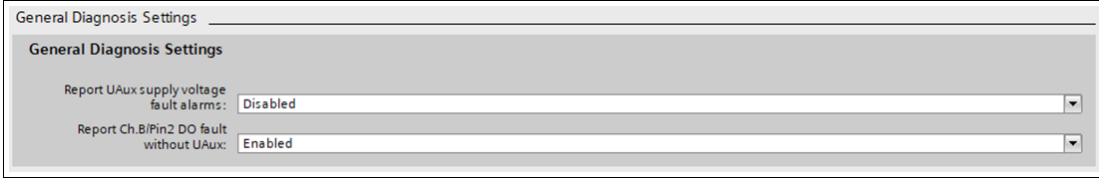

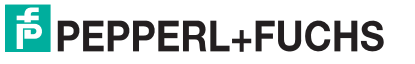

### **Report UAux supply voltage fault alarms**

Mit dem Parameter "Report  $U_{A_{IIX}}$  supply voltage fault alarms" können Sie den Fehleralarm der UAux-Versorgungsspannung aktivieren oder deaktivieren.

Voreinstellung: Deaktiviert

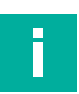

### **Hinweis!**

Um Diagnosemeldungen zu vermeiden, wenn die Versorgungsspannung später eingeschaltet oder ausgeschaltet wird, ist die Option "Report UAux supply voltage fault" in der Grundeinstellung deaktiviert.

### **Report Ch.B/Pin2 DO fault without UAux**

<span id="page-37-0"></span>Die Diagnose der digitalen Ausgänge von Ch. B/Pin 2 kann in Abhängigkeit vom  $U_{Aux}$ -Status konfiguriert werden.

Voreinstellung: Enabled

#### **5.2.6.3 Fail Safe Configuration**

Das Gerät unterstützt eine fehlersichere Funktion für die Kanäle, die als digitale Ausgänge verwendet werden. Bei der Konfiguration der Geräte kann der Status der Ausgänge nach einer Unterbrechung oder Verlust der Kommunikation im PROFINET IO-Netz definiert werden.

Folgende Optionen können ausgewählt werden:

- Set Low der Ausgangskanal ist deaktiviert und/oder das Ausgangsbit auf 0 gesetzt.
- Set High der Ausgangskanal ist freigegeben und/oder das Ausgangsbit auf 1 gesetzt.
- Hold last der letzte Ausgabestatus wird beibehalten.

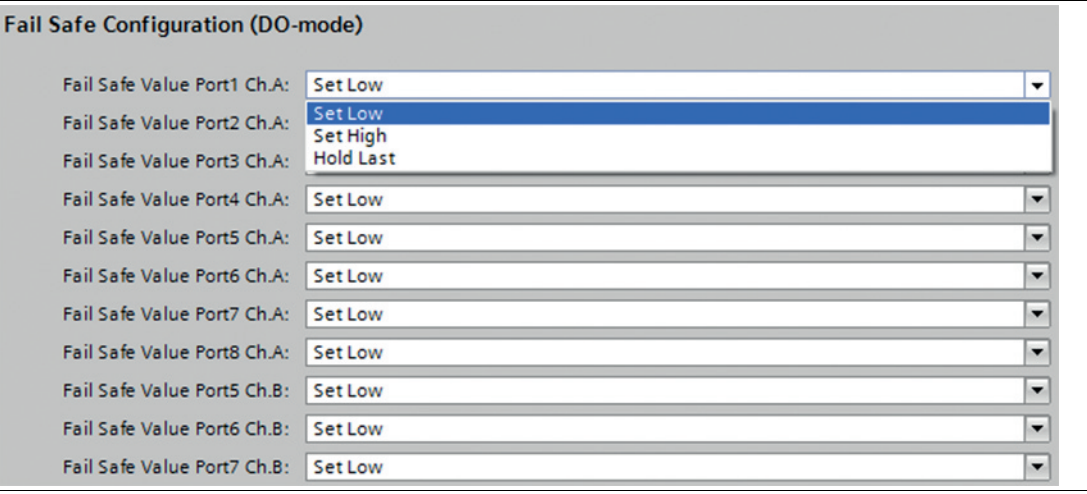

<span id="page-37-1"></span>Abbildung 5.18

#### **5.2.6.4 Surveillance Timeout Configuration**

Sie können die separate Hilfsspannung U<sub>Aux</sub>, die auf Typ B IO-Link-Kanälen (Kanal B/Pin2) der Ports 5 ... 8 verfügbar ist, auch als zusätzlichen Digitalausgang konfigurieren (Bereich "Digital-IO mode for Ch. B"). Damit haben Sie die Möglichkeit, die Stromversorgung wie ein Digitalausgang zu schalten.

Die Firmware der Module erlaubt Ihnen, eine Verzögerungszeit zu konfigurieren, bevor die Ausgangsstromüberwachung für diesen speziellen Anwendungsfall aktiviert ist. Die Verzögerungszeit wird als "Surveillance-Timeout" bezeichnet und kann für jeden Ausgangskanal konfiguriert werden. Die Verzögerungszeit beginnt, nachdem sich der Zustand des Ausgangskanals geändert hat, d. h. wenn er nach einer ansteigenden Flanke aktiviert oder nach einer fallenden Flanke deaktiviert ist. Nach Ablauf dieser Zeit wird der Ausgang überwacht und Fehlerzustände werden durch die Diagnose gemeldet.

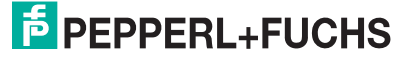

Der Parameter "Surveillance-Timeout" kann von 0 ... 255 ms eingestellt werden. Der Standardwert für diesen Parameter beträgt 80 ms.

Wenn ein Ausgangskanal in einem statischen Zustand ist, d. h. wenn der Kanal dauerhaft einoder ausgeschaltet ist, beträgt der typische Wert 5 ms.

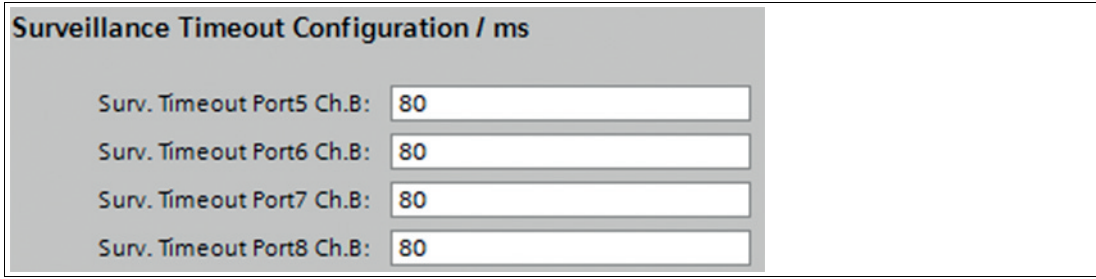

<span id="page-38-0"></span>Abbildung 5.19

#### **5.2.6.5 Digital-Input Logic**

Mit diesem Parameter kann die Logik der als Digitaleingänge verwendeten Kanäle konfiguriert werden.

■ **Standardeinstellung**:

NO (Normally Open) für alle Kanäle

■ **NO** (Normally Open):

Ein nicht gedämpfter Sensor hat in diesem Fall einen offenen Schaltausgang (Low-Signal).

Der Geräteeingang erkennt einen Low-Pegel und gibt eine 0 an die Steuereinheit zurück.

#### ■ **NC (Normally Closed):**

Ein nicht gedämpfter Sensor hat in diesem Fall einen geschlossenen Schaltausgang (High-Signal).

Der Geräteeingang erkennt einen High-Pegel, invertiert das Signal und gibt eine 0 an die Steuereinheit zurück.

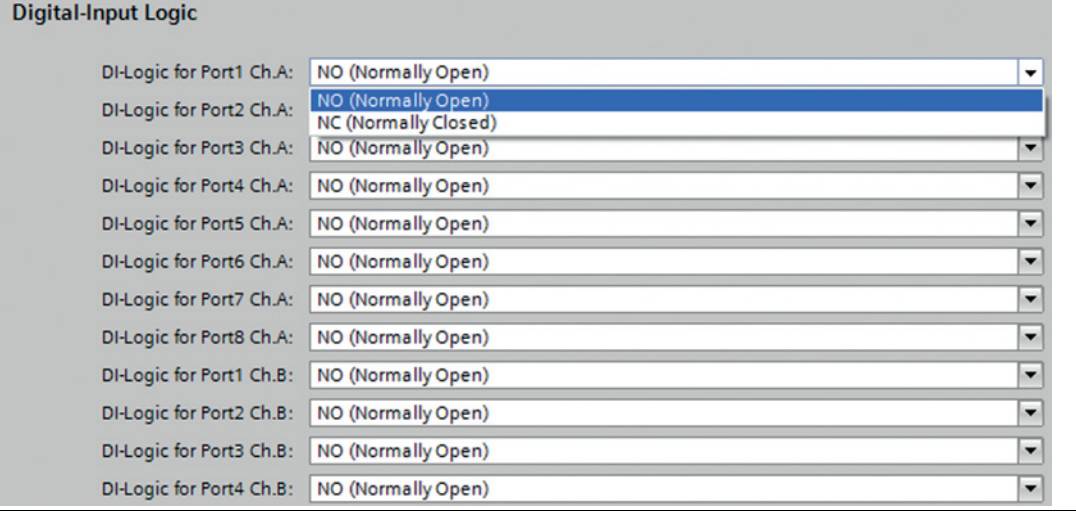

<span id="page-38-1"></span>Abbildung 5.20

#### **5.2.6.6 Digital-IO-mode for Ch. B/Pin 2**

Über diesen Bereich können Sie die IO-Link-Anschlüsse Port 5 ... 8 vom Class B wie folgt parametrieren:

# **E** PEPPERL+FUCHS

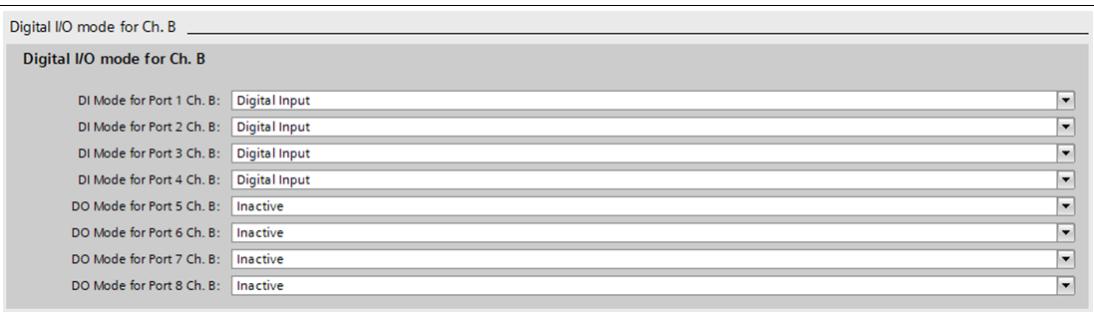

#### ■ **Standardeinstellung**:

Port 1 ... 4: Digital Input

Port 5 ... 8: Inactive

#### ■ **Auxiliary Power (IO-Link Type B):**

In diesem Modus dienen Pin 2 und Pin 5 der IO-Link-Anschlüsse der Class B-Ports 5 ... 8 als Hilfsspannungsausgang.

Die Hilfsspannung wird vom U<sub>Aux</sub>-Versorgungseingang gespeist.

Der Hilfsspannungsausgang kann nicht gesteuert werden.

#### ■ **Digital Output (DO)**:

In diesem Modus kann Pin 2 der IO-Link-Anschlüsse der Class B-Ports 5 ... 8 als Digitalausgang verwendet werden.

Die Steuerbits werden von der Steuereinheit innerhalb des Status-/Controlmoduls an das Gerät übertragen.

<span id="page-39-0"></span>Für die Ausgänge kann ein "Surveillance-Timeout" parametriert werden (Bereich "Surveillance Timeout Configuration").

#### **5.2.7 Siemens IO-Link Bibliothek**

#### **IO-Link Geräteparametrierung**

#### **SIEMENS IO-Link Bibliothek**

Mit dem Funktionsbaustein Siemens TIA Portal "IO\_LINK\_DEVICE" können azyklisch Geräteparameter eines IO-Link-Gerätes geschrieben werden sowie Parameter, Messwerte und Diagnosedaten gelesen werden. Für STEP7 Classic V5.5 ist die ursprüngliche Version "IO\_LINK\_CALL" für die azyklische Kommunikation mit IO-Link-Geräten zu verwenden.

In einer überarbeiteten Version dieser Bibliothek wurde "IO\_LINK\_CALL" durch den Funktionsbaustein "IO\_LINK\_DEVICE" für die azyklische Kommunikation mit IO-Link-Geräten ersetzt.

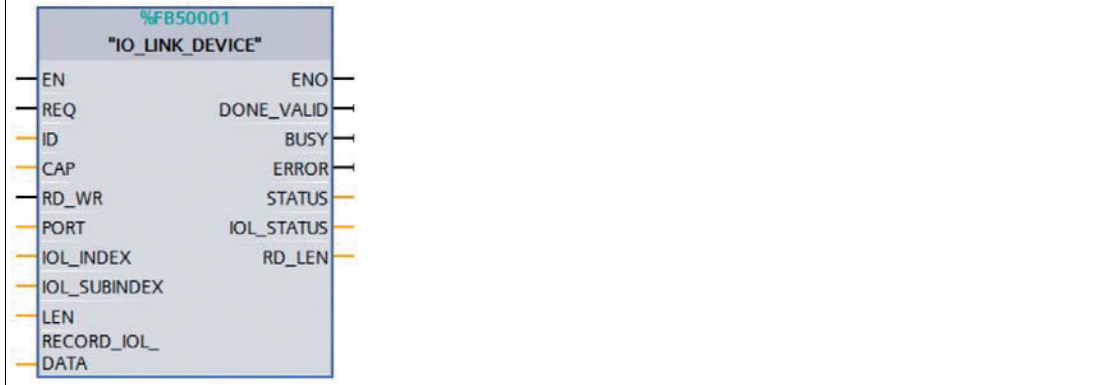

Abbildung 5.22 TIA Portal IO\_LINK\_DEVICE

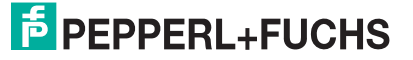

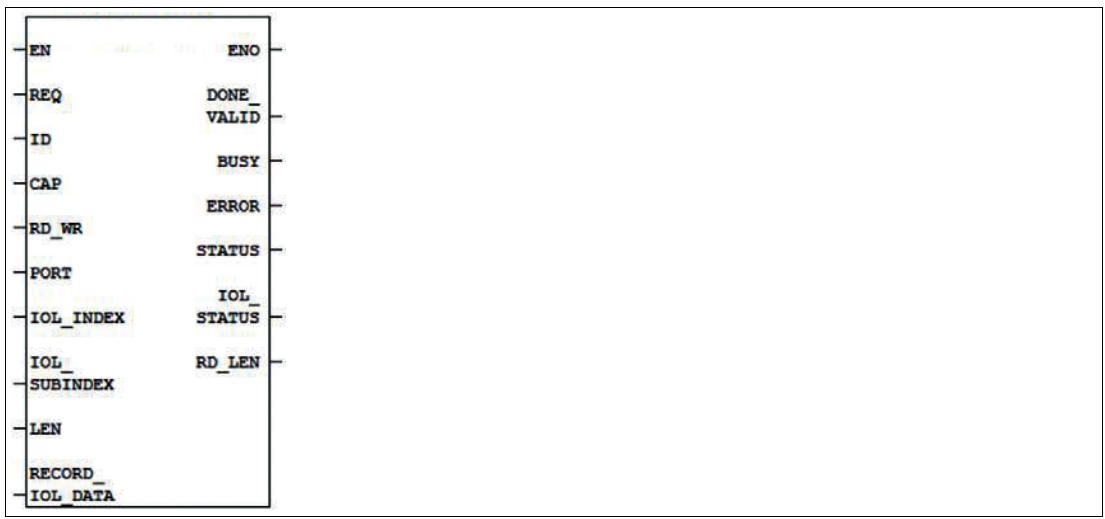

Abbildung 5.23 STEP 7 V5.5 IO\_LINK\_CALL

Die Service-Daten werden über den Index und den Sub-Index eindeutig adressiert. Sie können über die Hardwarekennung des Status-/Control-Moduls (ID) , den Client Access Point (CAP = 255) und den entsprechenden IO-Link Port (PORT: 1–8 für IO-Link Ports) ausgelesen und beschrieben werden.

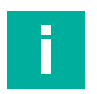

#### **Hinweis!**

Wenn die logische Eingangsadresse für das Modul IO\_LINK\_CALL verwendet wird, kann es erforderlich sein, dass die Eingangsadresse kleiner oder gleich der Ausgangsadresse ist.

<span id="page-40-0"></span>Eventuell müssen Sie diesen Wert manuell im Engineering Tool ändern.

### **5.2.8 Gerätetausch ohne Wechselmedium/PG**

 $\mathcal{A}^{\mathcal{A}}$ 

#### **Hinweis!**

Das Austauschgerät muss sich für den Austausch ohne Wechselmedium/PG im Auslieferungszustand (Werkseinstellungen) befinden. Gegebenenfalls müssen die Werkseinstellungen wiederhergestellt werden.

PROFINET IO-Geräte, die die Funktion des "Gerätetauschs ohne Wechselmedium" oder Programmiergerät unterstützen, können in einem bestehenden PROFINET-Netzwerk durch gleiche Geräte ausgetauscht werden. Der IO-Controller übernimmt in diesem Fall die Vergabe des Gerätenamens. Dabei nutzt er die projektierte Topologie und die von den IO-Devices ermittelten Nachbarschaftsbeziehungen. Die Ethernet-IO-Module unterstützen die Funktion des Gerätetauschs ohne Wechselmedium/PG.

- **1.** Klicken Sie den PLC in Slot 1 (1) an.
- **2.** Klicken Sie im Bereich "Profinet interface\_1 [Module]" den Einstellbereich "Advanced options" (2).
- **3.** Wechseln Sie in die Registerkarte "Properties" (3) und klicken Sie die Option für den Gerätetausch ohne Wechselmedium (4) an.

# **PEPPERL+FUCHS**

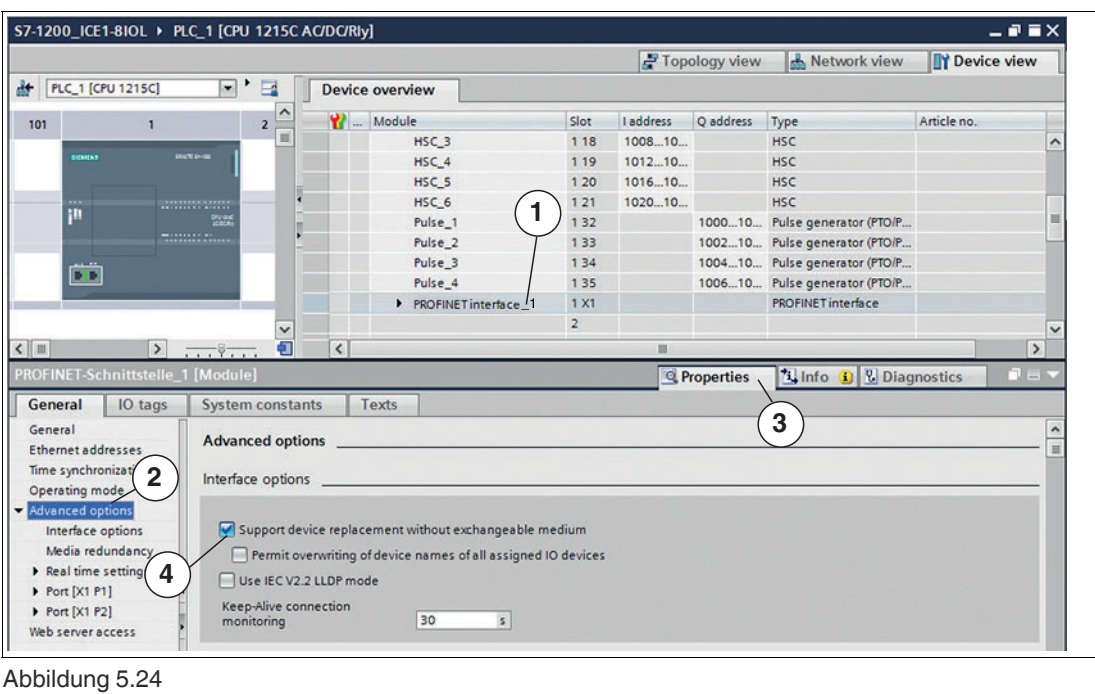

**Hinweis!**

41

Eine Netzwerktopologie wird über die Verschaltung der PROFINET-Ports der einzelnen Geräte konfiguriert. Diese erreichen Sie über Steckplatz 0 der verwendeten PROFINET-Geräte. Durch Anzeige aller nicht verknüpften Ports können Sie jeweils einen geeigneten Partnerport festlegen.

- **4.** Legen Sie die Netzwerktopologie für den Gerätetausch fest. Wählen Sie dazu "Devices & networks" und die "Topologie view".
- **5.** Ziehen Sie mit der Maus eine Verbindung zwischen dem Modul und dem PLC.

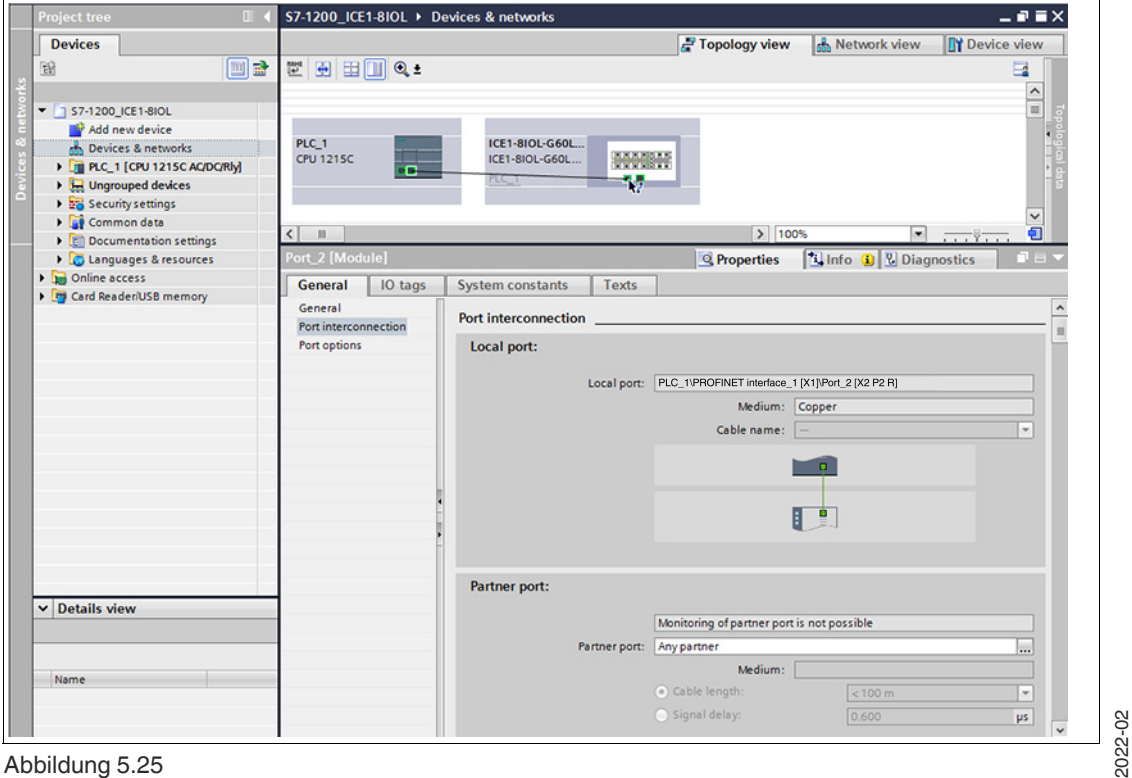

Abbildung 5.25

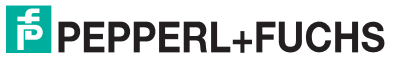

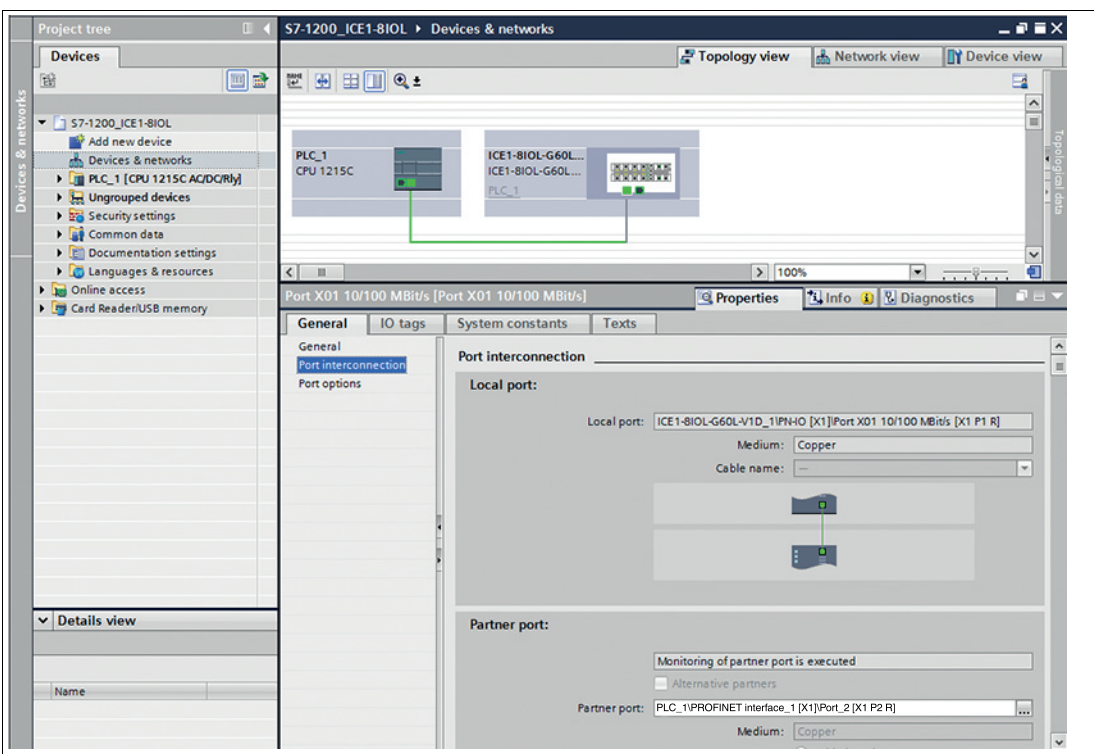

<span id="page-42-0"></span> Die Portverschaltung war erfolgreich, wenn die Verknüpfung in der "Topologie View" und beim "Partner Port" angezeigt wird.

### **5.2.9 Identifikations- und Wartungsfunktionen (I&M)**

Das PROFINET-Modul hat die Möglichkeit, die im System installierten Geräte über ein elektronisches Typenschild eindeutig zu identifizieren. Diese gerätespezifischen Daten können jederzeit vom Benutzer azyklisch gelesen werden. Des Weiteren können bei der Erstellung des Systems das Installationsdatum, der Standortcode und weitere Beschreibungen im Modul hinterlegt werden.

#### **Unterstützte I&M-Funktionen**

■ Modul-spezifische I&M-Funtionen

Die modulspezifischen I&M-Merkmale 0 bis 4 können über Slot 0 gelesen oder geschrieben werden. Der angegebene Index dient zur Abbildung der Datensätze.

#### **I&M 0**

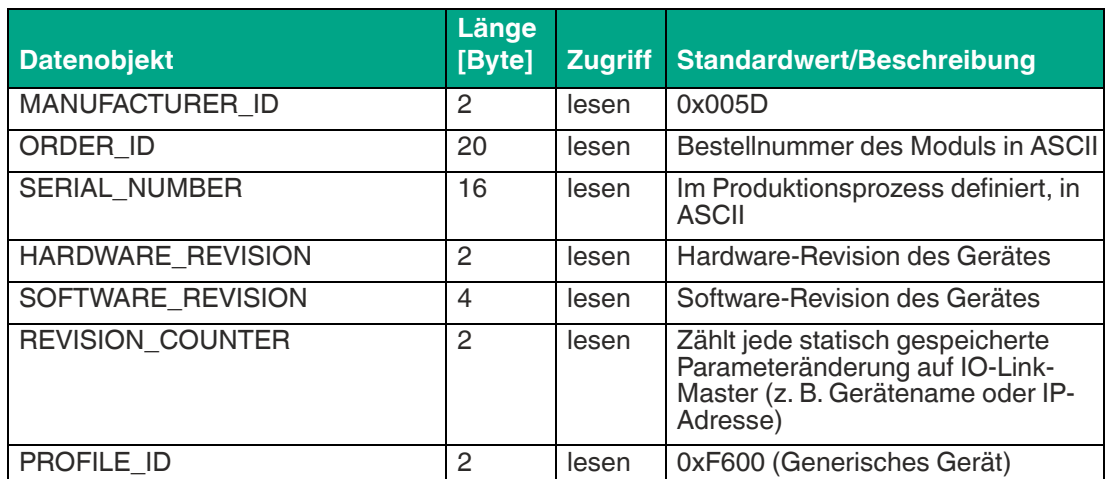

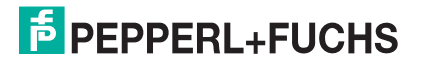

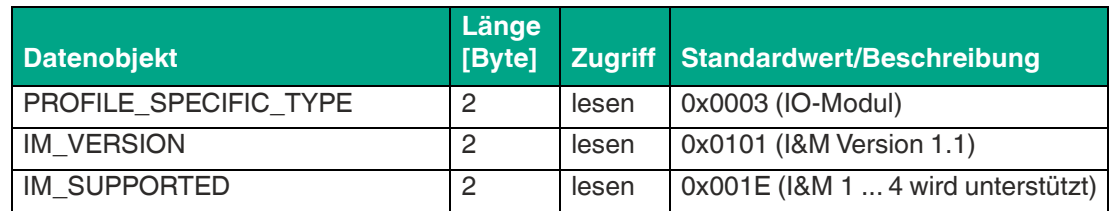

Tabelle 5.11 I&M 0 (Slot 0, Index 0xAFF0)

#### **I&M 1**

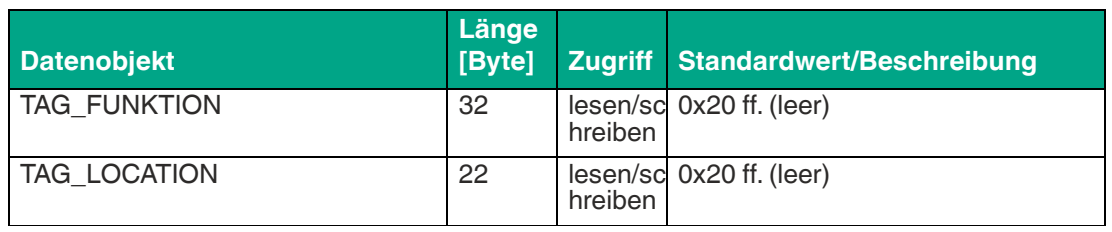

Tabelle 5.12 I&M 1 (Slot 0, Index 0xAFF1)

#### **I&M 2**

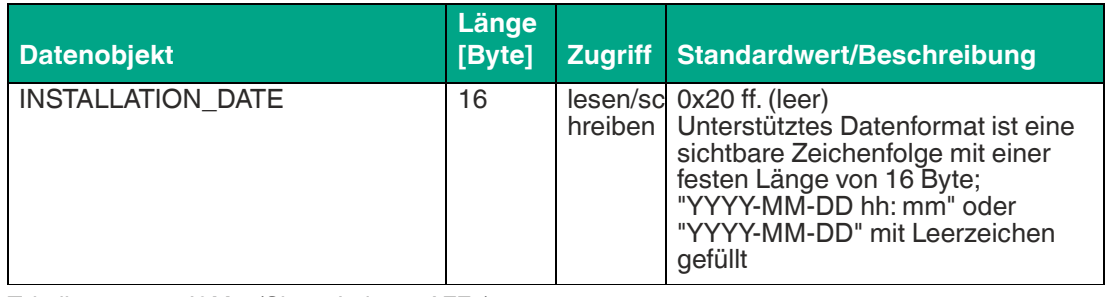

Tabelle 5.13 I&M 2 (Slot 0, Index 0xAFF2)

#### **I&M 3**

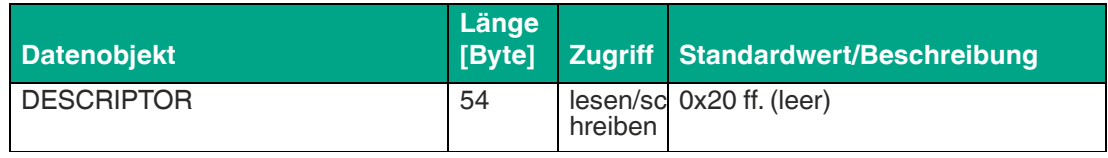

Tabelle 5.14 I&M 3 (Slot 0, Index 0xAFF3)

#### **I&M 4**

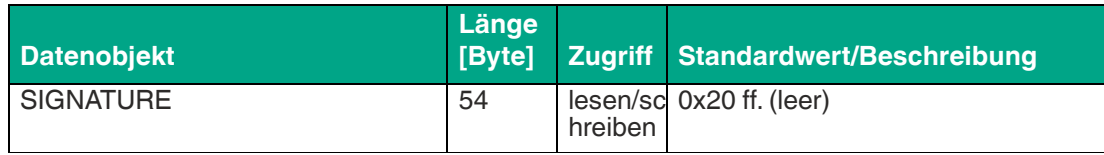

Tabelle 5.15 I&M 4 (Slot 0, Index 0xAFF4)

### **I&M-Funktionen des IO-Link-Masters**

Die IO-Link Master-spezifischen I&M-Funktionen 0 und 99 können über Slot 1 gelesen werden. Der angegebene Index dient zur Abbildung der Datensätze.

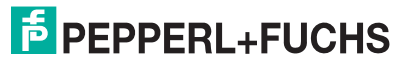

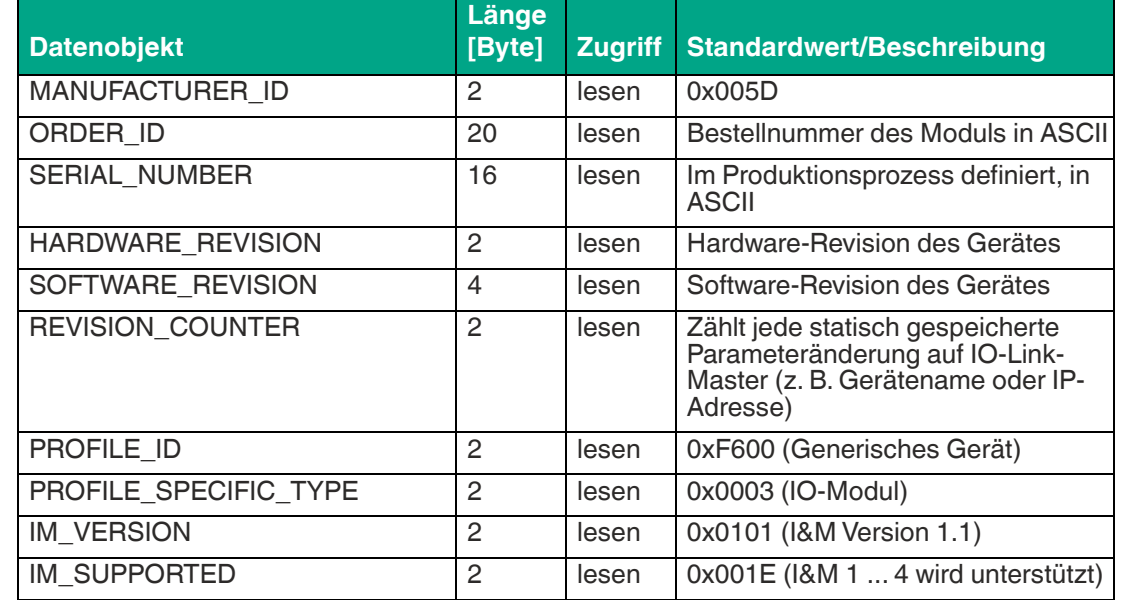

**I&M 0**

Tabelle 5.16 I&M 0 (Slot 0, Index 0xAFF0)

#### **I&M 99**

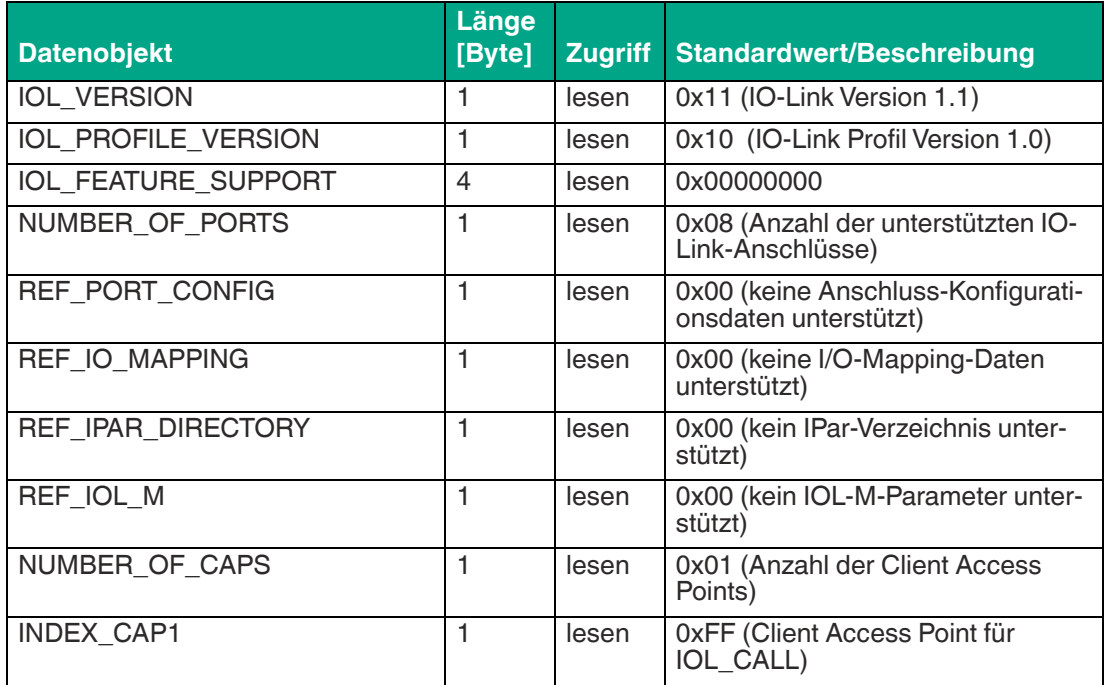

Tabelle 5.17 I&M 99 (Slot 1, Index 0xB063)

#### **I&M-Funktionen des IO-Link-Geräts**

Die IO-Link-Geräte-spezifischen I&M-Funktionen 16 und 23 können über Slot 1, Sub-Slot 1 gelesen werden. Der angegebene Index dient zur Abbildung der Datensätze.

Nur Daten, die nicht gleich Null sind, werden empfangen, wenn eine Verbindung zu einem IO-Link-Gerät hergestellt werden kann.

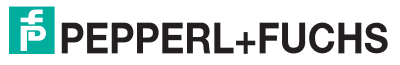

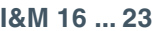

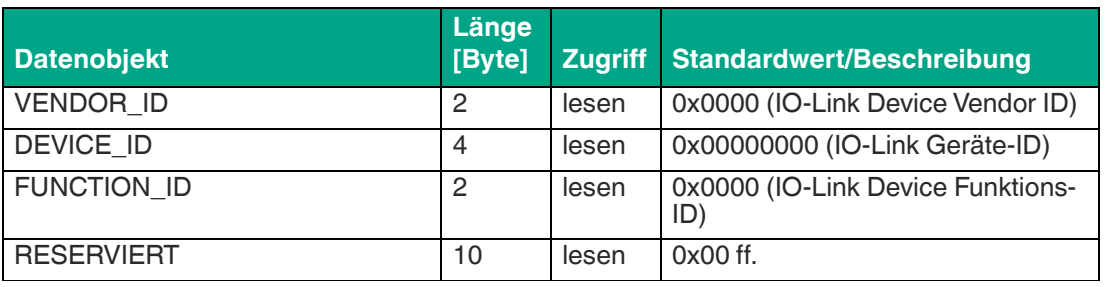

Tabelle 5.18 I&M 16 ... 23 (Slot 1, Subslot 1, Index 0xB000...0xB007)

### **Lesen und Schreiben von I&M-Daten**

In seiner Standardbibliothek bietet SIEMENS Systemfunktionen an, mit denen I&M-Daten gelesen und geschrieben werden können. Ein Datensatz enthält einen 6-Byte-BlockHeader und den aktuellen I&M-Datensatz. Die beim Lesen angeforderten Daten oder die zu schreibenden Daten beginnen erst nach dem vorhandenen BlockHeader. Beim Schreiben muss der Block-Header zusätzlich berücksichtigt werden.

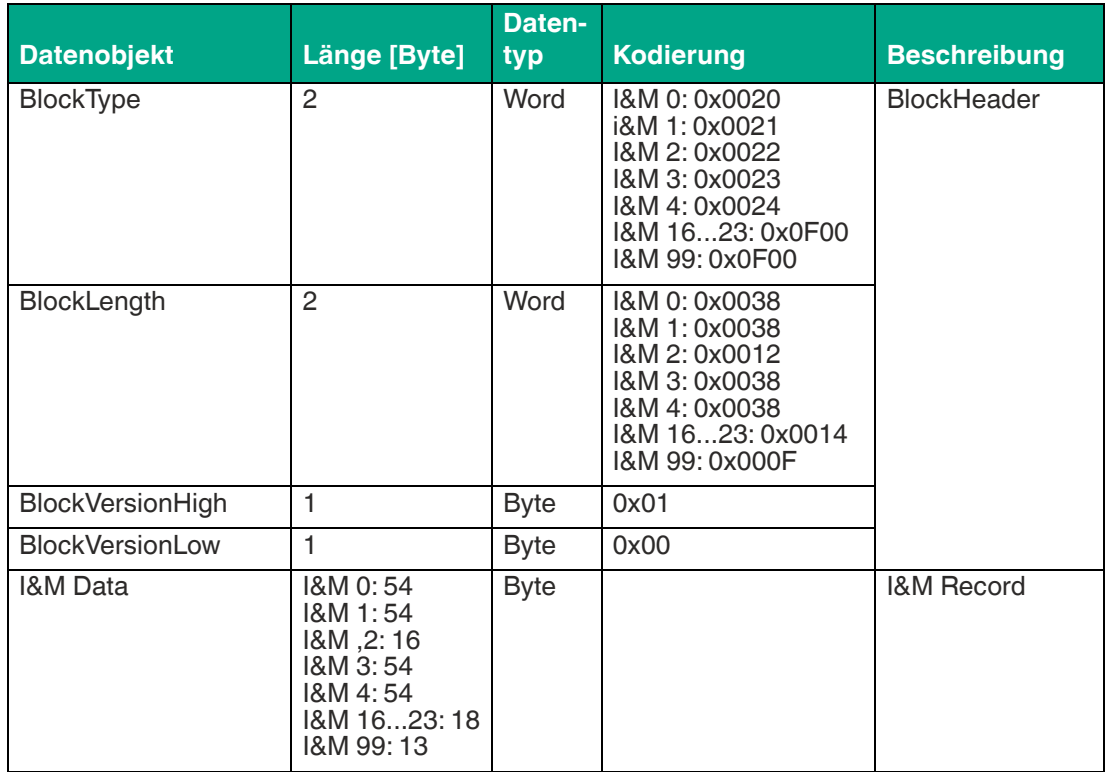

Die folgende Tabelle zeigt die Struktur eines Datensatzes.

Tabelle 5.19 Datensatz mit BlockHeader und I&M-Record

### **I&M-Record lesen**

I&M-Daten können über den Standard-Befehlsblock RDREC (SFB52) im TIA Portal gelesen werden. Zunächst wird die Hardware-Kennung der CPU unter "PLC-Variablen > Systemkonstanten" ausgelesen. Die CPU sollte dort als <Local> mit dem Datentyp "Hw\_SubModule" angezeigt werden. Die Hardware-Kennung hinterlegen Sie über den entsprechenden Eingangsparameter (ID). Zusätzlich muss noch der I&M-Index (INDEX) übergeben werden. Die Rückgabeparameter zeigen die Länge der empfangenen I&M-Daten an und enthalten einen entsprechenden Status oder eine Fehlermeldung.

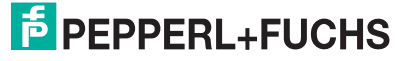

### **I&M-Record schreiben**

I&M-Daten können über den Standard-Funktionsblock WRREC (SFB53) im TIA Portal geschrieben werden. Zunächst wird die Hardware-Kennung der CPU, unter "PLC-Variablen > Systemkonstanten" ausgelesen. Die CPU sollte dort als <Local> mit dem Datentyp "w\_SubModule" angezeigt werden. Die Hardware-Kennung hinterlegen Sie über den entsprechenden Eingangsparameter (ID). Zusätzlich muss noch der I&M-Index (INDEX) und die zu schreibende Datenlänge (LEN) übergeben werden. Die Rückgabeparameter enthalten einen Status oder eine Fehlermeldung.

### **5.2.10 Priorisierter Hochlauf/Fast Start-Up (FSU)**

<span id="page-46-0"></span>Die Module unterstützen mit Fast Start-Up (FSU) einen optimierten Systemhochlauf. Dieser gewährleistet einen schnellen Wiederanlauf nach einer Wiederherstellung einer unterbrochenen der Spannungsversorgung.

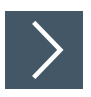

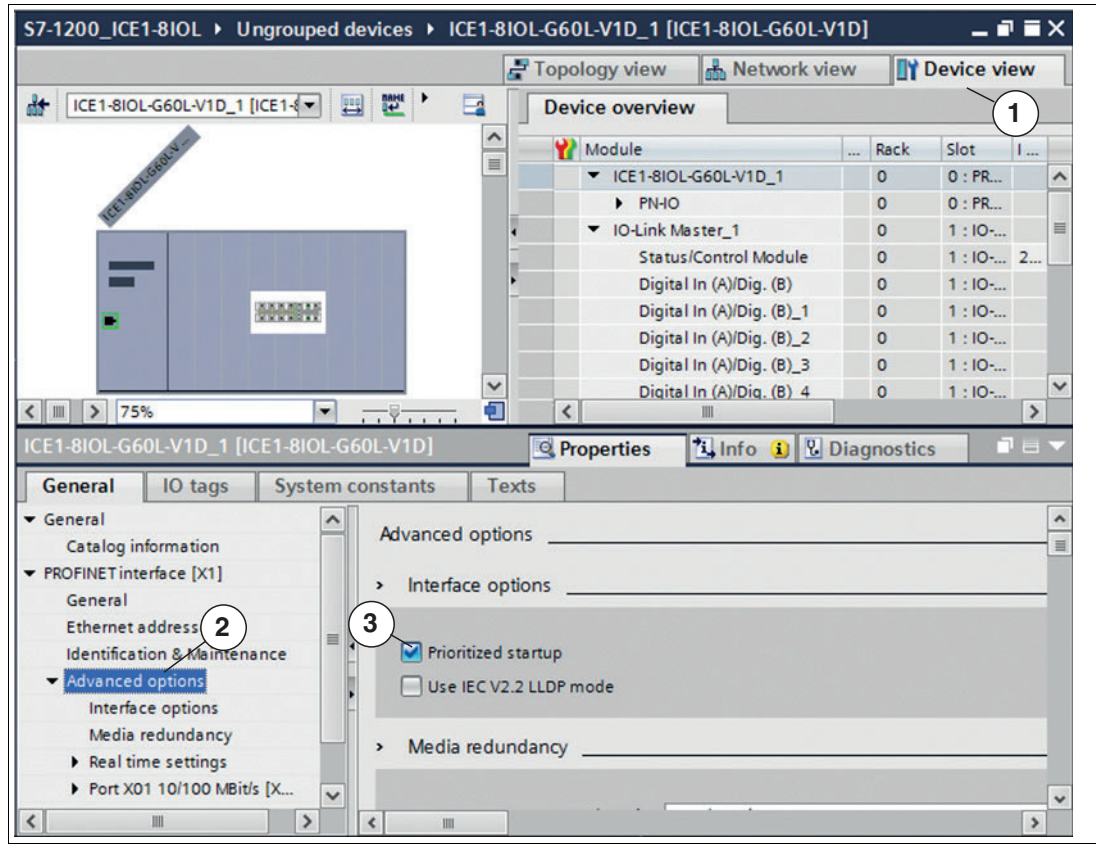

Abbildung 5.27

- **1.** Wählen Sie die Gerätesicht über "Device View" (1) und das gewünschte Modul an (hier Steckplatz 1 für Beispiel mit ICE1-8IOL-G60L-V1D\_1).
- **2.** Wählen Sie dann in der Registerkarte "General" den Bereich "Advanced Options" (2) aus.
- **3.** Klicken Sie die Option "Prioritized startup" an (3), um den priorisierten Hochlauf zu aktivieren.

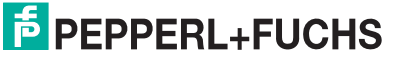

### <span id="page-47-3"></span>**5.3 Bitbelegung**

<span id="page-47-1"></span><span id="page-47-0"></span>Der IO-Link-Master verwendet ein modulares Gerätemodell. Slot 1/Subslot 1 enthält das-Status-/Control-Modul. Dieses Modul stellt 2 Byte Eingangsdaten und 2 Byte Ausgangsdaten für IO-Link Master mit S2-Systemredundanz zur Verfügung. Mit der Auswahl eines IO-Link-Masters aus der GSD-Datei wird das Modul automatisch und unveränderbar eingebunden. Die IO-Link-Anschlüsse verwenden die folgenden Sub-Slots 2 ... 9 von Slot 1. Sie können je nach Konfiguration eine andere Betriebsart und Datenlänge haben.

### **5.3.1 Prozessdaten Status-/Control-Modul, Slot 1/Subslot 1**

Das Status-/Control-Modul besitzt einen UINT16 für digitale Inputdaten und einen UINT16 für digitale Outputdaten.

### **Status-Daten (Input)**

Der Input-UINT16 beinhaltet den Status der digitalen Eingänge. Für die digitalen A-Kanal-Eingänge sind die Daten auch im Input-Byte des entsprechenden Sub-Slot-Moduls verfügbar.

### **Control-Daten (Output)**

Der Output-UINT16 beinhaltet die Control-Bits für die digitalen Ausgänge der B-Kanäle. Zur Steuerung der digitalen A-Kanäle muss der Output von Byte 1/Bit 0 des entsprechenden Sub-Slot-Moduls verwendet werden. Über den General Device Settings-Parameter Digital Out Ch. A Controlled By: Status/Control Module kann auf die Control Bits umgeschaltet werden. In diesem Fall können die Ausgänge nicht über den Sub-Slot-Ausgang Byte 1/Bit 0 gesteuert werden.

Der digitale Ausgang kann nur von einer Datenquelle aus gesteuert werden.

### **Parameter-Abhängigkeiten des Digital-IO Daten-Mapping**

Wählen Sie die Einstellungen für den Bit Mapping Mode (BMM) und den Byte Order M[ode](#page-34-1)  (BOM) für das Digital-IO-Mapping von Status-/Control-Modul-Daten aus. Siehe Kapitel 5.2.6.1

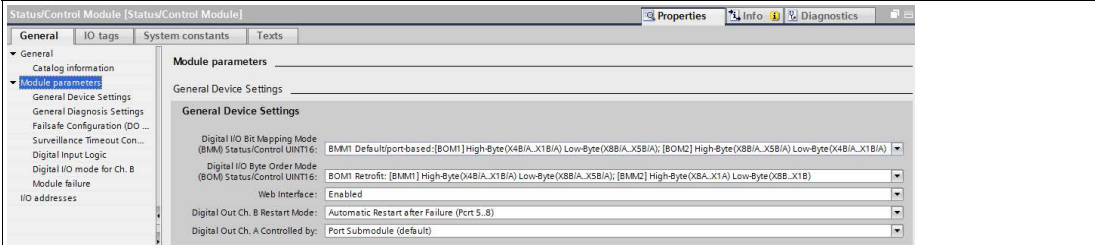

<span id="page-47-2"></span>Abbildung 5.28

### **5.3.1.1 Digitaler IO-Mapping-Modus 1 (Default-Mapping)**

Wenn der Mapping-Modus 1 in der Gerätekonfiguration ausgewählt wurde, werden die Daten des Status-/Control-Moduls wie folgt übertragen.

#### **Status "Digital Input" mit BMM1 und BOM1**

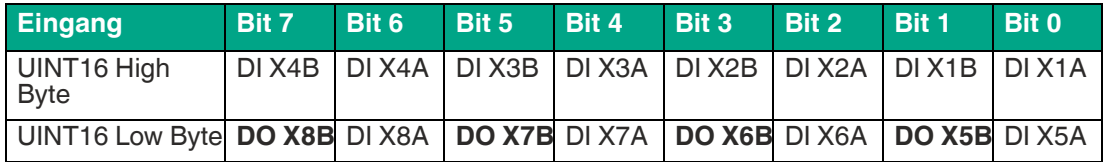

Tabelle 5.20 **fett:** Modus "Auxiliary Power" oder "Digital Output"

Im Modus "Digital Output" und "Auxiliary Power" werden die digitalen Ausgangszustände als Status in den digitalen Eingängen widergespiegelt.

- DI 1A = Digital Input Anschluss 1, Kanal A (Pin 4)
- DO 7B = Output Status Anschluss 7B

#### **Status "Digital Input" mit BMM1 und BOM2**

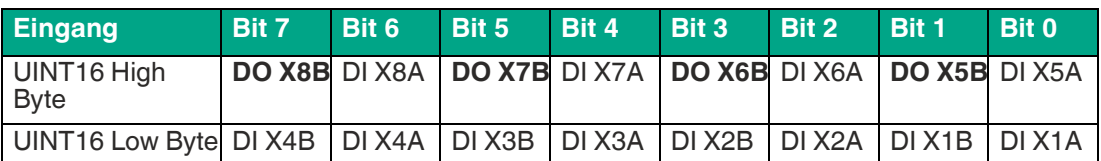

Tabelle 5.21 **fett:** Modus "Auxiliary Power" oder "Digital Output"

Im Modus "Digital Output" und "Auxiliary Power" werden die digitalen Ausgangszustände als Status in den digitalen Eingängen widergespiegelt.

- $\blacksquare$  DI 1A = Digital Input Anschluss 1, Kanal A (Pin 4)
- DO 7B = Output Status Anschluss 7B

#### **Kontrolle "Digital Output" mit BMM1 und BOM1**

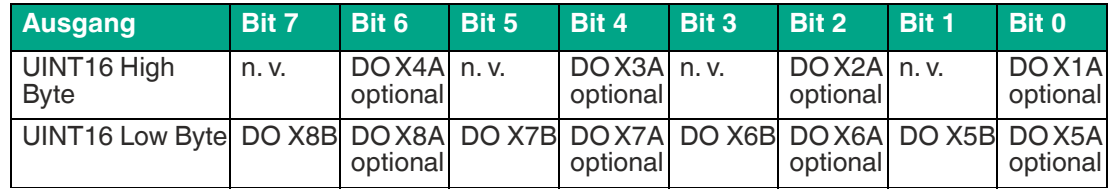

Tabelle 5.22

- $\blacksquare$  n. v. = nicht verfügbar
- DO 5B = Digital Output Anschluss 1, Kanal B (Pin 2)
- DO 1A optional = Optional, wenn als DO konfiguriert und der General device-Parameter **Digital Out Kanal A Controlled by** auf Status/Control Module steht. (Andernfalls werden die Steuerdaten in Bit 0 des entsprechenden Sub-Slot-Bytes dargestellt.)

#### **Kontrolle "Digital Output" mit BMM1 und BOM2**

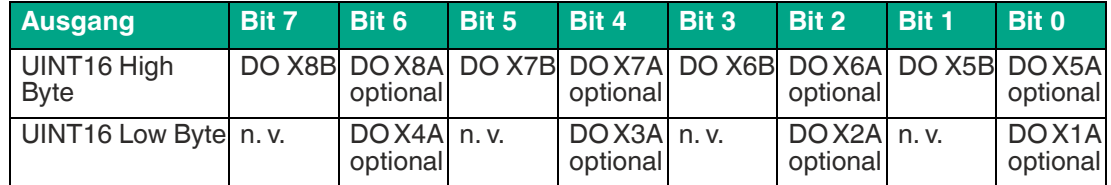

Tabelle 5.23

- $\blacksquare$  n. v. = nicht verfügbar
- DO 5B = Digital Output Anschluss 1, Kanal B (Pin 2)
- <span id="page-48-0"></span>■ DO 1A optional = Optional, wenn als DO konfiguriert und der **General device-Parameter Digital Out Kanal A Controlled by** auf Status/Control Module steht. (Andernfalls werden die Steuerdaten in Bit 0 des entsprechenden Sub-Slot-Bytes dargestellt.)

#### **5.3.1.2 Digitaler IO-Mapping-Modus 2 (Alternativ-Mapping)**

Wenn der Mapping-Modus 2 in der Gerätekonfiguration ausgewählt wurde, werden die Daten des Status-/Control-Moduls wie folgt übertragen.

#### **Status "Digital Input" mit BMM2 und BOM1**

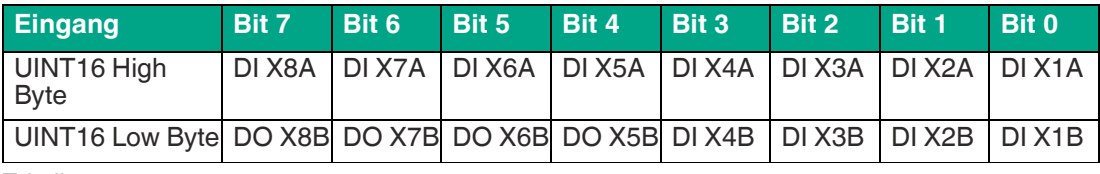

Tabelle 5.24

**E** PEPPERL+FUCHS

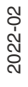

- Der Status der digitalen Ausgänge wird in den digitalen Eingangsdaten zurückgegeben.
- DI 1A = Digital Input Anschluss 1, Kanal A (Pin 4)
- DO 7B = Output Status Anschluss 7B

#### **Status "Digital Input" mit BMM2 und BOM2**

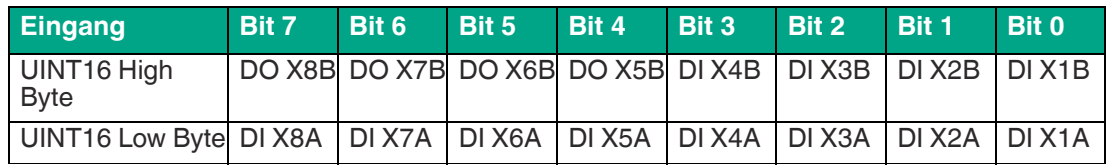

Tabelle 5.25

- Der Status der digitalen Ausgänge wird in den digitalen Eingangsdaten zurückgegeben.
- DI 1A = Digital Input Anschluss 1, Kanal A (Pin 4)
- DO 7B = Output Status Anschluss 7B

#### **Kontrolle "Digital Output" mit BMM2 und BOM1**

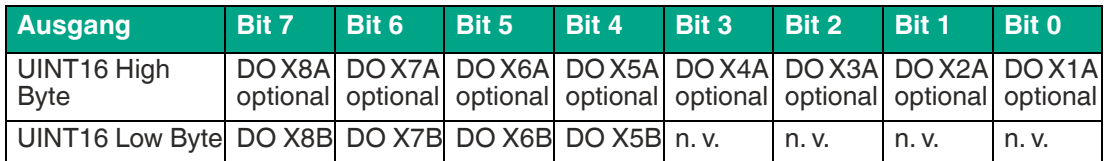

Tabelle 5.26

- DO 5B = Digital Output Anschluss 1, Kanal B (Pin 2)
- DO 1A optional = Optional, wenn als DO konfiguriert und der General device-Parameter **Digital Out Kanal A Controlled by** auf Status/Control Module steht.

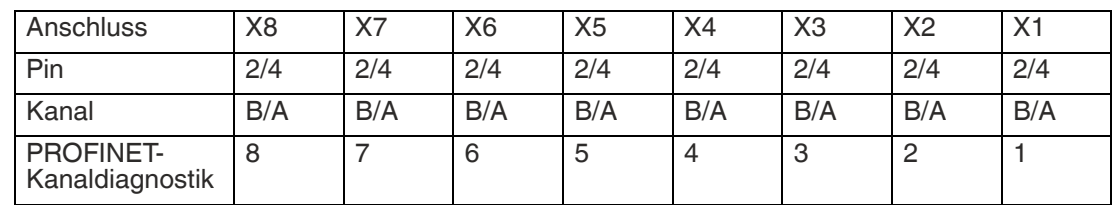

#### **Abbildung des IO-Kanals auf die PROFINET-Kanaldiagnostik**

Tabelle 5.27

#### **Kontrolle "Digital Output" mit BMM2 und BOM2**

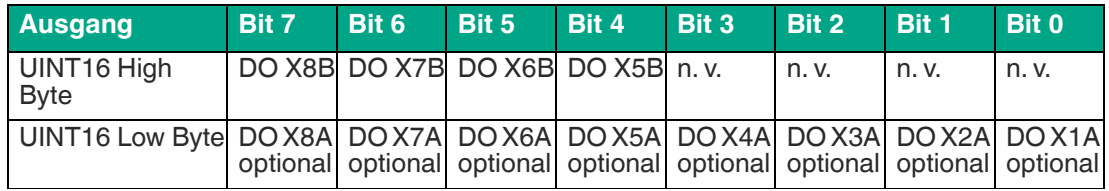

Tabelle 5.28

- DO 5B = Digital Output Anschluss 1, Kanal B (Pin 2)
- DO 1A optional = Optional, wenn als DO konfiguriert und der General device-Parameter **Digital Out Kanal A Controlled by** auf Status/Control Module steht.

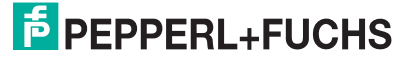

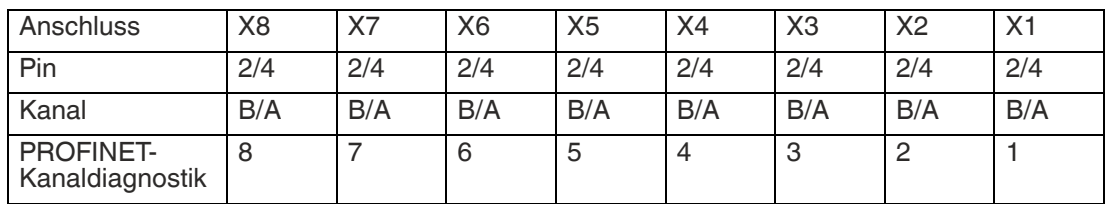

#### **Abbildung des IO-Kanals auf die PROFINET-Kanaldiagnostik**

<span id="page-50-0"></span>Tabelle 5.29

### **5.3.2 Prozessdaten IO-Link-Anschlüsse, Slot 1/Subslot 2 ... Subslot 9**

Die Prozessdatenlängen der IO-Link-Anschlüsse im COM-Modus hängen von den IO-Link Anschluss-Konfigurationen X1 ... X8 ab. Datenlängen zwischen 1 ... 33 Byte Eingangsdaten und/oder 1 ... 32 Byte Ausgangsdaten sind konfigurierbar.

Der Dateninhalt kann aus den Beschreibungen der IO-Link-Geräte entnommen werden.

Wenn für die IO-Link-Gerätekonfiguration keine genaue Datenlänge zur Verfügung steht, wählen Sie immer die nächst größere Datenlänge aus.

Das letzte Byte der Port-Eingangsdaten enthält das PQI-Byte (Port Qualifier Information). Dieses Byte wird vom IOL-Master zu den Eingangsdaten des IOL-Device hinzugefügt.

### **Ch. A Konfiguration als digitaler Input**

### **Hinweis!**

Wenn der Port als digitaler Input konfiguriert ist, beträgt die Port-Datenlänge ein Byte und der Status des digitalen Inputs wird auf Bit 0 gesetzt.

Der für das Status-/Control-Modul ausgewählte Mapping-Modus hat keinen Einfluss auf die Prozessdaten der IO-Link-Anschlüsse.

#### **Eingangsdaten: Sub-Slots 1.2 ... 1.9**

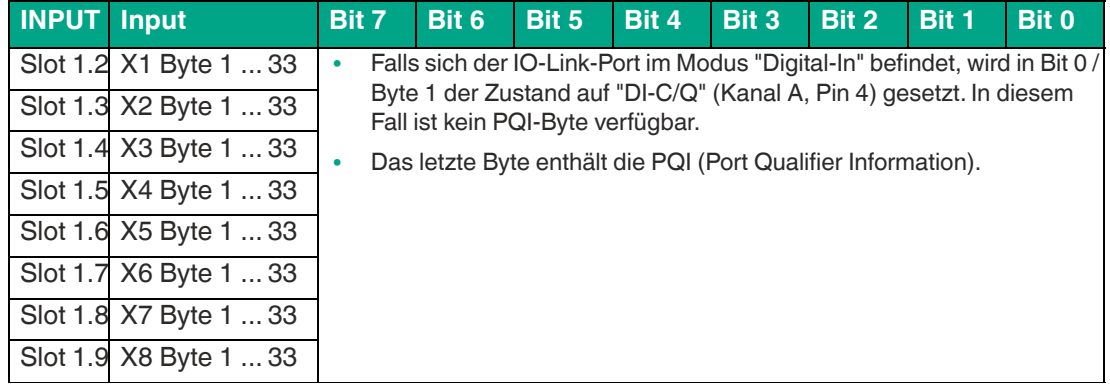

Tabelle 5.30

#### **PQI Beschreibung**

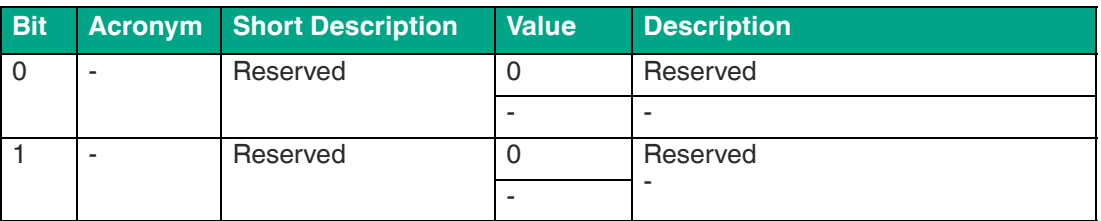

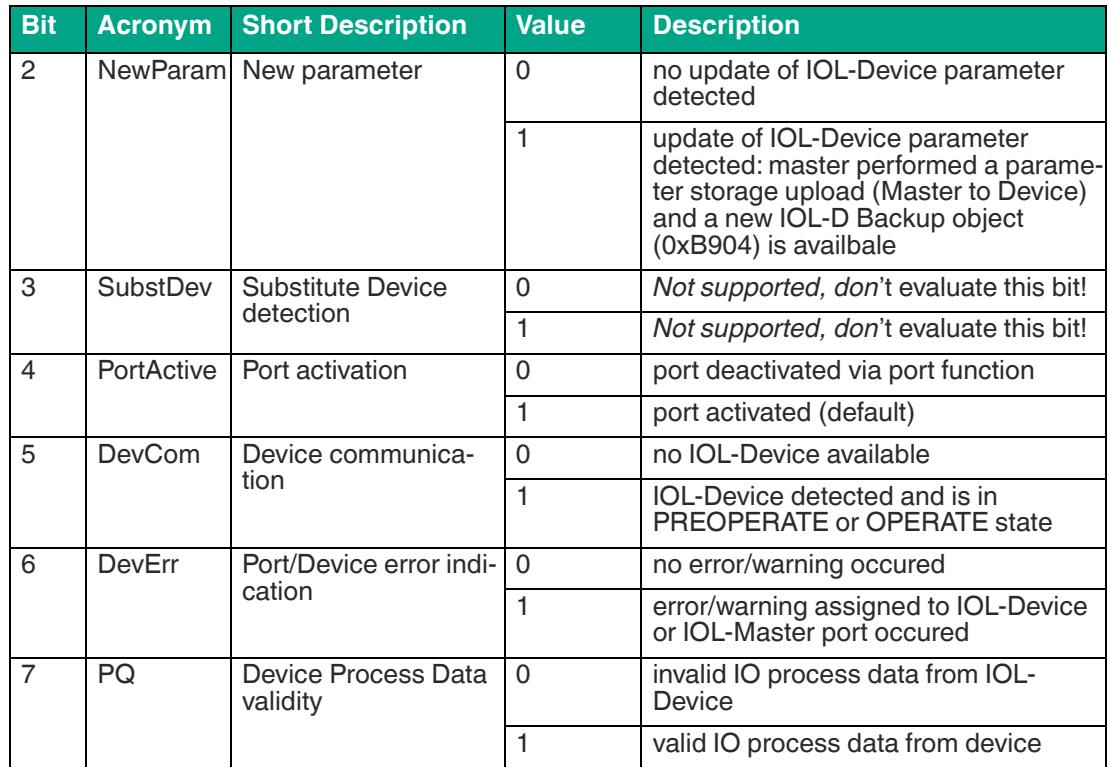

Tabelle 5.31

#### **Ausgangsdaten: Sub-Slots 1.2 ... 1.9**

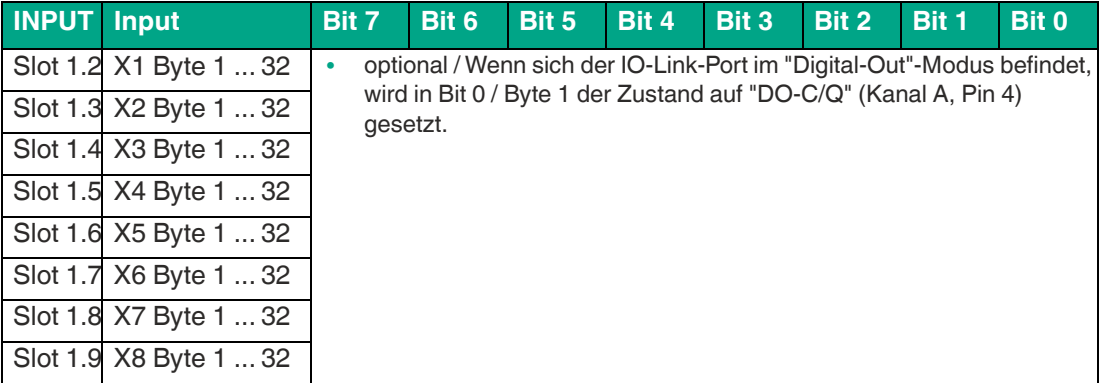

Tabelle 5.32

### **Ch. A Konfiguration als digitaler Output**

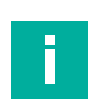

#### **Hinweis!**

Wenn der Port als digitaler Output konfiguriert ist, beträgt die Portdatenlänge ein Byte (ein Byte bei Digitalausgang Control-Bit 0). Wenn der General Device-Parameter Digital Out Ch. A Controlled by auf Status/Control Module gesetzt ist, kann der Ausgang nicht durch Bit 0 im Port- Output-Byte gesteuert werden.

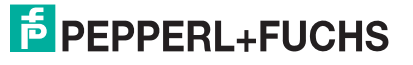

# **6 Der integrierte Webserver**

<span id="page-52-0"></span>Das Modul verfügt über einen integrierten Webserver, welcher Funktionen für die Konfiguration der Module und das Anzeigen von Status- und Diagnoseinformationen zur Verfügung stellt.

Das Web Interface bietet einen Überblick über die Konfiguration und den Status des Moduls. Auch können dort bestimmte Einstellungen vorgenommen werden. Es ist über das Web Interface ebenfalls möglich, einen Neustart, ein Zurücksetzen auf Werkseinstellungen oder ein Firmware Update durchzuführen.

#### **Statusseite (Status)**

Geben Sie in der Adresszeile Ihres Webbrowsers http://gefolgt von der IP-Adresse ein, z. B. http://192.168.1.1.

Falls sich die Startseite der Module nicht öffnet, überprüfen Sie Ihre Browser- und Firewall-Einstellungen.

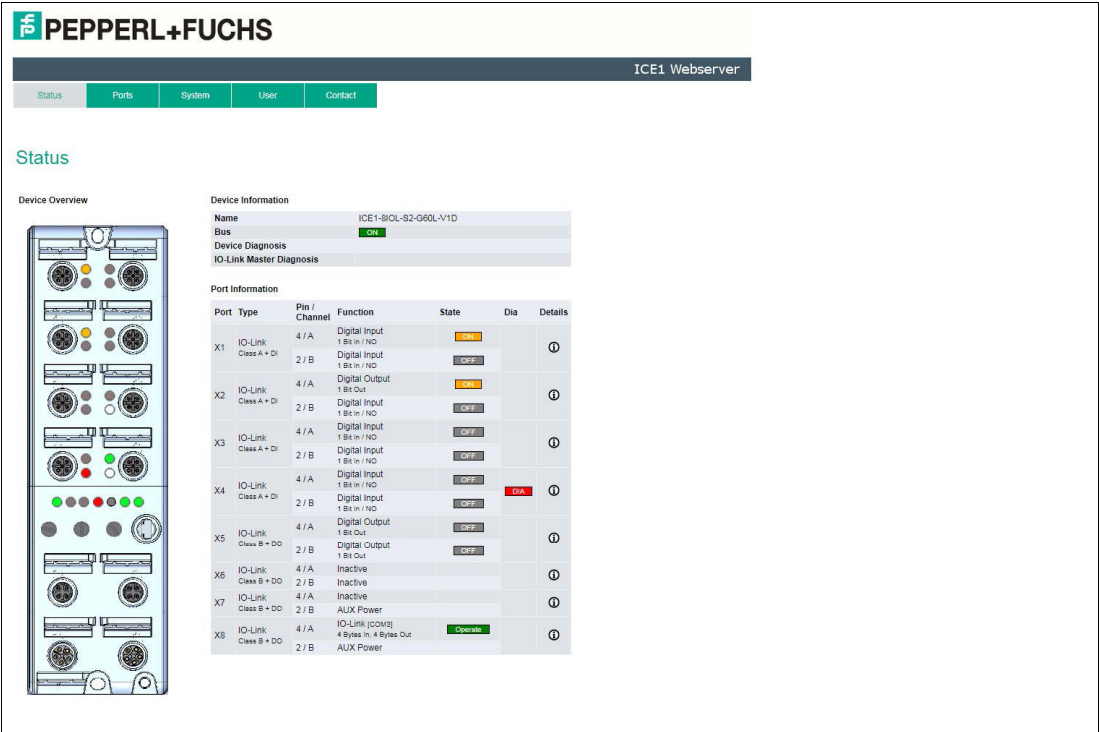

Abbildung 6.1

Diese Seite dient als Ausgangspunkt für den Zugriff auf den integrierten Webserver.

#### **Device Overview**

Die linke Seite zeigt eine grafische Darstellung des Moduls mit allen LEDs und den Positionen der Drehcodierschalter

#### **Device Information**

Die Tabelle "Device-Information" enthält einige grundlegende Daten zum Modul, wie z. B. die Variante, den Zustand der zyklischen Kommunikation und einen Diagnoseindikator. Der Diagnoseindikator zeigt an, ob eine Diagnose im Modul vorliegt.

#### **Port Information**

Die Tabelle "Port Information" zeigt die Konfiguration und den Zustand aller IO-Ports des Moduls an.

#### **Ports (Anschlussseite)**

Klicken Sie auf die Registerkarte "Ports" in der Menüzeile des Startfensters. Es öffnet sich ein neues Fenster mit den Details der einzelnen Ports:

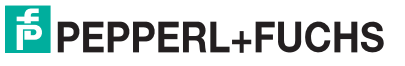

| <b>Status</b><br>Ports<br>System<br>User<br>Contact<br>$\circ$ X <sub>2</sub><br>$\circ$ X3<br>$\mathsf{O} \mathsf{X}4$<br>$\circ$ X5<br>$\otimes$ X7<br>$\odot$ X8<br>$\circ$ X <sub>6</sub><br>IO-Link<br>X8<br>Vendor ID<br>0x2 / (dec: 2)<br>IO-Link<br>Device ID<br>0x12b<br>$Class B + DO$<br>Vendor Name<br>Allen-Bradley<br>Vendor Text<br>www.ab.com/sensors<br>Product Name<br>1732IL-10X6M12<br>1732IL-10X6M12 Series A<br>Product ID:<br>Pin 4 / Channel A<br>IO Link Hub, 10 Point Digital Input, 6 Point Digital<br>Product Text<br>IO-Link (com3)<br>Output<br>Function<br>4 Bytes In, 4 Bytes Out<br>Serial No.<br>SV3PU5DW<br>Operate<br><b>HW Revision</b><br>01<br>Pin 2 / Channel B<br><b>FW Revision</b><br>2.011 E1-02<br><b>AUX Power</b><br>Speed<br>COM3<br>test3<br>Application Name (Tag)<br>Set<br>ee fc ee se<br><b>Input Data</b><br>Hax<br>fe ff ff ee<br>Output Data<br>Hz.<br>Index:<br>Subindex: 0<br>O Net O Hay<br>Read Write<br>System Command<br>Parameter<br><b>Read/Write</b> | <b>Port Details</b><br>Show details for port<br>$\circ$ X1<br>Port Information |  |      |  |
|----------------------------------------------------------------------------------------------------|--------------------------------------------------------------------------------|--|------|--|
|                                                                                                    |                                                                                |  |      |  |
|                                                                                                    |                                                                                |  |      |  |
|                                                                                                    |                                                                                |  |      |  |
|                                                                                                    |                                                                                |  |      |  |
|                                                                                                    |                                                                                |  |      |  |
|                                                                                                    | Port                                                                           |  |      |  |
|                                                                                                    | Type                                                                           |  |      |  |
|                                                                                                    | Dia                                                                            |  |      |  |
|                                                                                                    | <b>Port Diagnosis</b>                                                          |  |      |  |
|                                                                                                    |                                                                                |  |      |  |
|                                                                                                    |                                                                                |  |      |  |
|                                                                                                    |                                                                                |  |      |  |
|                                                                                                    | State                                                                          |  |      |  |
|                                                                                                    | Function                                                                       |  |      |  |
|                                                                                                    | State                                                                          |  |      |  |
|                                                                                                    |                                                                                |  |      |  |
|                                                                                                    |                                                                                |  |      |  |
|                                                                                                    |                                                                                |  |      |  |
|                                                                                                    |                                                                                |  |      |  |
|                                                                                                    |                                                                                |  |      |  |
|                                                                                                    |                                                                                |  |      |  |
|                                                                                                    |                                                                                |  |      |  |
|                                                                                                    |                                                                                |  |      |  |
|                                                                                                    |                                                                                |  |      |  |
|                                                                                                    |                                                                                |  |      |  |
|                                                                                                    |                                                                                |  |      |  |
|                                                                                                    |                                                                                |  |      |  |
|                                                                                                    |                                                                                |  | HEX. |  |

Abbildung 6.2

Hier werden ausführliche Port-Informationen angezeigt.

- Port-Diagnosis zeigt eingehende und ausgehende Diagnosen im Klartext an.
- Pin 2 und Pin 4 enthalten Informationen zur Konfiguration und zum Zustand des Ports.
- Bei IO-Link Ports werden zusätzlich Informationen zum angeschlossenen Sensor und dessen Prozessdaten angezeigt.

### **Systemseite (System)**

Klicken Sie auf die Registerkarte "System" in der Menüzeile des Startfensters. Es öffnet sich ein neues Fenster mit Informationen zum System des Moduls:

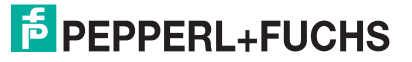

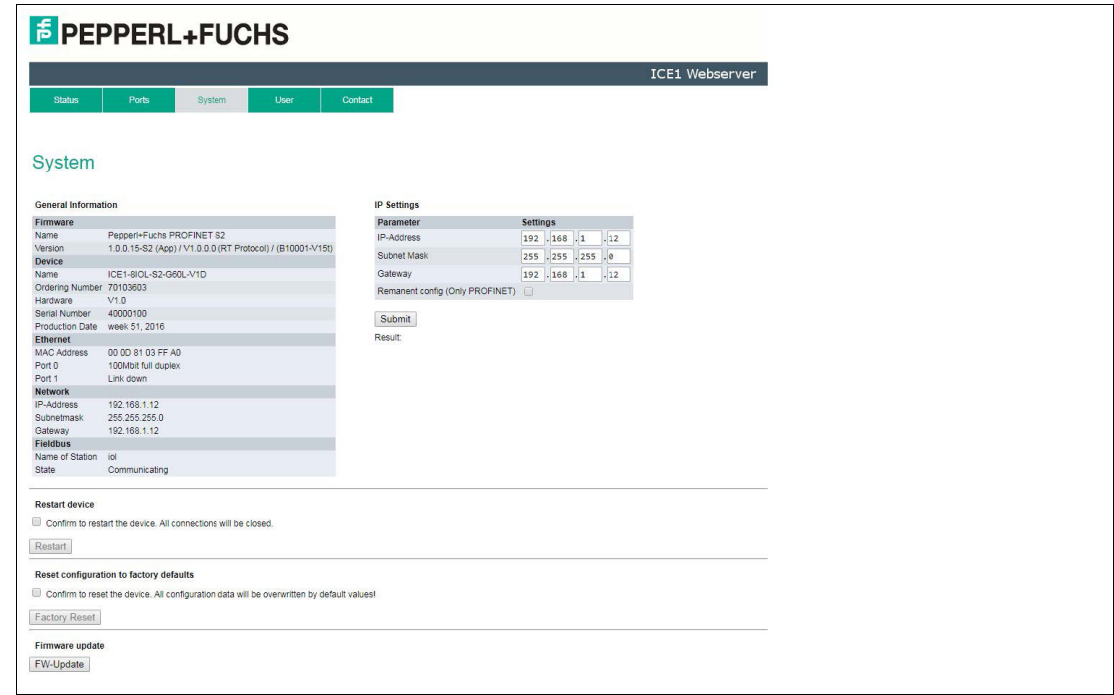

#### Abbildung 6.3

Auf dieser Seite haben Sie die Möglichkeit, die folgenden Werte und Parameter zu lesen:

- Unter Firmware können der Name der Firmware und ihre Version eingesehen werden.
- Unter Device (Gerät) finden Sie alle Informationen zum Modul selbst.
- Restart device (Gerät neu starten)
	- Das Modul initialisiert die Rücksetzung der Software.
- Restore Factory Settings
	- Das Modul stellt die Werkseinstellungen wieder her.

#### **Hinweis!**

Während der Rücksetzung auf die Werkseinstellungen leuchtet die LED "BF/MS/RUN" 3-mal rot auf. Nachdem das Rücksetzen auf die Werkseinstellungen abgeschlossen wurde, leuchtet die LED "BF/MS/RUN" 3-mal grün auf. Führen Sie anschließend einen Neustart durch, und warten Sie 10 Sekunden.

#### ■ Firmware Update

Das Modul initialisiert ein Firmware-Update.

Wählen Sie für ein Firmware-Update den bereitgestellten \*.ZIP-Container. Für Firmware-Updates wenden Sie sich an unser Support-Team. Befolgen Sie anschließend die Anweisungen, die auf dem Bildschirm angezeigt werden.

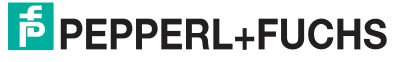

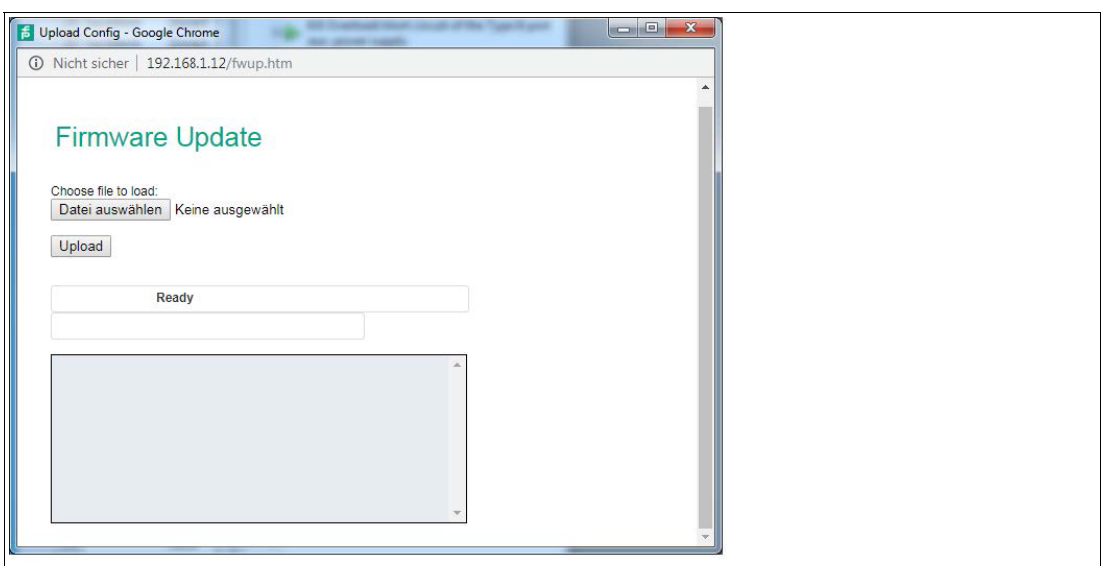

Abbildung 6.4

#### **Benutzerverwaltung (User)**

Klicken Sie auf die Registerkarte "User" in der Menüzeile des Startfensters. Es öffnet sich ein neues Fenster mit der Benutzerverwaltung des Moduls:

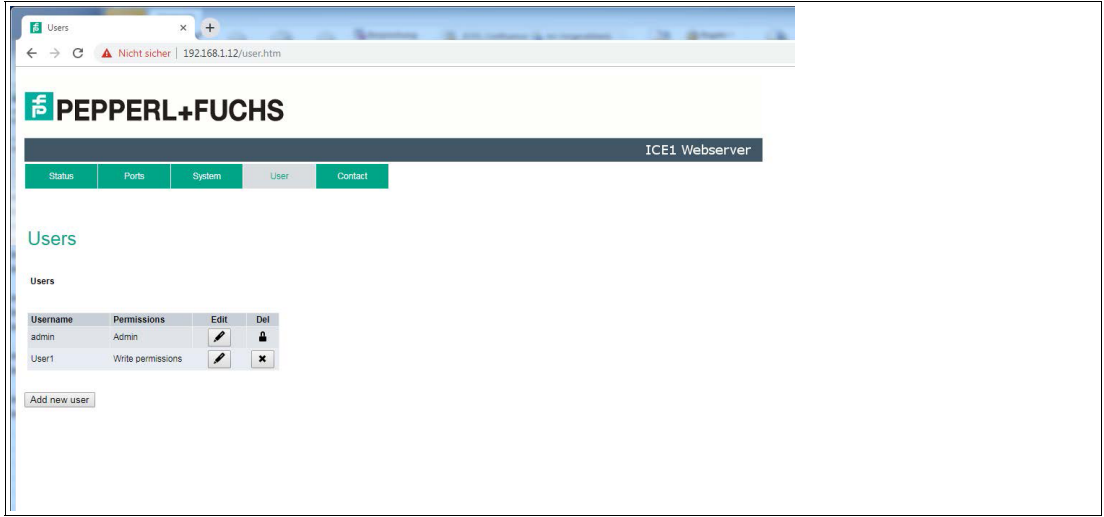

#### Abbildung 6.5

Auf dieser Seite haben Sie die Möglichkeit, die Benutzer des Moduls zu verwalten. Neue Benutzer können mit den Zugriffsberechtigungen **Admin** oder **Write** (Schreiben) hinzugefügt werden.

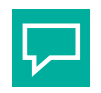

### **Tipp**

Ändern Sie das Admin-Standardpasswort nach der Konfiguration des Gerätes aus Sicherheitsgründen.

Standard-Benutzer-Logindaten:

- User: admin
- Password: private

#### **Kontaktseite (Contact)**

Klicken Sie auf die Registerkarte "Contact" in der Menüzeile des Startfensters. Es öffnet sich ein neues Fenster mit den Kontaktdaten von Pepperl+Fuchs:

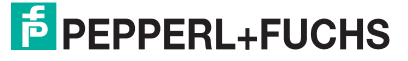

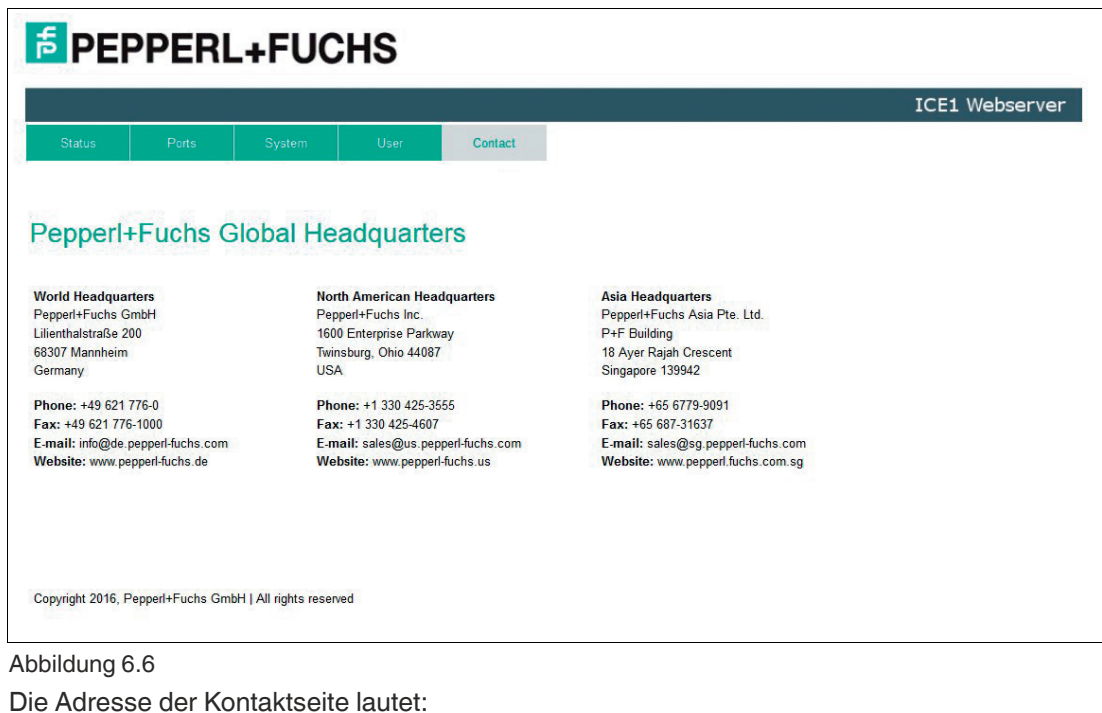

http://[IP-Adresse]/contact.htm

Diese Seite informiert über die Kontaktdaten der Pepperl+Fuchs-Gruppe.

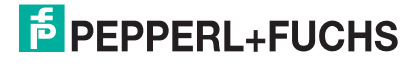

# <span id="page-57-0"></span>**7 Störungsbeseitigung**

### **7.1 Diagnoseanzeige im integrierten [W](#page-52-0)ebserver**

<span id="page-57-1"></span>Das Modul zeigt die Fehlerdiagnose auf der Anschlussseite des integrierten Webservers an. Für den Aufruf der Anschlussseite siehe Kapitel 6.

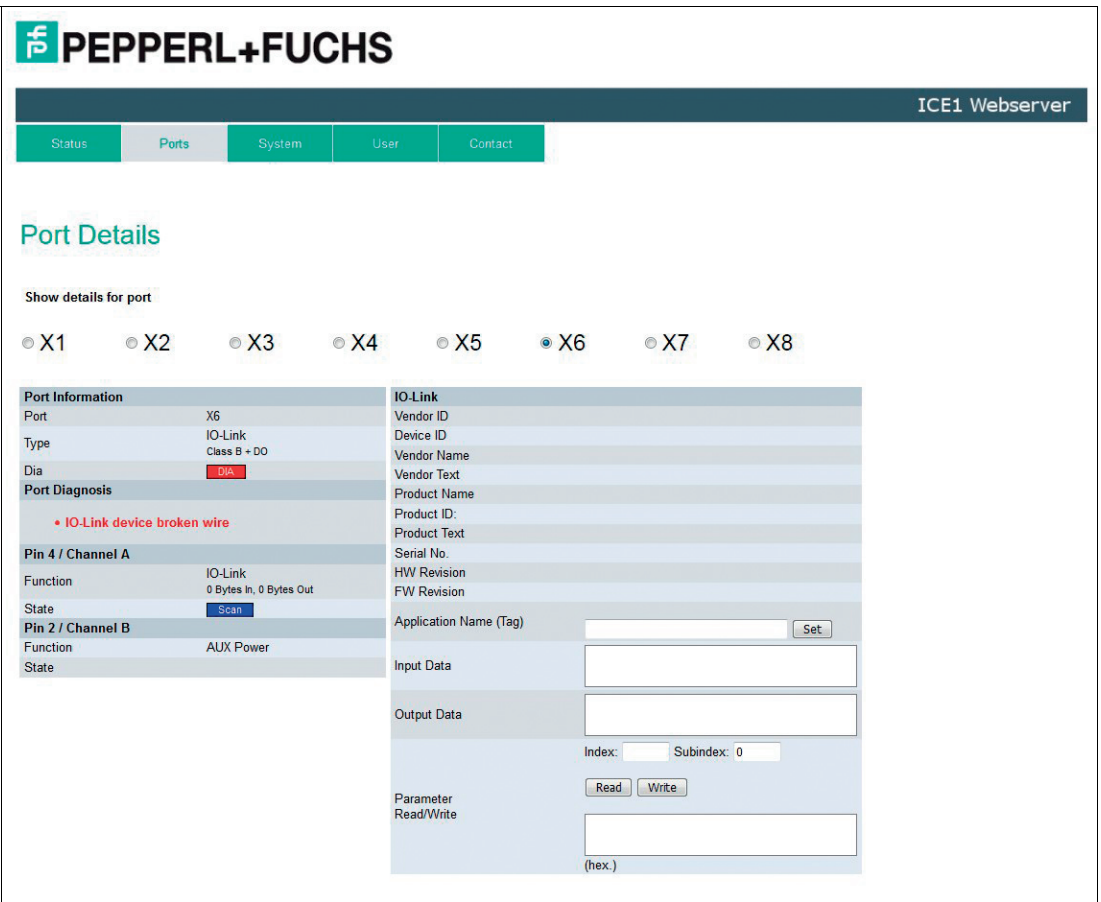

#### Abbildung 7.1

<span id="page-57-2"></span>Im Bereich "Port Diagnosis" der Anschlussseite werden abhängig vom Anschluss Diagnosedaten dargestellt.

### **7.2 Alarm- und Fehlermeldungen der Module über PROFINET**

#### **Hinweis!**

Die Übermittlung der Alarm- und Fehlermeldungen über PROFINET wird nur ausgeführt, wenn bei der Konfiguration der Module in der Steuerung der Parameter für die Diagnose aktiviert wird.

Erkennen die Module einen Fehlerzustand, so lösen sie eine Alarmmeldung aus. Die Module unterstützen Diagnosealarme. Diagnosealarme werden ausgelöst bei Peripheriefehlern, wie zum Beispiel Überlast, Kurzschluss, Unterspannung.

Ein Alarm wird sowohl bei einem kommenden Ereignis (z. B. Sensorkurzschluss), als auch bei einem gehenden Ereignis ausgelöst.

Die Auswertung der Alarme erfolgt in Abhängigkeit des eingesetzten PROFINET-IO-Controllers.

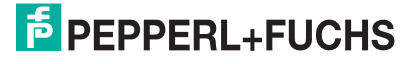

### **Alarmauswertung im TIA-Portal**

Im TIA-Portal wird die Bearbeitung des Anwenderprogramms durch das Auslösen eines Diagnosealarms unterbrochen und ein Diagnosebaustein aufgerufen. Folgende Bausteine werden verwendet:

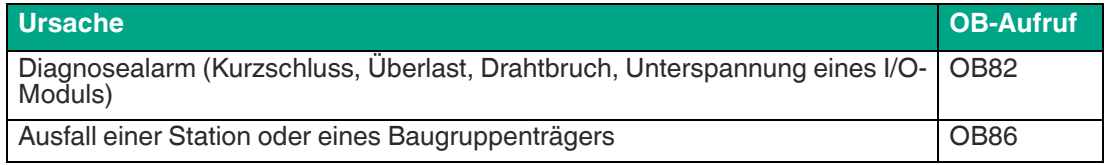

Anhand des aufgerufenen OBs und seiner Startinformation werden bereits erste Informationen über die Fehlerursache und Fehlerart geliefert. Detailliertere Informationen über das Fehlerereignis erhalten Sie im Fehler-OB durch den Aufruf des RALRM\_SFB [SFB54] (Alarmzusatzinfo lesen). Der SFB 54 muss hierzu im jedem Fehler-OB aufgerufen werden.

Ist der aufgerufene Fehler-OB in der CPU nicht vorhanden, so geht diese in den Betriebszustand STOP.

### **Struktur der Diagnosedatensätze**

Für die Darstellung der Diagnosedatensätze wird die Blockversion 0x0101 und die Formatkennung (USI, User Structure Identifier) 0x8000 genutzt.

Die Datenwerte "ChannelNumber" und "ChannelError" enthalten in Abhängigkeit des aufgetretenen Fehlers die folgenden Werte:

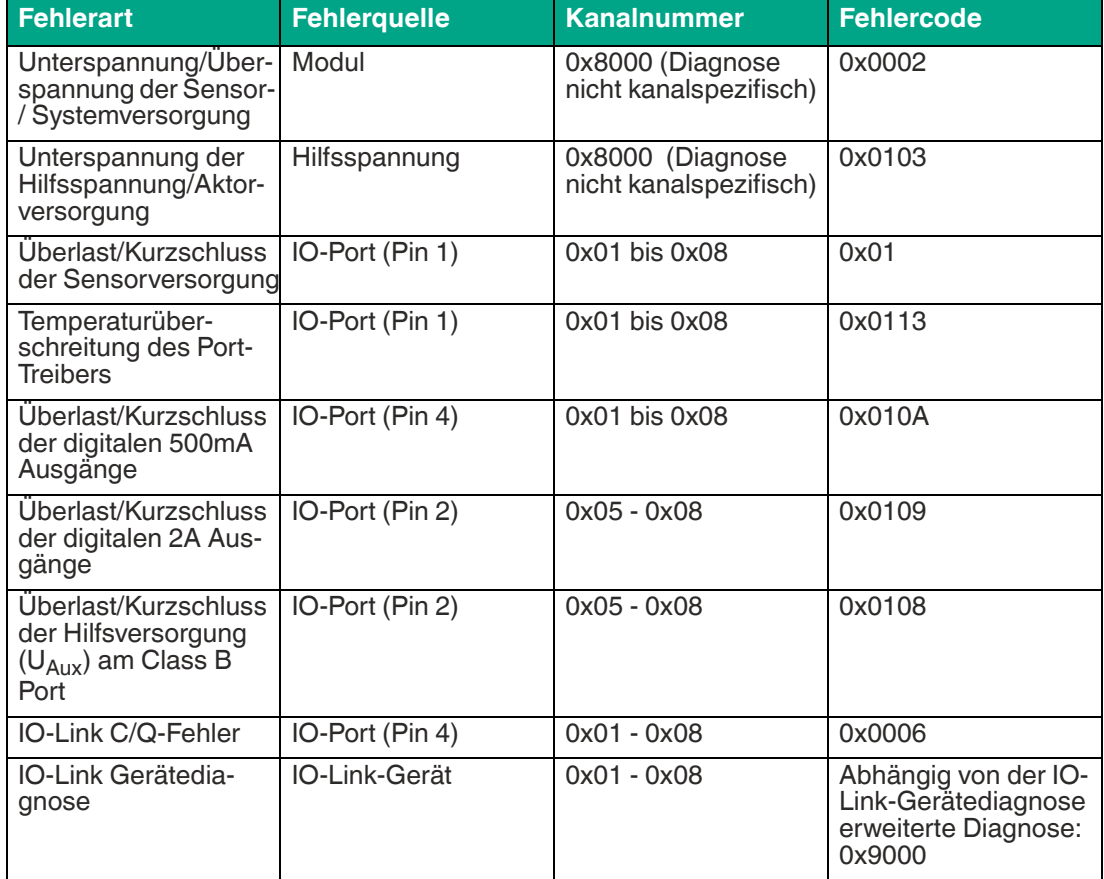

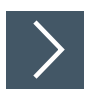

### **Anzeige der Diagnose im TIA Portal**

- **1.** Wählen Sie im Hardwaremanager das gestörte I/O-Modul aus und navigieren zu dessen Geräteansicht.
- **2.** Selektieren Sie dort den betroffenen Kanal/das Submodul.
- **3.** Öffnen Sie über einen Maus-Rechtsklick die Onlinediagnose und wählen sie den Menüpunkt "Online & diagnostics > Channel diagnostics".

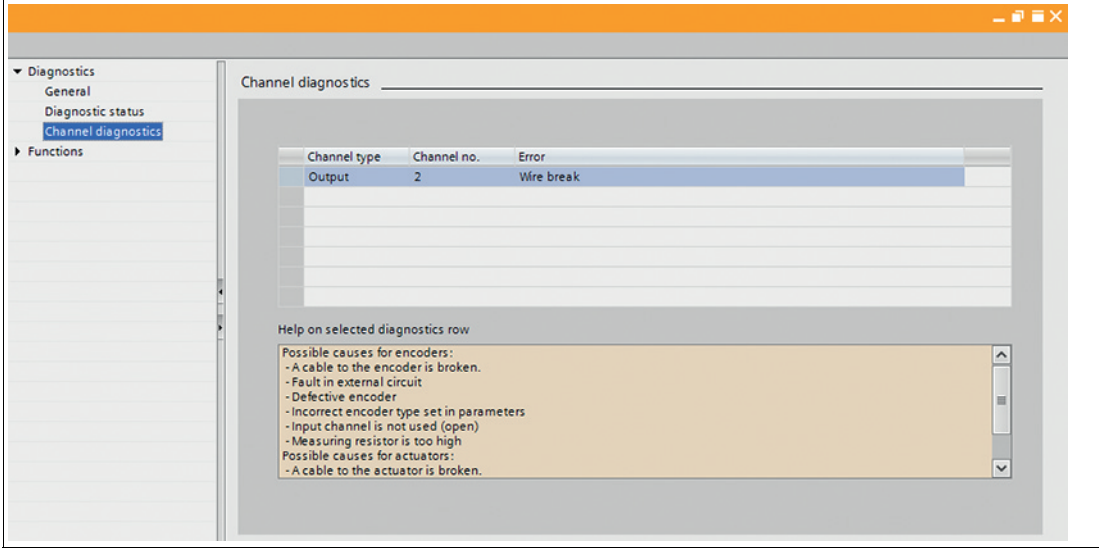

Abbildung 7.2

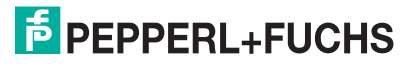

# Your automation, our passion.

### **Explosionsschutz**

- Eigensichere Barrieren
- Signaltrenner
- Feldbusinfrastruktur FieldConnex<sup>®</sup>
- Remote-I/O-Systeme
- **Elektrisches Ex-Equipment**
- Überdruckkapselungssysteme
- Bedien- und Beobachtungssysteme
- Mobile Computing und Kommunikation
- HART Interface Solutions
- · Überspannungsschutz
- **Wireless Solutions**
- Füllstandsmesstechnik

### **Industrielle Sensoren**

- Näherungsschalter
- Optoelektronische Sensoren
- **Bildverarbeitung**
- Ultraschallsensoren
- Drehgeber
- Positioniersysteme
- Neigungs- und Beschleunigungssensoren
- · Feldbusmodule
- AS-Interface
- **Identifikationssysteme**
- Anzeigen und Signalverarbeitung
- Connectivity

**Pepperl+Fuchs Qualität** Informieren Sie sich über unsere Qualitätspolitik:

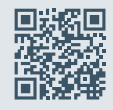

**www.pepperl-fuchs.com/qualitaet**

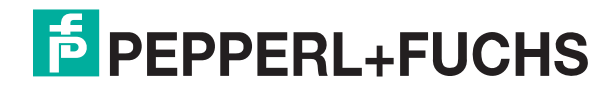

**www.pepperl-fuchs.com** © Pepperl+Fuchs · Änderungen vorbehalten Printed in Germany / DOCT 6686A